# TeSys® U LULC09 DeviceNet Module de Communication Manuel d'utilisation

07/2019

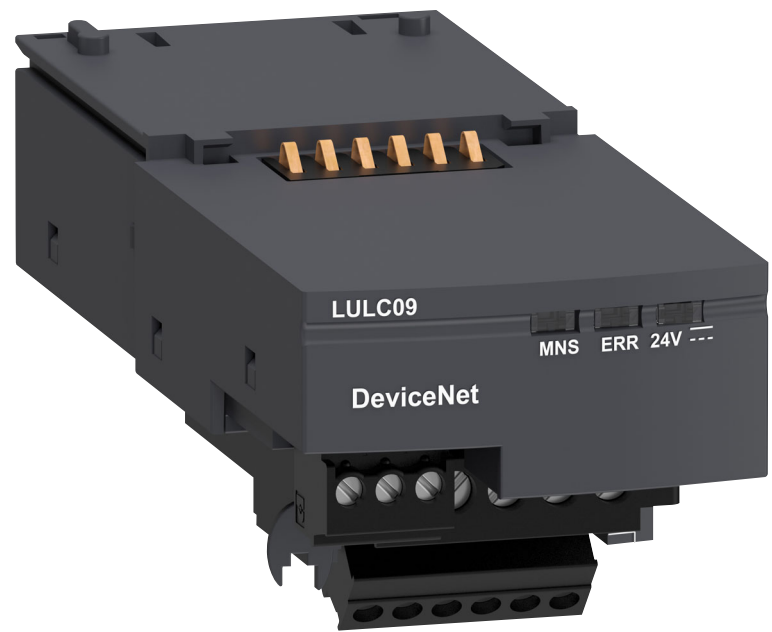

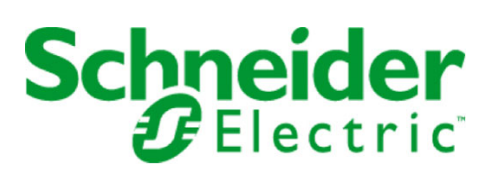

1744085

Schneider Electric ne saurait être tenu responsable des erreurs pouvant figurer dans le présent document. Si vous avez des suggestions, des améliorations ou des corrections à apporter à cette publication, veuillez nous en informer.

Aucune partie de ce document ne peut être reproduite sous quelque forme que ce soit, ni par aucun moyen que ce soit, électronique ou mécanique, y compris la photocopie, sans la permission écrite expresse de Schneider Electric.

Toutes les réglementations de sécurité locales pertinentes doivent être observées lors de l'installation et de l'utilisation de ce produit. Pour des raisons de sécurité et afin de garantir la conformité aux données système documentées, seul le fabricant est habilité à effectuer des réparations sur les composants.

Lorsque des équipements sont utilisés pour des applications présentant des exigences de sécurité techniques, suivez les instructions appropriées.

La non-utilisation du logiciel Schneider Electric ou d'un logiciel approuvé avec nos produits peut entraîner des blessures, des dommages ou un fonctionnement incorrect.

Le non-respect de cette consigne peut entraîner des lésions corporelles ou des dommages matériels.

© 2019 Schneider Electric. Tous droits réservés.

# Table des matières

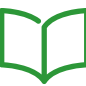

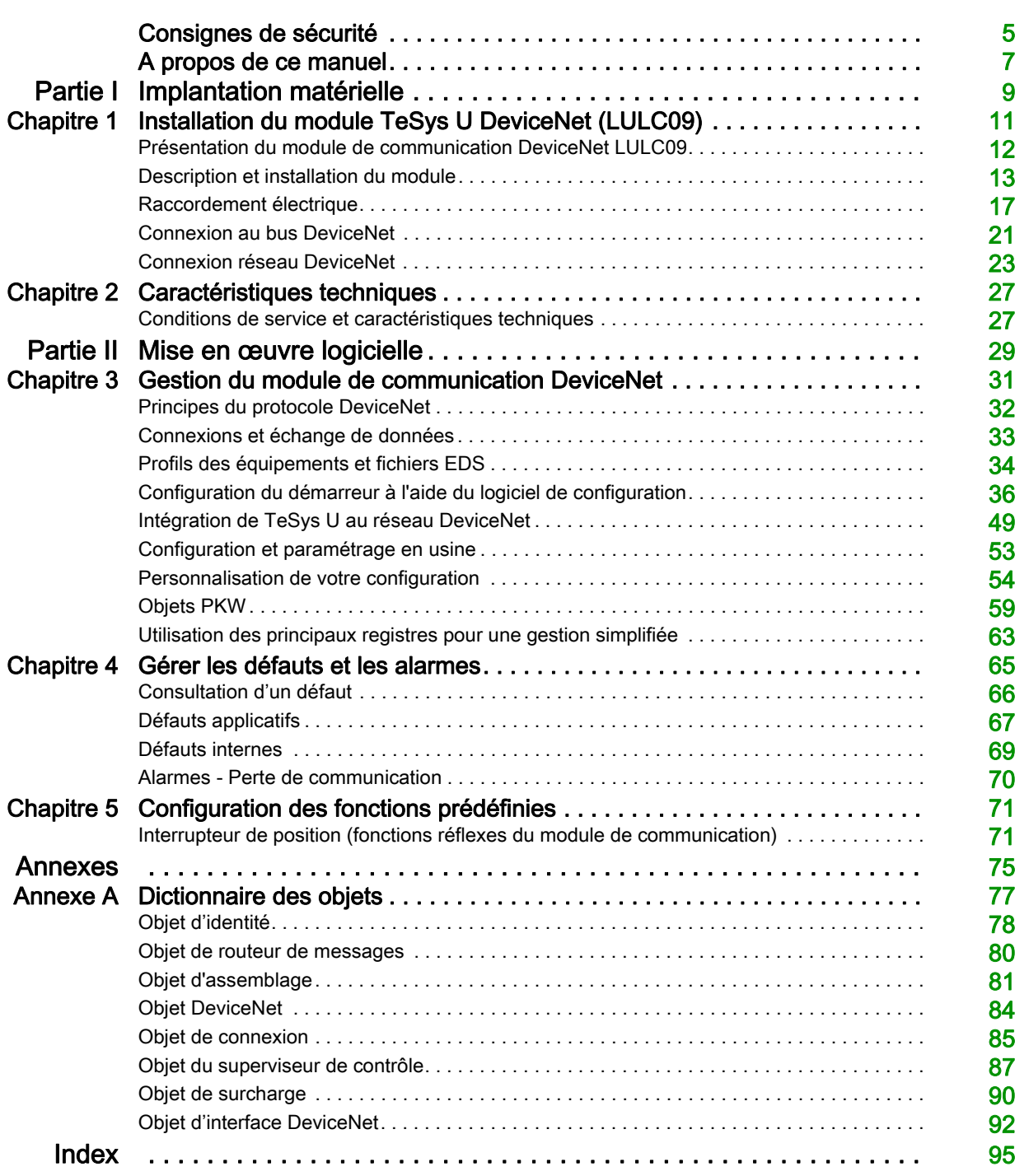

# <span id="page-4-0"></span>Consignes de sécurité

# Informations importantes

#### AVIS

Lisez attentivement ces instructions et examinez le matériel pour vous familiariser avec l'appareil avant de tenter de l'installer, de le faire fonctionner ou d'assurer sa maintenance. Les messages spéciaux suivants que vous trouverez dans cette documentation ou sur l'appareil ont pour but de vous mettre en garde contre des risques potentiels ou d'attirer votre attention sur des informations qui clarifient ou simplifient une procédure.

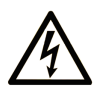

L'apposition de ce symbole à un panneau de sécurité Danger ou Avertissement signale un risque électrique pouvant entraîner des lésions corporelles en cas de non-respect des consignes.

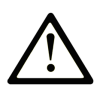

Ce symbole est le symbole d'alerte de sécurité. Il vous avertit d'un risque de blessures corporelles. Respectez scrupuleusement les consignes de sécurité associées à ce symbole pour éviter de vous blesser ou de mettre votre vie en danger.

#### **DANGER** A

DANGER indique une situation immédiatement dangeureuse qui, si elle n'est pas évitée, entraînera la mort ou des blessures graves.

# **AVERTISSEMENT**

**AVERTISSEMENT** indique une situation potentiellement dangeureuse et susceptible d'entraîner la mort ou des blessures graves.

# **A ATTENTION**

L'indication ATTENTION signale une situation potentiellement dangereuse et susceptible d'entraîner des blessures d'ampleur mineure à modérée.

# **ATTENTION**

L'indication ATTENTION, utilisée sans le symbole d'alerte de sécurité, signale une situation potentiellement dangereuse et susceptible d'entraîner des dommages aux équipements.

### REMARQUE IMPORTANTE

L'installation, l'utilisation, la réparation et la maintenance des équipements électriques doivent être assurées par du personnel qualifié uniquement. Schneider Electric décline toute responsabilité quant aux conséquences de l'utilisation de cet appareil.

Une personne qualifiée est une personne disposant de compétences et de connaissances dans le domaine de la construction et du fonctionnement des équipements électriques et installations et ayant bénéficié d'une formation de sécurité afin de reconnaître et d'éviter les risques encourus.

# <span id="page-6-0"></span>A propos de ce manuel

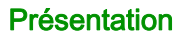

#### Objectif du document

Ce manuel décrit la mise en oeuvre, les fonctionnalités et l'utilisation du module de communication TeSys U DeviceNet (LULC09).

Domaine d'application : principalement les systèmes d'automatisation utilisés dans les secteurs de l'industrie et du bâtiment.

#### Champ d'application

Ce manuel s'appliquent aux versions LULC09 V1.3 et supérieures.

La fonction de gestion des messages inactifs concerne les versions LULC09 V1.6 et supérieures.

#### Document(s) à consulter

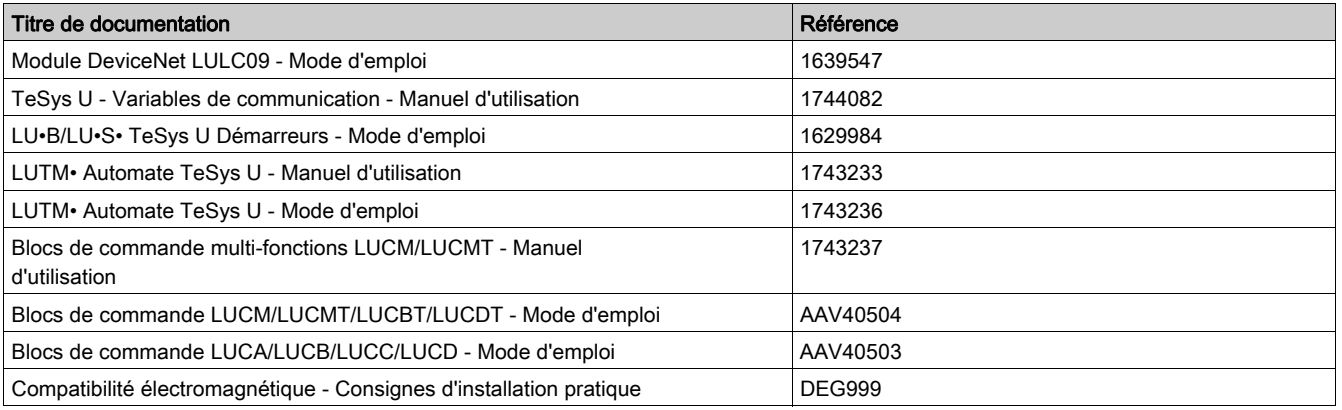

Vous pouvez télécharger ces publications et autres informations techniques depuis notre site web à l'adresse : https://www.schneider-electric.com/en/download

<span id="page-8-0"></span>Cette partie décrit l'installation et les caractéristiques techniques d'un module de communication DeviceNet TeSys U (LULC09).

#### Contenu de cette partie

Cette partie contient les chapitres suivants :

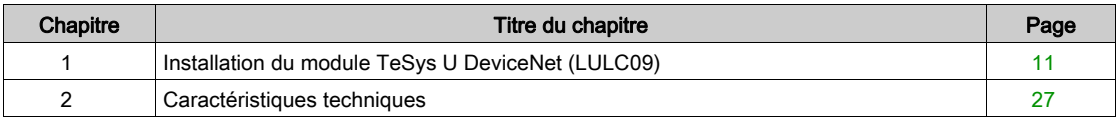

# <span id="page-10-0"></span>**Chapitre 1** Installation du module TeSys U DeviceNet (LULC09)

Ce chapitre présente le module de communication TeSys U DeviceNet (nommé LULC09) et décrit les différentes étapes physiques de l'installation du produit. Les différentes configurations possibles seront décrites dans ce chapitre.

#### Contenu de ce chapitre

Ce chapitre contient les sujets suivants :

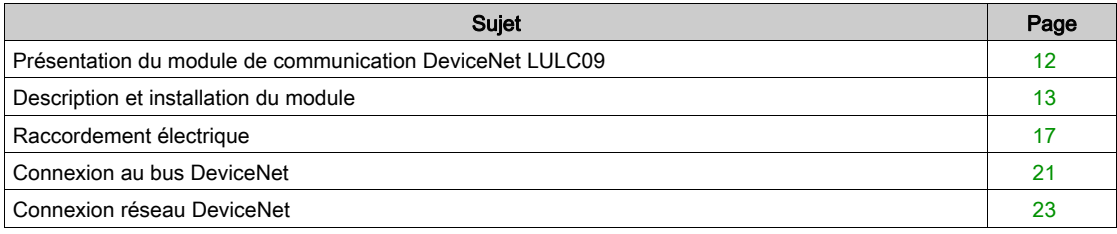

# <span id="page-11-1"></span><span id="page-11-0"></span>Présentation du module de communication DeviceNet LULC09

#### Réception du produit

En déballant le carton du module de communication DeviceNet LULC09, vous trouverez deux éléments :

- Une fiche d'instructions donnant des informations concises et illustrées sur l'installation de base d'un module.
- Un module de communication DeviceNet LULC09 équipé de connecteurs.

NOTE : Assurez-vous que tous les éléments listés ci-dessus sont présents. Vous devez être en possession d'une fiche d'instructions et les connecteurs doivent être présents et correctement positionnés.

#### Fonctions du produit

Le module de communication permet de commander un départ-moteur à distance, via DeviceNet, depuis :

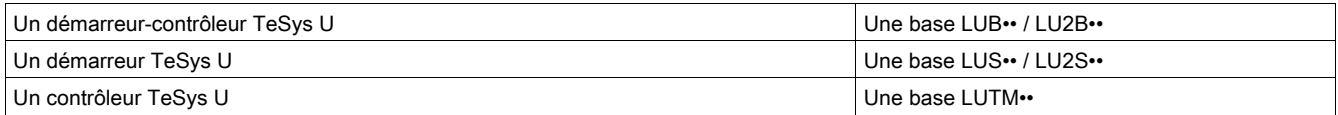

Avec le module de communication, vous pouvez :

- lire les états du départ-moteur ;
- contrôler le départ-moteur (marche en sens direct ou en sens inverse) ;
- $\bullet$  définir les fonctions de protection ;
- $\bullet$  lire les données traitées dans les unités de contrôle avancées et multifonctions ;
- lire les états d'entrée et de sortie.

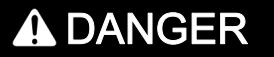

#### TENSION DE COMMANDE INCORRECTE

Utilisez une tension de 24 V CC pour alimenter le module de communication LULC09. Ne pas raccorder de tension supérieure à 24 V CC.

Le non-respect de ces instructions provoquera la mort ou des blessures graves.

#### Informations disponibles

Les données de protection et de commande disponibles dépendent de l'unité de contrôle avec laquelle le module de communication DeviceNet LULC09 est utilisé.

- Il y a trois types d'unités de contrôle :
- Standard (appelée LUCA)
- Avancée (appelée LUCB/C/D, LUCBT/DT)
- Multifonction (appelée LUCM, LUCMT)

Pour vous aider à choisir la configuration TeSys U adaptée à vos besoins, le tableau suivant permet de contrôler les données et les commandes auxquelles vous avez accès :

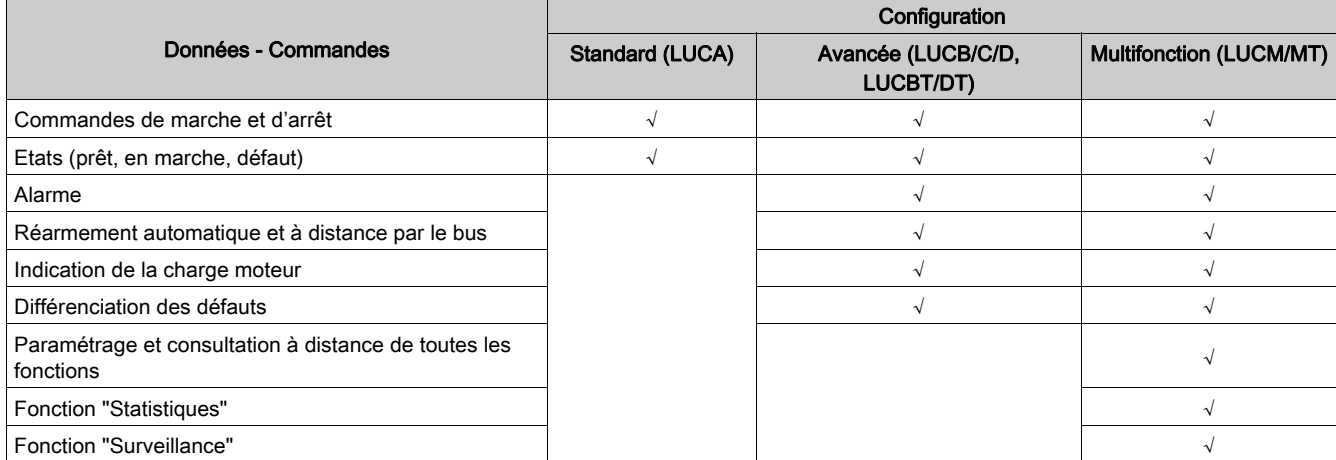

# <span id="page-12-1"></span><span id="page-12-0"></span>Description et installation du module

#### Vue de face du module

Les connecteurs et DEL du module de communication LULC09 DeviceNet sont décrits ci-après :

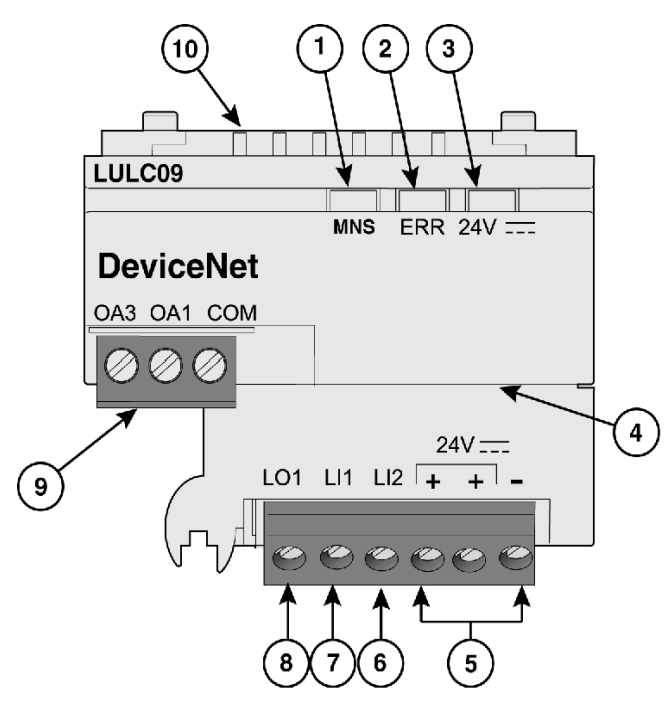

- 1 DEL MNS bicolore indiquant l'état opérationnel du module DeviceNet.
- 2 DEL ERR rouge indiquant un défaut du module DeviceNet.
- 3 DEL verte 24V = indique la présence de la tension aux sorties OA1, OA3, LO1 et au bus 24 V.
- 4 Connecteur de type ouvert et bus 24 V (alimentation externe DeviceNet).
- 5 Raccordement de l'alimentation 24 V  $\pm$  des sorties OA1, OA3, LO1 (les deux bornes + sont reliées en interne).
- 6 Entrée logique 2.
- 7 Entrée logique 1.
- 8 Sortie logique 1, pouvant être affectée selon le registre de configuration 685 (LSB).
- 9 Connecteur pour bobine de câblage 24 V == de la base puissance :
	- o l'affectation OA1 dépend du registre de configuration 686 (LSB),
	- o l'affectation OA3 dépend du registre de configuration 686 (MSB).

10 Connecteur pour communication avec l'unité de contrôle avancée ou multifonction.

#### Description de la DEL MNS

La DEL MNS (Module/Network Status – Etat réseau/module) à commande logicielle est une diode luminescente bicolore, alternant entre deux états : un état de Marche (couleur verte) et un état d'erreur (couleur rouge).

Les couleurs de la DEL MNS peuvent clignoter rapidement (toutes les 50 ms), clignoter normalement (toutes les 200 ms), clignoter ponctuellement (1, 2 ou 3 clignotements) ou être fixes, comme expliqué cidessous.

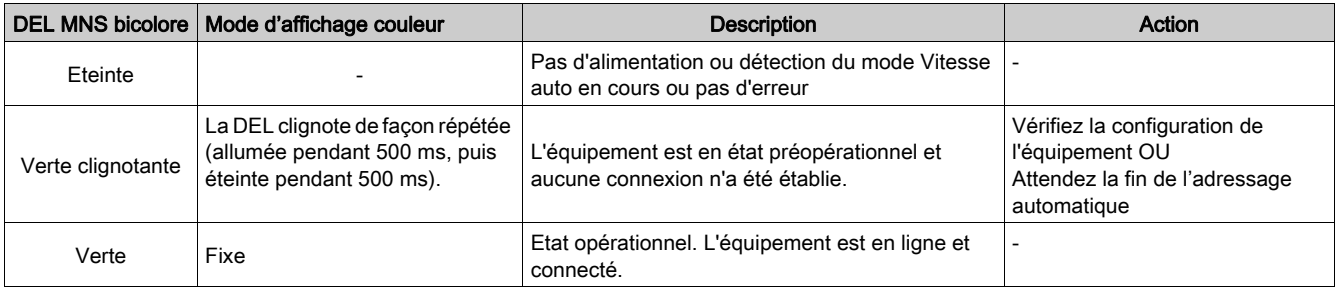

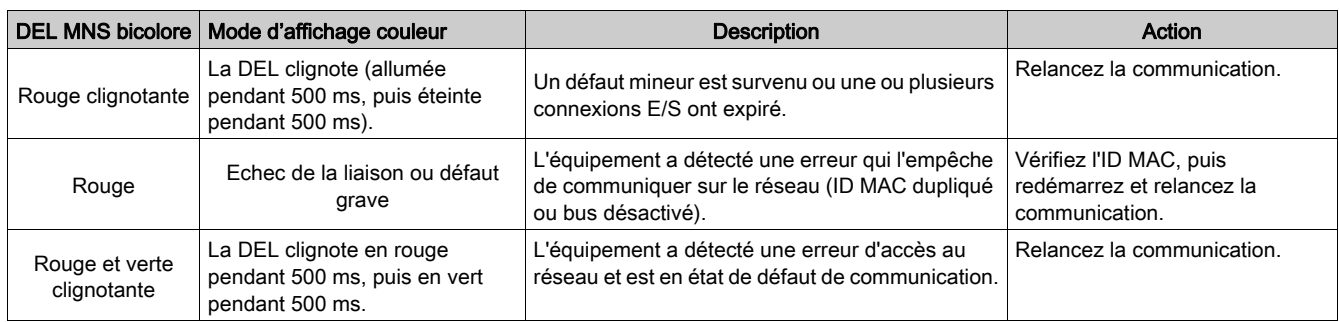

### Types de clignotement de la DEL MNS

Vous trouverez ci-dessous une illustration des différentes couleurs et cadences de clignotement des DEL MNS :

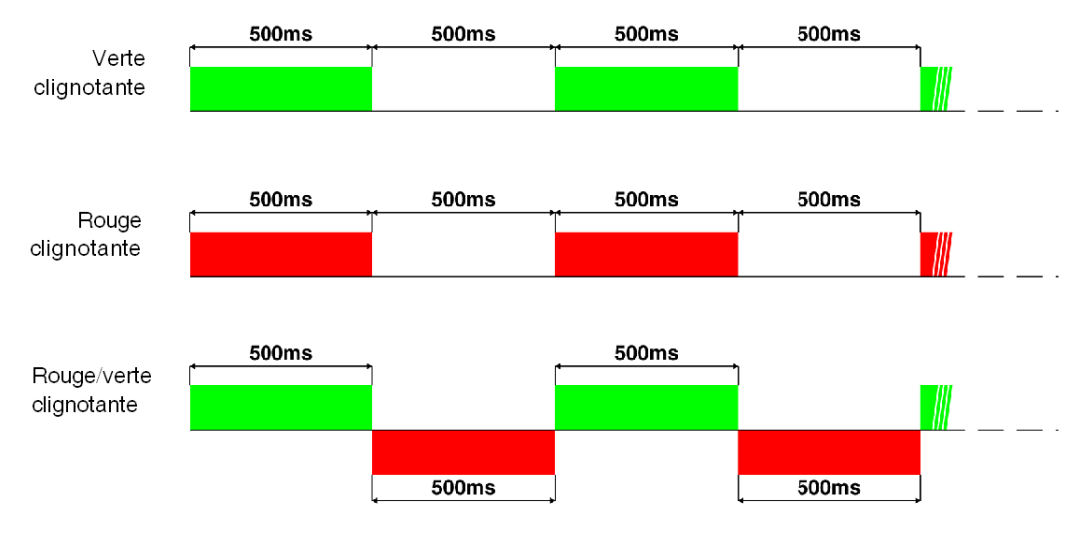

### DEL d'erreur (ERR)

La signalisation est active si le module de communication est alimenté par le bus (alimentation externe DeviceNet).

La DEL d'erreur rouge (ERR) a trois états différents :

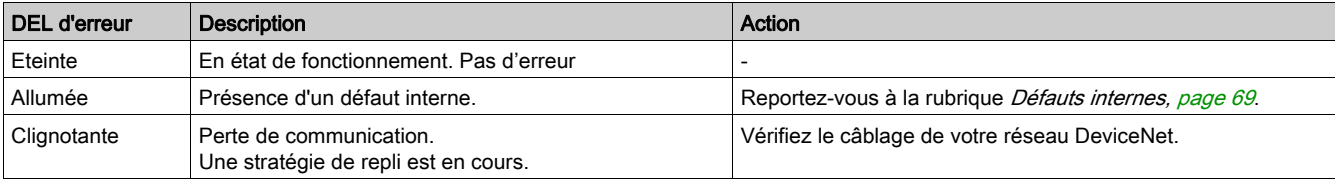

### DEL 24 V

La DEL verte 24 V $\equiv$  a deux états différents :

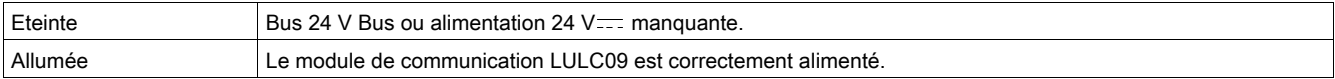

#### <span id="page-14-0"></span>Vue dessous du module

Voici une vue inférieure d'un module de communication LULC09 :

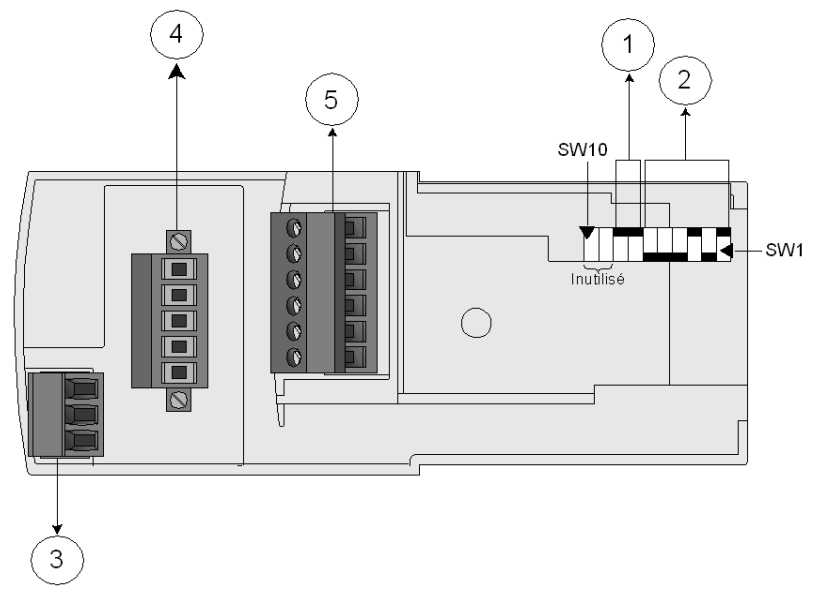

- 1 Commutateurs de vitesse en bauds (SW7 et SW8)
- 2 Commutateurs d'adresses (SW1 à SW6)
- 3 Connecteur de base puissance
- 4 Connecteur du bus DeviceNet
- 5 Connecteur E/S et 24 V

#### Vitesse en bauds

Le système permet d'affecter une vitesse en bauds (avec les vitesses suivantes : 125, 250, 500 et Vitesse auto), à l'aide des commutateurs SW7 et SW8.

Le tableau ci-dessous indique comment définir les commutateurs de vitesse en bauds à la vitesse requise :

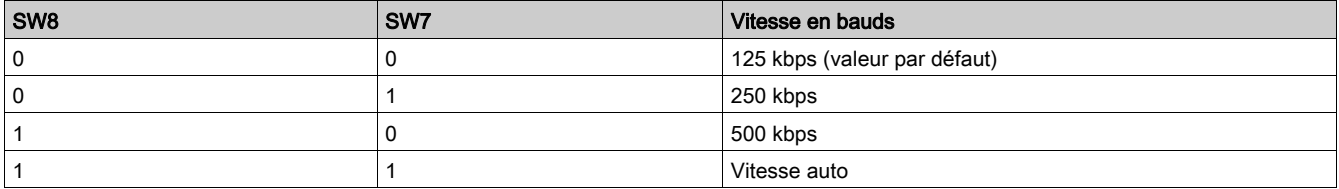

Le paramètre Vitesse auto détecte automatiquement la vitesse en bauds requise.

NOTE : Le réglage Vitesse auto peut être utilisé uniquement si une communication existe déjà sur le réseau, c'est-à-dire qu'au moins un maître et un esclave communiquent déjà.

#### Adresse

L'adresse du module de communication sur le bus DeviceNet est l'ID MAC. Vous pouvez attribuer une adresse allant de 0 à 63, en utilisant les 6 commutateurs les plus à droite (SW1 à SW6).

Adresse =  $5$ 

ON SW<sub>1</sub>

Off

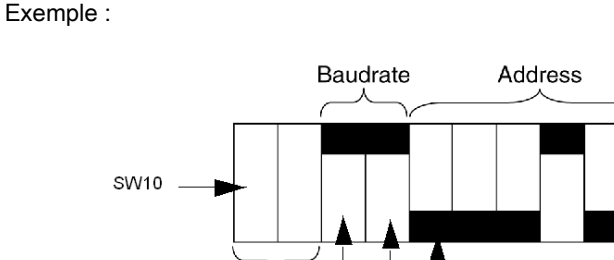

SING SINT SING

Vitesse en bauds = Vitesse auto

Unused

(SW = Commutateur)

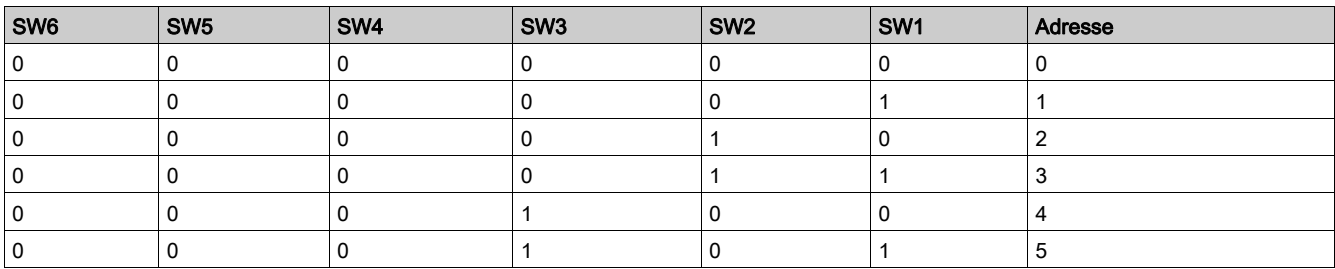

Le tableau suivant montre des exemples de réglages d'adresses (les 5 premiers réglages) :

NOTE : L'adresse par défaut est 63.

#### Ordre de montage

Le module de communication LULC09 DeviceNet est installé dans une base puissance ou une base contrôle, sous l'unité de contrôle qui le verrouille en position.

Pour installer le module dans la base puissance ou la base contrôle, procédez comme suit :

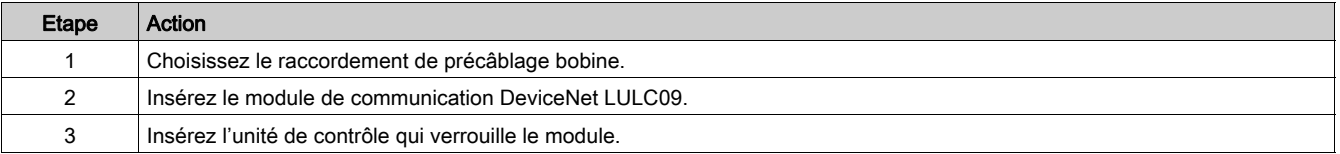

L'illustration ci-dessous détaille les étapes. L'installation du module de communication LULC09 DeviceNet est (2). Les numéros correspondent à l'ordre d'assemblage des éléments et à leurs positions.

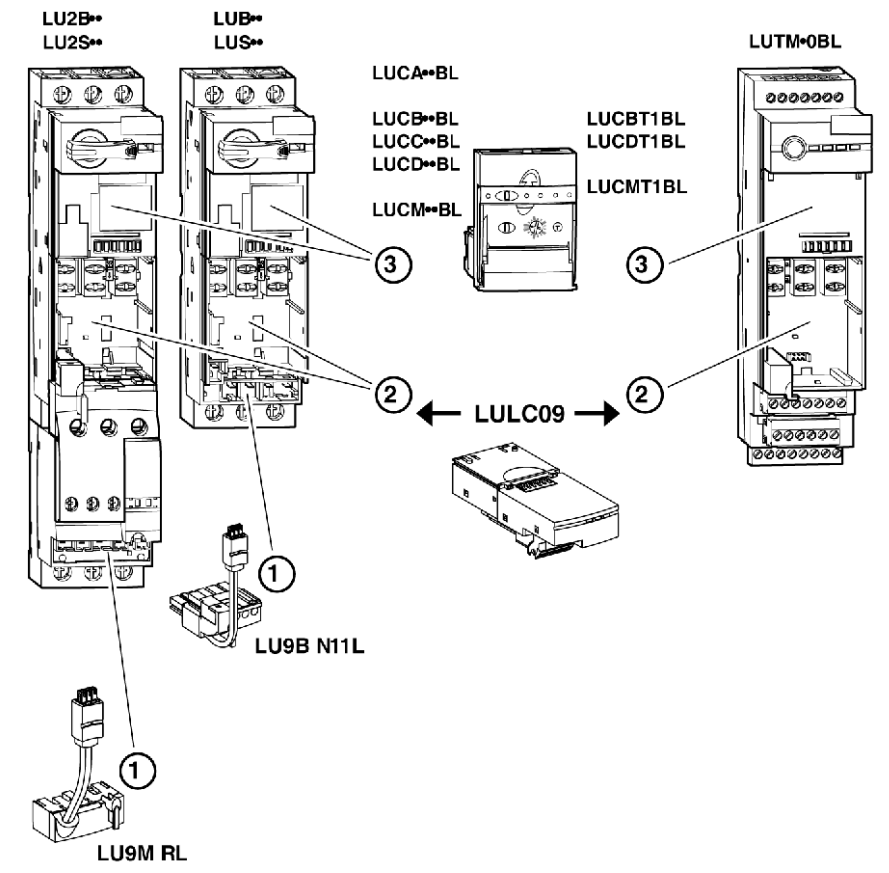

# <span id="page-16-1"></span><span id="page-16-0"></span>Raccordement électrique

# Alimentations internes == et 24 V

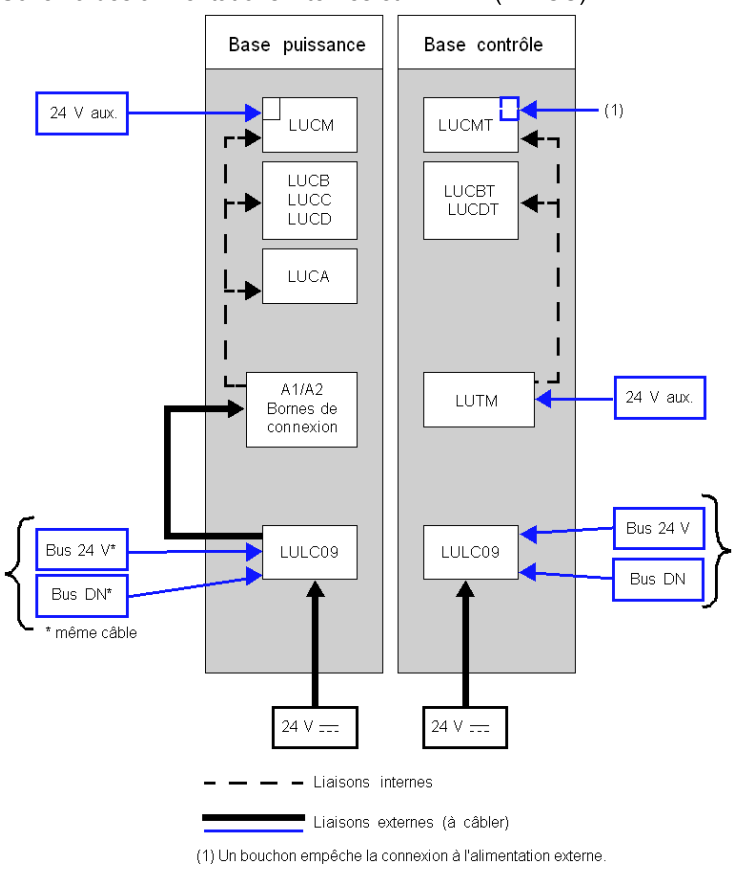

Schéma des alimentations internes et  $24$  V $-$  (24VCC) :

Bus 24 V = Alimentation du module de communication (V+ et V-)

 $24$  V $=$  = Alimentation de OA1, OA3 et LO1.

24 V aux. = Alimentation de l'unité de contrôle LUCM ou du contrôleur LUTM

#### Comportement de TeSys U à la mise sous tension avec une LUCM/LUCMT

Voici une description du comportement du système lors de la mise sous tension des éléments suivants :

- une base puissance (LUB/LUS/LU2) avec un module de communication LULC09 et une unité de contrôle LUCM,
- une base contrôle (LUTM) avec un module de communication LULC09 et une unité de contrôle LUCMT.

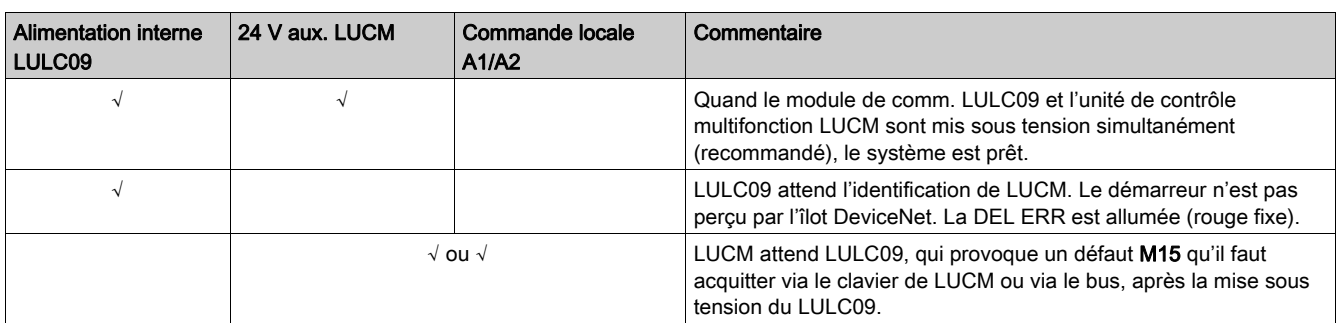

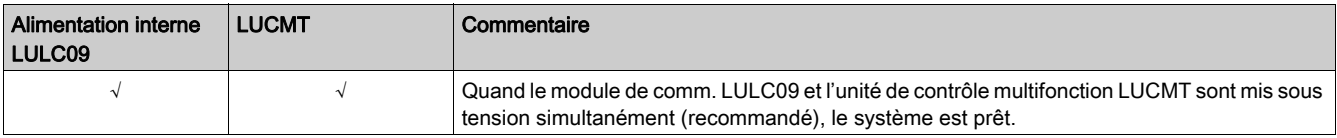

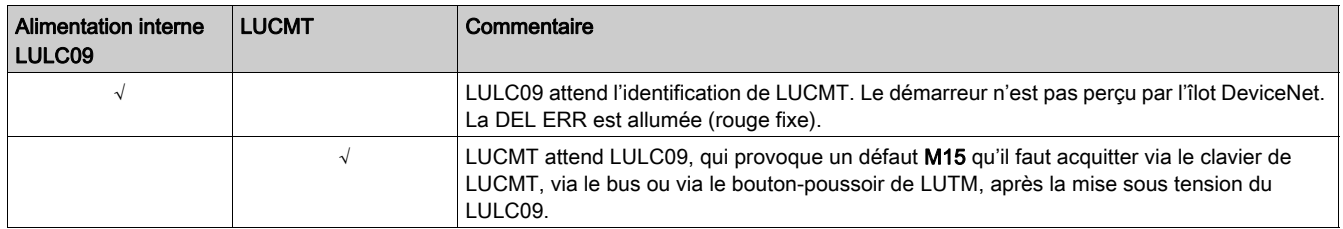

## Alimentation du LULC09 et des sorties OA1, OA3 et LO1

Pour fonctionner, le module de communication DeviceNet LULC09 doit être alimenté avec une puissance interne de 24  $V =$ .

#### Mise sous tension des bases puissance LUB•• / LUS•• / LU2B•• / LU2S••

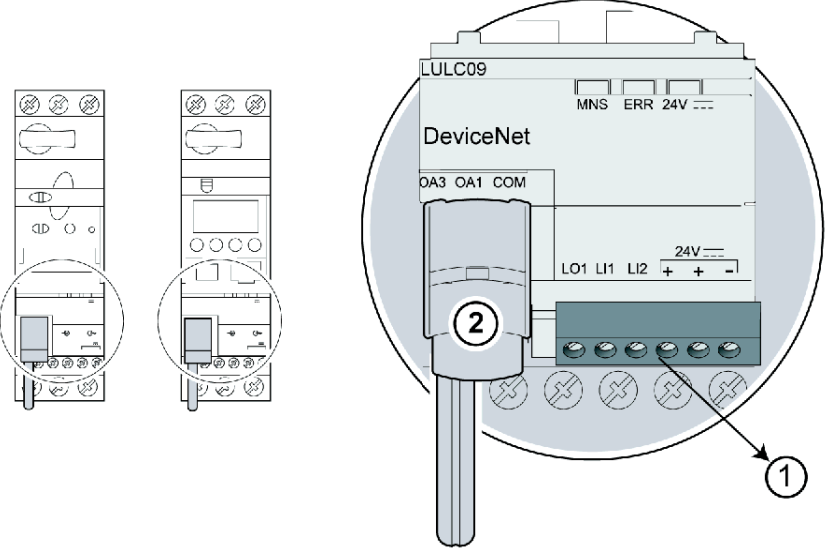

- 1 24 V = : borne d'alimentation des sorties OA1, OA3 et LO1.
- 2 Raccordement de précâblage bobine des sorties OA1 et OA3 aux bornes A1/A3/A2 du démarreur.

#### Mise sous tension des bases contrôle LUTM

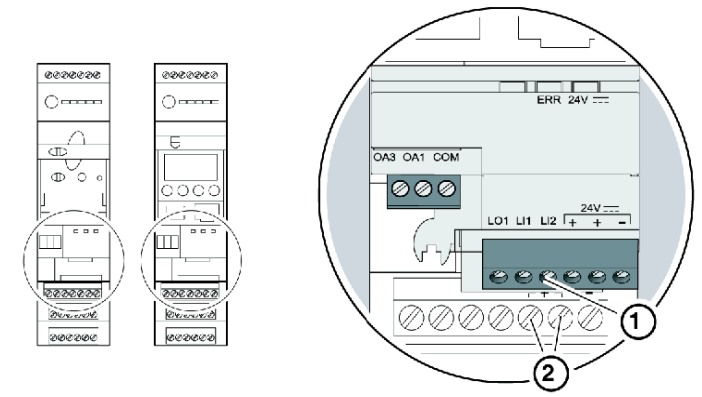

- 1 24 V = : borne d'alimentation des sorties OA1, OA3 et LO1 (si nécessaire).
- 2 Bornes de l'alimentation 24 V de LUTM.

#### Base puissance : mise sous tension des bornes bobine

Pour le raccordement des bornes bobine de la base puissance, vous avez deux possibilités :

- alimentation via le module de communication LULC09 DeviceNet par une liaison précâblée.
- alimentation directe par une liaison fil à fil.

#### Liaison précâblée

Références des raccordements des deux bobines précâblées :

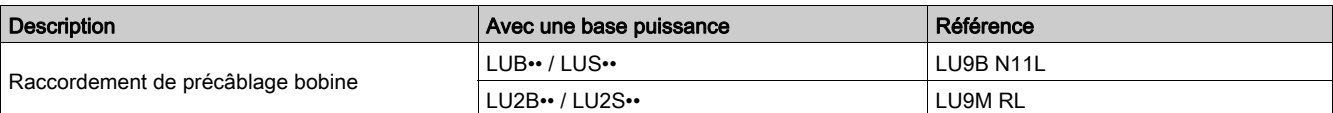

Illustrations pour les deux types de bases puissance :

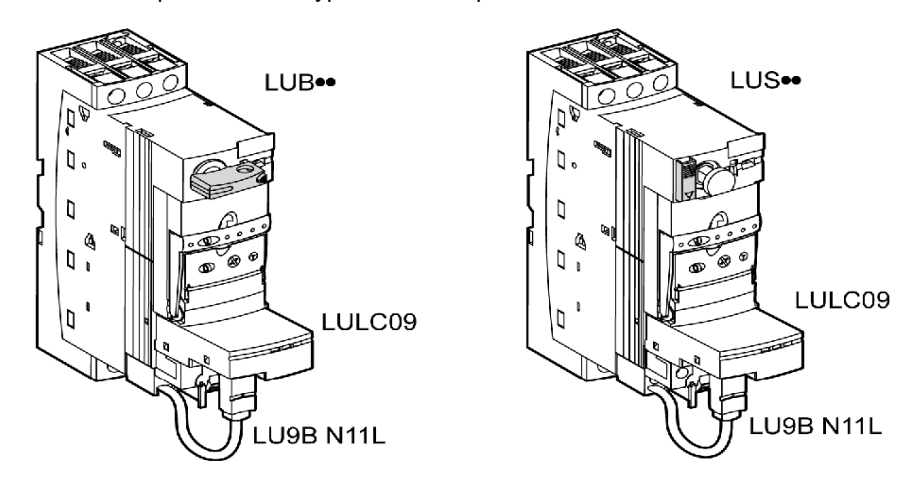

#### Liaison fil à fil (alimentation des sorties OA1 et OA3 aux bornes de bobine A1, A2 et A3)

Ce type de liaison est obligatoire dans le cas d'un démarreur-contrôleur à 2 sens de marche créé à partir d'un bloc LU6M distinct à 1 ou 2 sens de marche.

La liaison fil à fil sert également à insérer, par exemple, une commande locale ou une commande d'arrêt externe.

#### Sections de raccordement LULC09

Le tableau suivant montre les sections de conducteur qui peuvent être utilisées sur les bornes LULC09 :

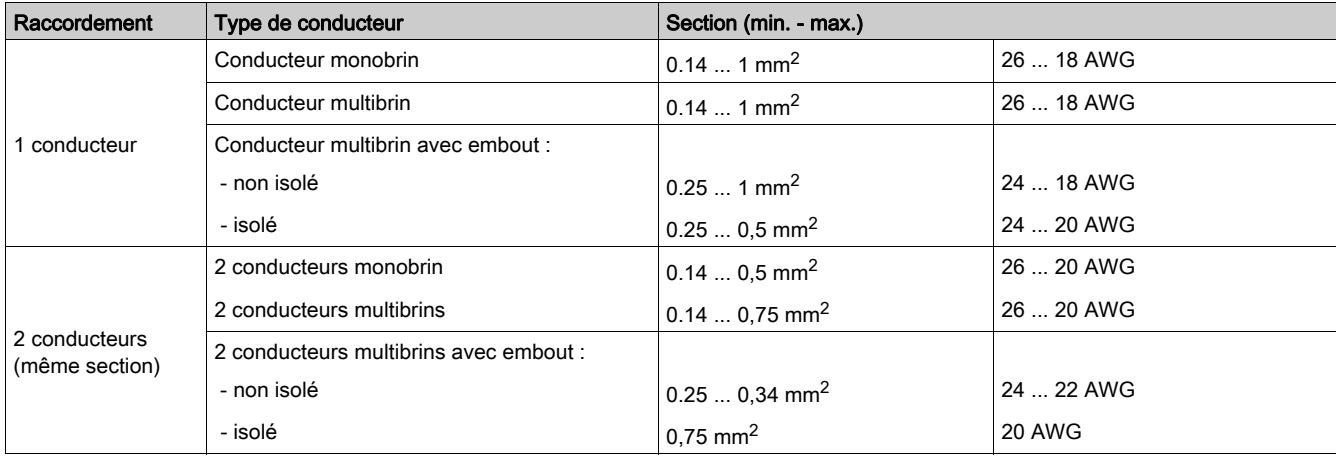

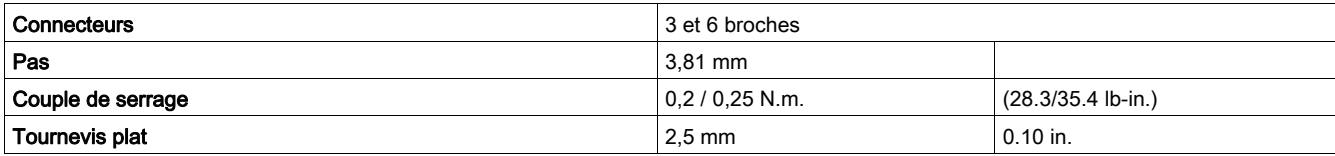

#### Sections de raccordement DeviceNet

Le tableau suivant montre les sections de conducteur qui peuvent être utilisées sur un connecteur de type ouvert DeviceNet :

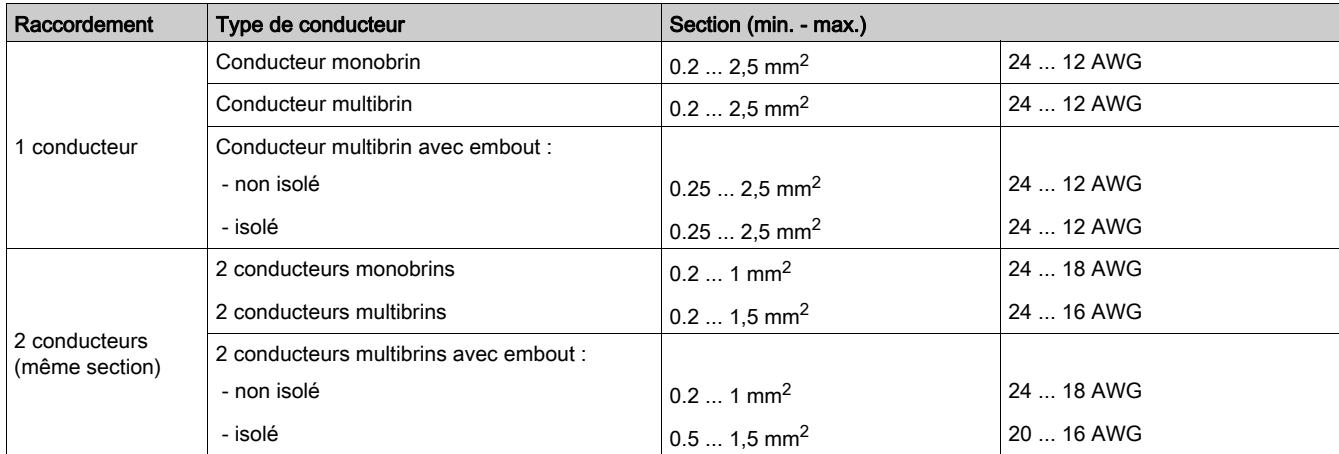

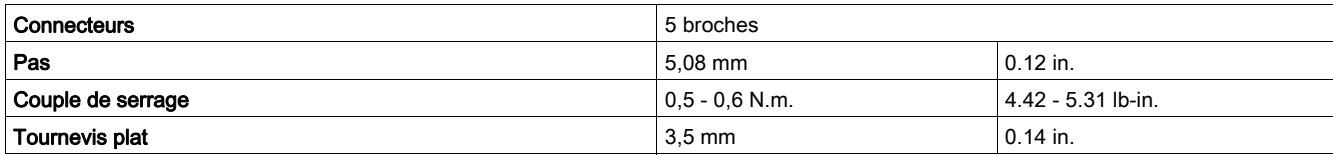

# <span id="page-20-1"></span><span id="page-20-0"></span>Connexion au bus DeviceNet

#### Caractéristiques générales d'une connexion DeviceNet

Le tableau suivant fournit les caractéristiques générales d'une connexion au bus DeviceNet :

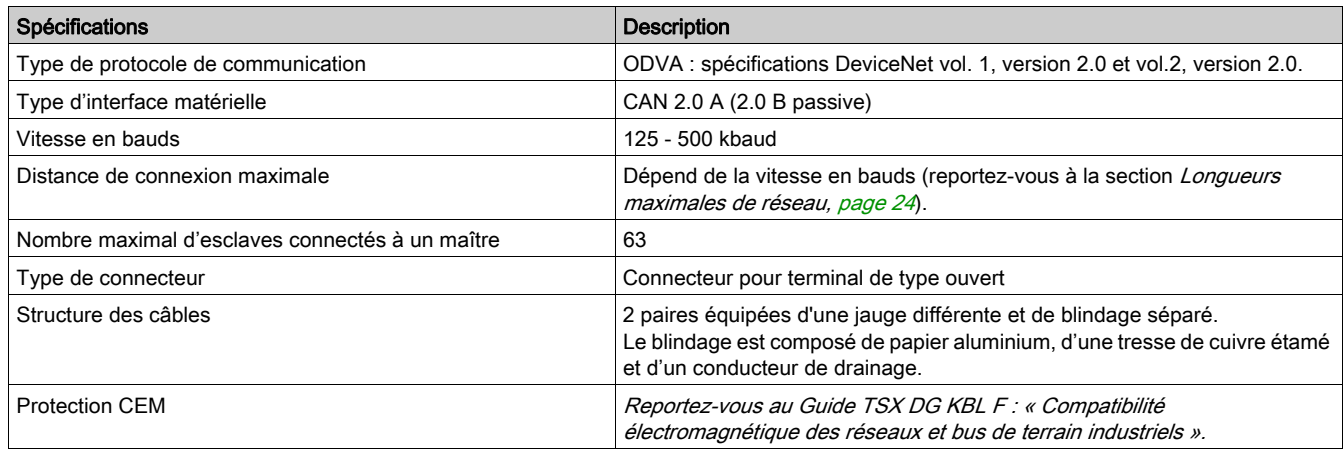

#### Interface électrique

- Le bus DeviceNet utilise deux fils torsadés afin de transmettre :
- les signaux de communication différentiels CAN\_H et CAN\_L,
- l'alimentation du module de communication V+ et V-,
- la connexion à un câble blindé.

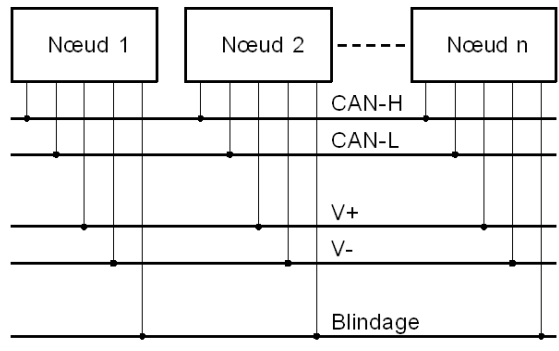

## <span id="page-21-0"></span>Connecteur de type ouvert DeviceNet

Le connecteur de bus est un connecteur à cinq broches espacées de 5,8 mm (0.2 in.) qui peut être utilisé avec des câbles plats et fins DeviceNet standard.

Les schémas suivants indiquent comment connecter un câble DeviceNet à un module de communication DeviceNet :

Connecteur mâle : côté câble  $\mathbf{C}$ CAN CAN\_H  $\mathsf{L}$ 

Connecteur femelle : côté module

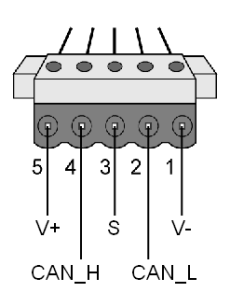

Le câble fin DeviceNet standard doit être utilisé pour connecter le TeSys U au réseau. Chaque module de communication TeSys U DeviceNet permet l'interconnexion des signaux suivants :

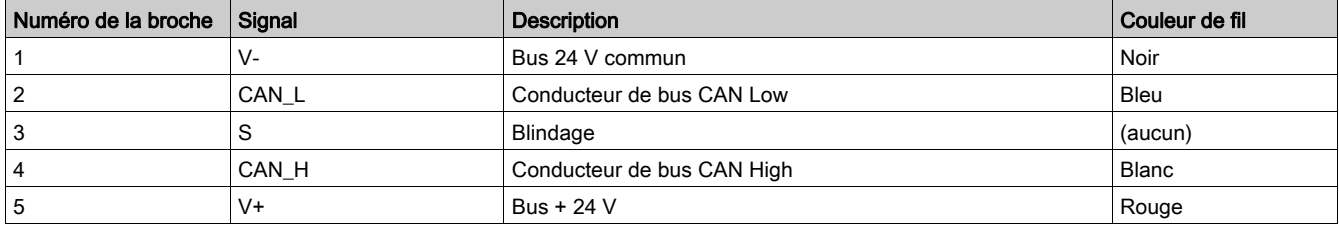

### <span id="page-22-1"></span><span id="page-22-0"></span>Connexion réseau DeviceNet

#### Couche physique

La couche de liaison des données DeviceNet est définie par les spécifications CAN (Controller Area Network) et par la mise en œuvre de puces de contrôleur CAN largement disponibles. Le protocole CAN met également en œuvre une ligne de bus 2 fils à commande séparée (avec retour commun).

La couche physique DeviceNet comprend deux paires torsadées de fils blindés. Une paire sert à transférer les données et l'autre à fournir l'alimentation. Les équipements alimentés à partir du réseau (comme les capteurs) et ceux qui disposent de leur propre alimentation (comme les actionneurs) sont ainsi pris en charge simultanément. Il est possible d'ajouter ou de supprimer des équipements à partir de la ligne de bus sans mettre le bus de terrain hors tension.

#### Topologie du réseau

DeviceNet prend en charge la configuration réseau ligne principale/ligne dérivée. L'implémentation de plusieurs dérivations par branches, zéros et chaînées doit être établie lors de la conception du système.

Le réseau doit être terminé à chaque extrémité avec des résistances de 121 Ω.

Le schéma suivant est un exemple de topologie de réseau DeviceNet :

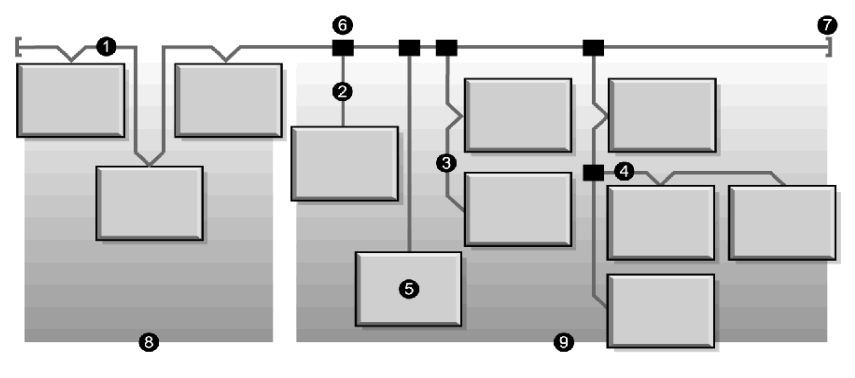

- 1 Ligne principale
- 2 Ligne dérivée, de 0 à 6 m (0 à 19.7 ft.)
- 3 Dérivation chaînée
- 4 Dérivation par branche
- 5 Nœud de réseau
- 6 Raccordement à la ligne principale
- 7 Résistance d'extrémité
- 8 Dérivation zéro
- 9 Dérivations locales

#### Supports de transmission

Vous devez définir l'implémentation de câbles plats, fins ou épais pour les lignes principales et les lignes dérivées lors de la conception du système. Les câbles épais sont généralement utilisés pour les lignes principales. Les câbles fins sont utilisés pour les lignes principales ou les lignes dérivées.

Reportez-vous à la documentation de l'ODVA afin d'obtenir de plus amples informations sur la conception et l'installation de l'ensemble de votre structure DeviceNet.

Le câble fin doit être utilisé pour connecter le TeSys U sur le réseau DeviceNet. Si une solution de chaînage complète est sélectionnée, la longueur totale du chaînage ne doit pas dépasser 100 mètres sans répéteurs. Vous pouvez connecter jusqu'à 63 équipements TeSys U sur le réseau DeviceNet si la taille totale des données échangées via les messages d'E/S ne dépasse pas la capacité du scanner DeviceNet.

#### <span id="page-23-0"></span>Longueurs maximales de réseau

La distance du réseau de bout en bout varie en fonction du débit et de la dimension du câble. Le tableau suivant indique la plage de bauds prise en charge par le contrôleur pour les équipements CAN, ainsi que la longueur maximale du réseau DeviceNet qui en résulte.

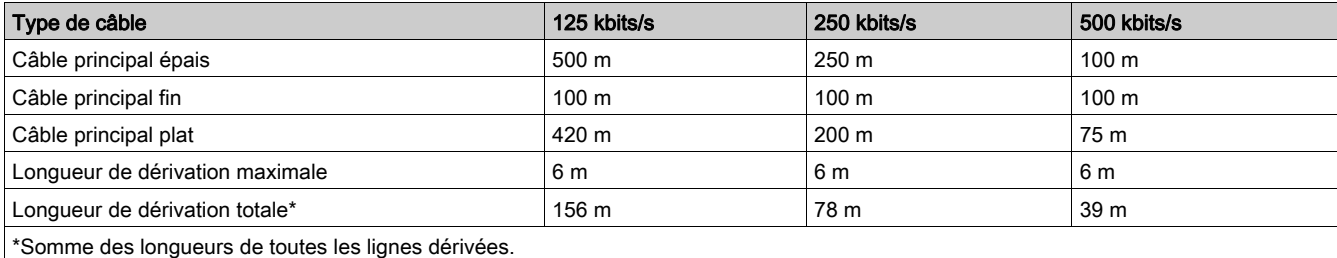

#### Modèle de réseau

Comme tout réseau de communication de diffusion, DeviceNet fonctionne selon un modèle consommateur/producteur. Chaque champ d'identificateur de paquet de données définit la priorité des données et permet un transfert plus efficace entre plusieurs utilisateurs. Tous les nœuds écoutent le réseau afin de repérer les messages avec identificateurs correspondant à leur fonctionnalité. Les messages émis par les équipements producteurs ne sont acceptés que par des équipements consommateurs désignés.

Le protocole DeviceNet prend en charge les changements d'état cycliques et scrutés, ainsi que les échanges de données explicites.

Le protocole DeviceNet permet aux utilisateurs de mettre en œuvre une architecture réseau maître/esclave ou multimaître (ou autre combinaison), en fonction de la flexibilité de l'équipement et de la configuration de votre application.

#### Exemple d'architecture avec le TeSys U

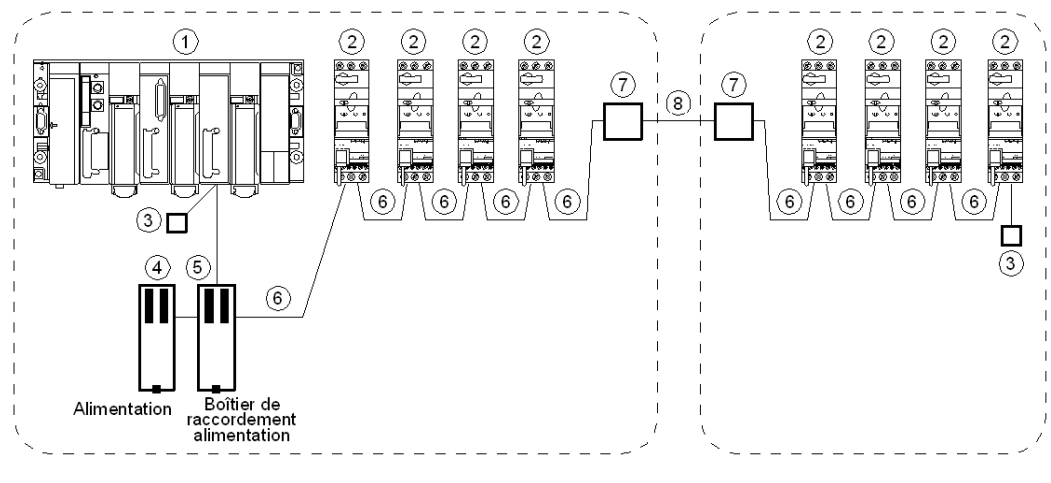

- 1 Automate avec scanner DeviceNet
- 2 TeSys U avec module de communication DeviceNet LULC09
- 3 Terminaisons (résistance de 121 Ω )
- 4 Alimentation de 24 V CC
- 5 Boîtier de raccordement alimentation DeviceNet
- 6 Câble fin DeviceNet
- 7 Connecteur de type ouvert DeviceNet
- 8 Câble épais DeviceNet

#### Contraintes d'architecture avec le TeSys U et une seule source d'alimentation

La distance minimale entre deux équipements DeviceNet TeSys U DeviceNet est de 0,3 m (11.8 in.).

Dans le cas d'une architecture complète à chaînage avec fil fin qui utilise une seule source d'alimentation, les 2 courbes ci-dessous indiquent le nombre maximal d'équipements TeSyS U qui peuvent être connectés, en fonction de la température et longueur du bus.

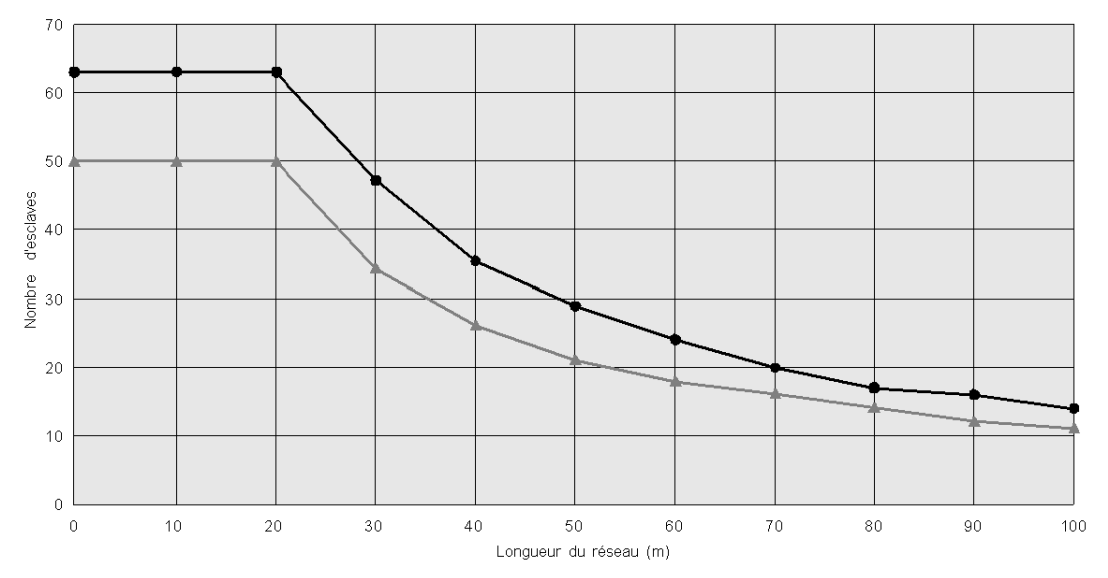

Si nécessaire, il est possible d'augmenter le nombre d'équipements TeSys U connectés au réseau DeviceNet à l'aide d'une deuxième alimentation DeviceNet.

# <span id="page-26-1"></span><span id="page-26-0"></span>Conditions de service et caractéristiques techniques

Les caractéristiques du module de communication DeviceNet LULC09 incluent :

- $\bullet$  les conditions de service ;
- les caractéristiques des circuits d'alimentation 24 V  $\pm$  et 24 V interne;
- les caractéristiques des sorties logiques (OA1, OA3 et LO1) et des entrées logiques (LI1 et LI2).

Les caractéristiques de communication (port de module) sont également décrites.

#### Conditions de service

Les conditions de service du module de communication DeviceNet LULC09 sont les suivantes :

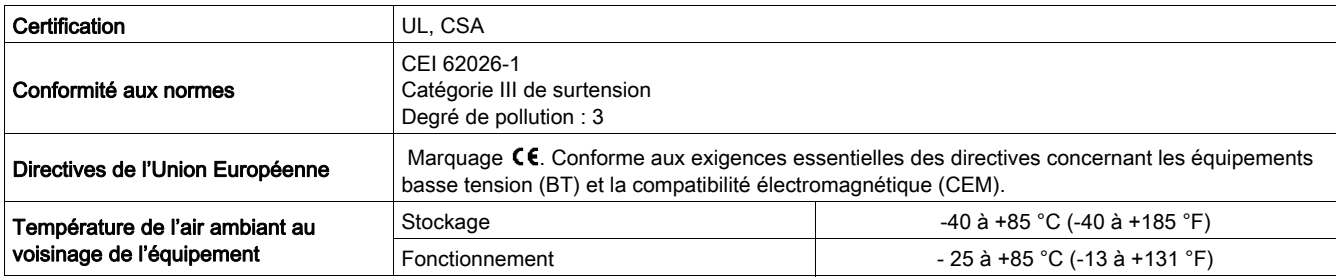

#### Dimensions du produit

Les dimensions d'un module de communication DeviceNet LULC09 sont :

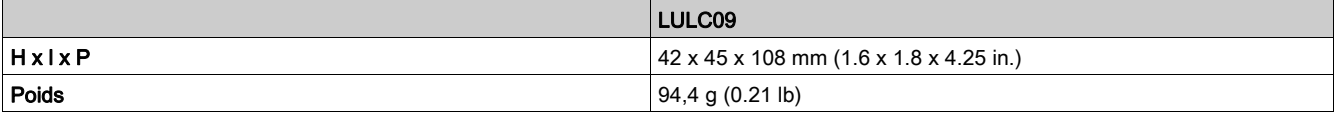

Pour toute information sur les dimensions des produits TeSys U, reportez-vous au catalogue Départsmoteurs – version ouverte du TeSys U.

#### 24V <del>...</del> Circuit d'alimenation

Les caractéristiques techniques du circuit d'alimentation 24 V  $\pm$  du module de communication DeviceNet LULC09 sont les suivantes :

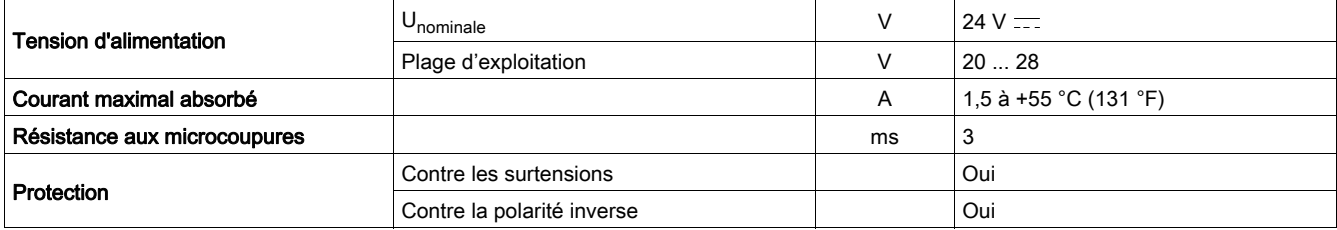

#### Bus 24 V

Les caractéristiques techniques du bus 24 V du module de communication DeviceNet LULC09 sont les suivantes :

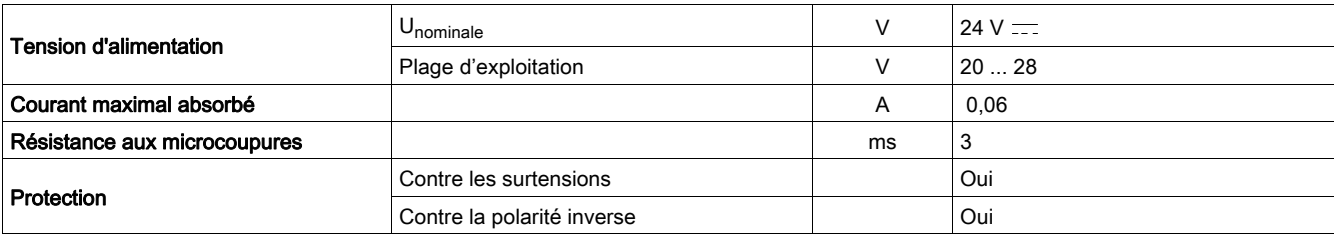

### Sorties logiques OA1, OA3 et LO1

Les caractéristiques des sorties d'un module de communication DeviceNet LULC09 sont les suivantes :

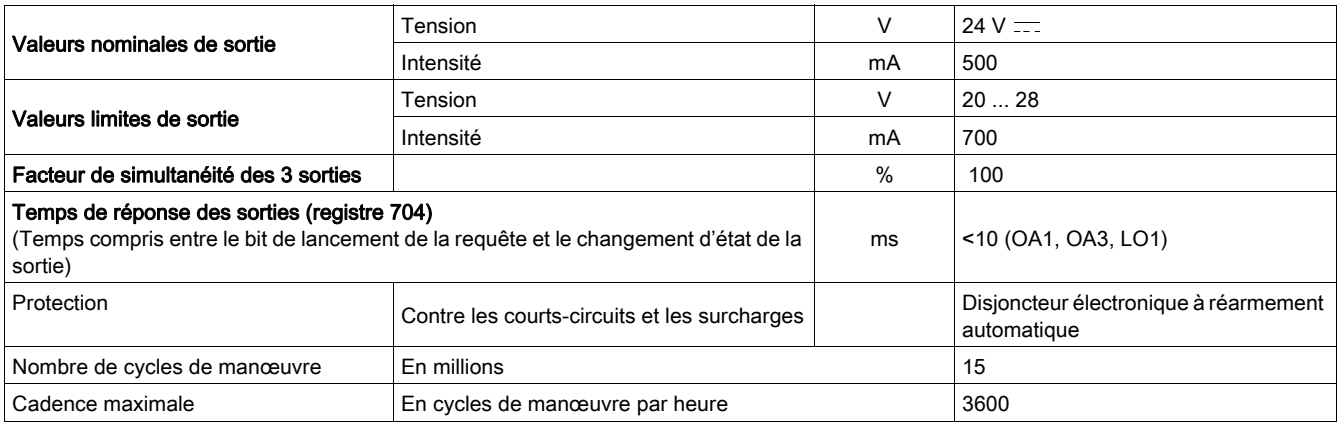

#### Entrées logiques LI1 et LI2

Les caractéristiques des entrées d'un module de communication DeviceNet LULC09 sont les suivantes :

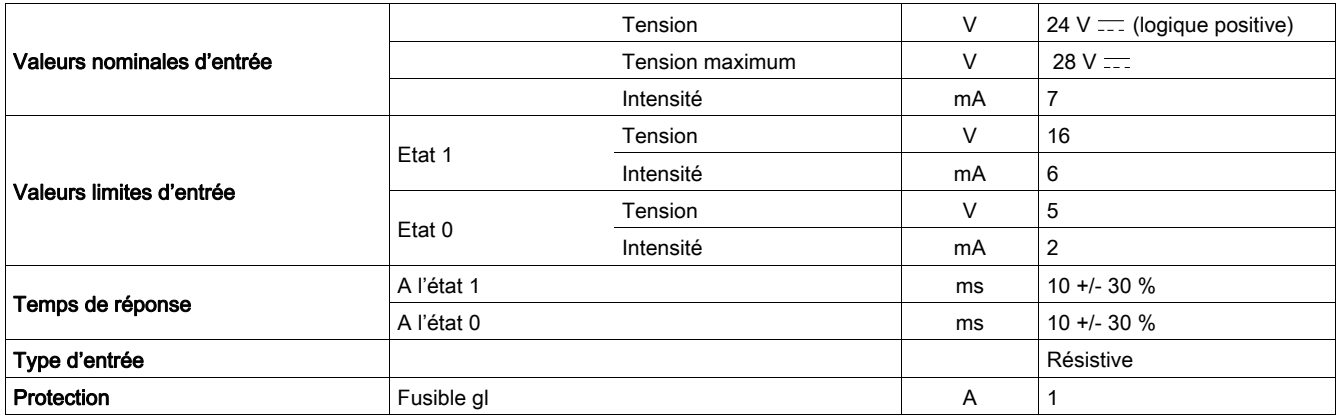

#### Communication (port DeviceNet)

Les caractéristiques techniques du port DeviceNet du module de communication DeviceNet LULC09 sont les suivantes :

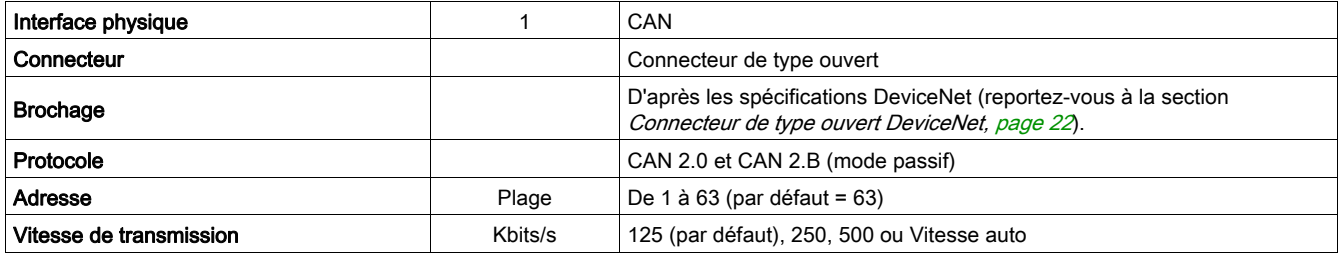

<span id="page-28-0"></span>La phase de mise en œuvre matérielle d'un module de communication DeviceNet LULC09 est suivie de sa mise en œuvre logicielle. Elle est axée sur le réglage de la configuration (les différents modes de fonctionnement) et des fonctions (par exemple, protection, mesure du courant, etc.).

#### Contenu de cette partie

Cette partie contient les chapitres suivants :

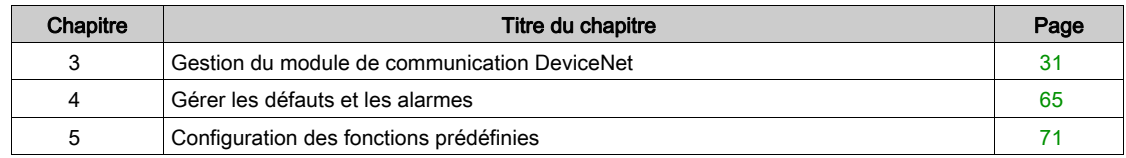

# <span id="page-30-0"></span>**Chapitre 3** Gestion du module de communication DeviceNet

### Présentation du bus DeviceNet

Un départ-moteur TeSys U équipé du module de communication LULC09 est géré via le bus DeviceNet. Ce chapitre décrit les caractéristiques DeviceNet de base ainsi que le dictionnaire d'objets du module DeviceNet.

#### Contenu de ce chapitre

Ce chapitre contient les sujets suivants :

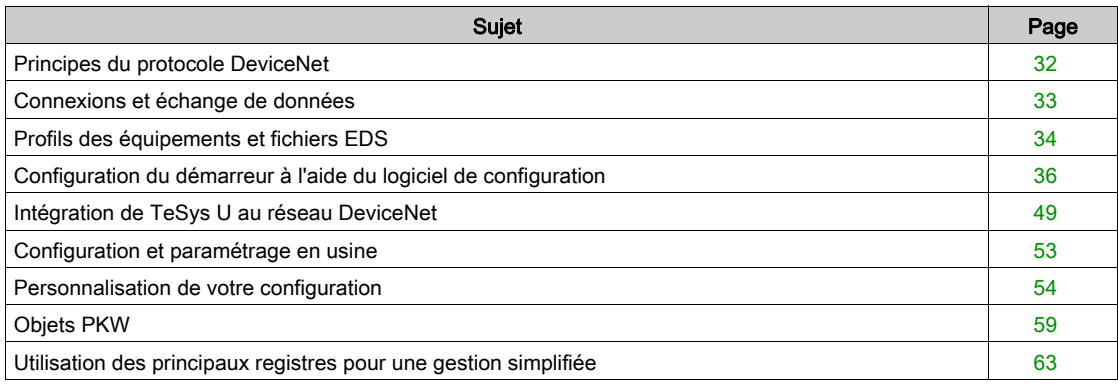

# <span id="page-31-1"></span><span id="page-31-0"></span>Principes du protocole DeviceNet

#### Vue d'ensemble

Le réseau CAN (Controller-Area Network) de bas niveau DeviceNet fournit une liaison de communication entre des équipements industriels simples (tels que les actionneurs et les capteurs) et des équipements de contrôle. Le réseau transporte des informations de contrôle ainsi que des informations sur les propriétés de l'équipement contrôlé. Il permet un fonctionnement en mode maître/esclave ou d'égal à égal.

Le réseau à quatre fils alimenté par DeviceNet fonctionne selon une configuration trunkline-dropline et prend en charge jusqu'à 64 nœuds.

# <span id="page-32-1"></span><span id="page-32-0"></span>Connexions et échange de données

#### **Connexions**

Les connexions sont établies via les bornes de communication du démarreur. Pour plus d'informations, reportez-vous au paragraphe [Connecteur de type ouvert DeviceNet, page](#page-21-0) 22.

#### **Messagerie**

Les types de connexion suivants sont définis à l'aide du modèle à base de connexion de DeviceNet :

- connexions de messagerie explicites—Les connexions de messagerie explicite fournissent des chemins de communication point à point polyvalents entre deux équipements spécifiques. Les messages explicites permettent de contrôler les performances d'une tâche spécifique et de transmettre les résultats de l'exécution de cette tâche. Par conséquent, vous pouvez utiliser les connexions de messagerie explicite pour configurer les nœuds et diagnostiquer les problèmes. Le protocole DeviceNet™ définit un protocole de messagerie explicite qui donne la signification et l'utilisation prévue d'un message explicite au sein d'un champ de données CAN (Controller Area Network). Le message est composé d'un identifiant de connexion et d'informations sur le protocole de messagerie associé.
- messagerie d'E/S Les messages d'E/S contiennent des données spécifiques aux applications. Ils sont communiqués via des connexions simples ou multidiffusion entre un producteur d'application et son application de consommation correspondante. Comme les messages d'E/S contiennent des messages sensibles aux délais, ils portent des identifiants à haute priorité. Un message d'E/S est composé d'un identifiant de connexion et de données d'E/S associées. La signification des données au sein d'un message d'E/S est indiquée par l'identifiant de connexion

associé. Les extrémités de connexion doivent avoir connaissance de l'utilisation prévue ou de la signification du message d'E/S.

#### Types de messages d'E/S

Les équipements esclaves peuvent produire des données à l'aide d'un ou plusieurs des types de messages d'E/S suivants, selon la configuration de l'équipement et les exigences de l'application :

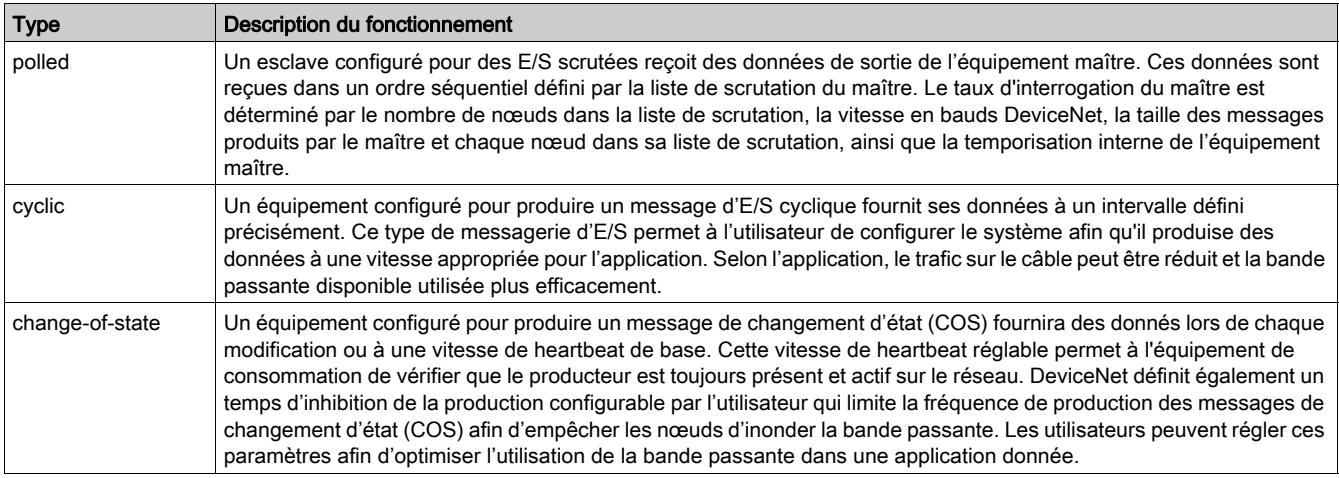

#### Gestion des messages inactifs

Lorsque le module DeviceNet reçoit un message inactif transmis par le maître de réseau DeviceNet, il crée une perte de communication et le module DeviceNet passe en mode repli  $(voir page 54)$  $(voir page 54)$ .

Les conditions nécessaires pour quitter le mode inactif sont identiques à celles requises pour quitter le mode de repli.

# <span id="page-33-1"></span><span id="page-33-0"></span>Profils des équipements et fichiers EDS

#### Profils des équipements

 Les modèles des équipements DeviceNet définissent les connexions physiques et développent l'interopérabilité entre les équipements standard.

Les équipements qui mettent en œuvre le même modèle d'équipement doivent prendre en charge des données communes sur l'identité et l'état des communications. Les données spécifiques à l'équipement se trouvent dans les *profils des équipements*, lesquels sont définis pour divers types d'équipements. En général, un profil d'équipement définit les éléments suivants :

- le modèle d'objet,
- le format des données d'E/S,
- les paramètres configurables.

Les informations ci-dessus sont mises à la disposition d'autres fournisseurs grâce à l'EDS (Electronic Data Sheet) de l'équipement.

Pour une description complète des objets présents dans le profil du démarreur TeSys U, voir *Dictionnaire* [des objets, page](#page-76-0) 77.

#### Qu'est-ce qu'un EDS ?

L'EDS est un fichier ASCII normalisé contenant des informations sur une fonctionnalité de communication d'un équipement réseau et le contenu de son dictionnaire des objets *(voir page 77)*, comme défini par l'ODVA (Open DeviceNet Vendor Association). Le fichier EDS définit également les objets spécifiques au fabricant et à l'équipement.

A l'aide de l'EDS, vous pouvez normaliser les outils pour :

- configurer les équipements DeviceNet
- concevoir les réseaux pour les équipements DeviceNet
- gérer les informations de projet sur différentes plates-formes.

Les paramètres d'un équipement particulier dépendent de ces objets (paramètre, application, communications, urgence et autres objets) qui résident sur l'équipement.

#### Procédure de téléchargement EDS

Les différentes variantes de démarreur-contrôleur TeSys U sont décrites dans les fichiers EDS(Electronic Data Sheet - fiches de données électroniques).

Si les démarreurs-contrôleurs TeSys U n'apparaissent pas dans votre outil de configuration CANopen, vous devez importer les fichiers EDS correspondants.

Le tableau suivant présente la procédure de téléchargement des EDS et fichiers icône associés au Tesys U à partir du site Web www.schneider-electric.com :

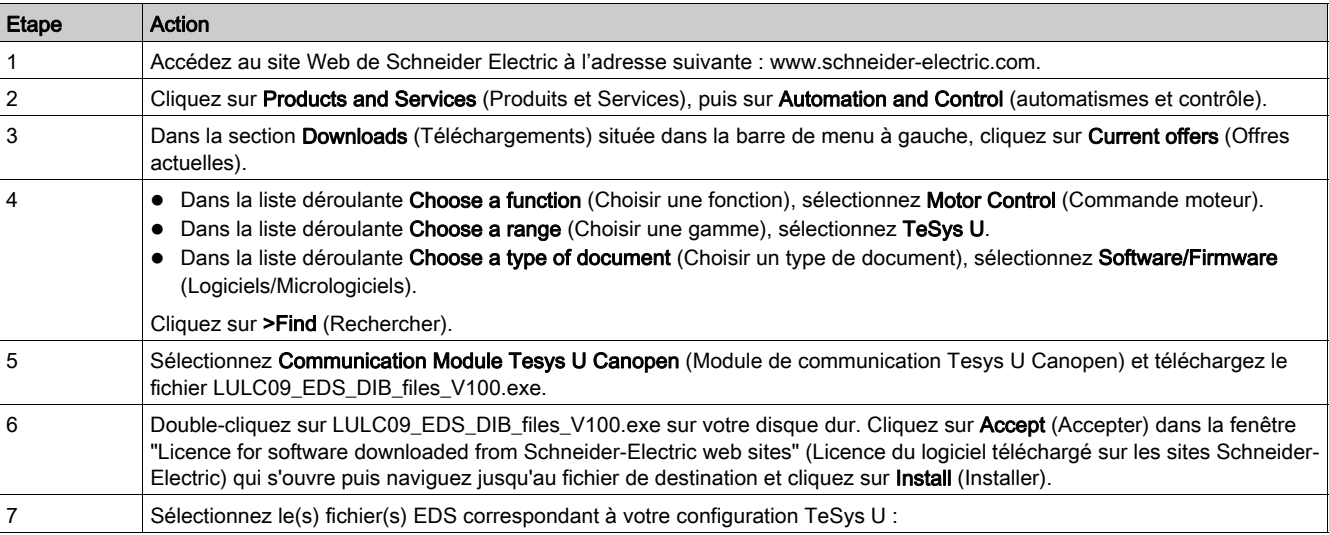

Pour obtenir des informations sur l'enregistrement de ces fichiers EDS dans le système de bibliothèque de l'EDS de RSNetworx, reportez-vous à la rubrique [Enregistrement de l'EDS du démarreur, page](#page-36-0) 37.

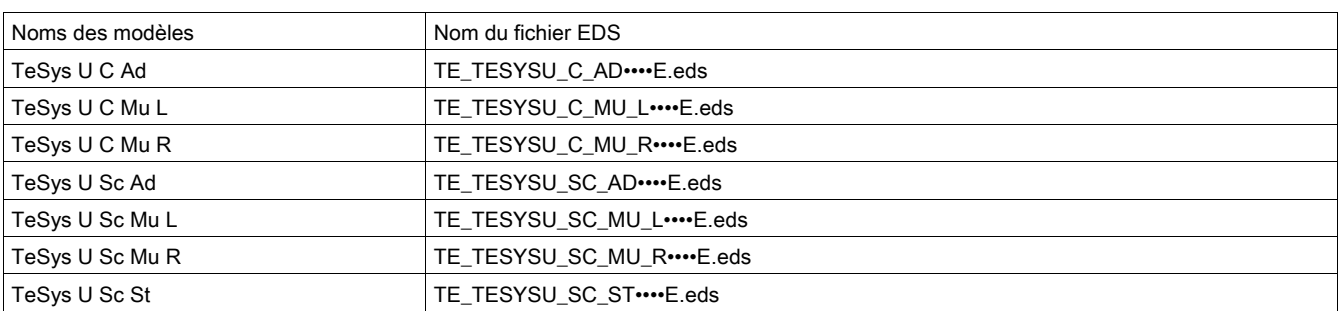

Le tableau ci-dessous fournit les associations entre les 7 variantes TeSys U et les noms de fichiers EDS associés.

- z Les lettres Sc et C signifient respectivement démarreur-contrôleur (Starter-Controller) et Contrôleur.
- Les lettres St, Ad et Mu signifient unité de contrôle Standard, Avancée et Multifonction.
- Les R et L signifient configuration à distance (Remote) et Locale.

La configuration locale est prise en charge par l'unité de contrôle multifonction >= V3.x.

Pour plus d'informations sur les modèles de TeSys U, reportez-vous à la rubrique Critères de sélection [d'une variante TeSys](#page-48-2) [U, page](#page-48-2) 49.

# <span id="page-35-1"></span><span id="page-35-0"></span>Configuration du démarreur à l'aide du logiciel de configuration

#### Présentation

Utilisez ces exemples d'instructions pour configurer un automate Allen Bradley SLC-500 (1747-SDN) avec un contrôleur DeviceNet à la tête d'un démarreur TeSys U équipé d'une unité de contrôle multifonction. Le logiciel de configuration est le RSNetworx de Rockwell pour le logiciel de configuration DeviceNet. Les étapes de cette procédure sont décrites dans le tableau suivant :

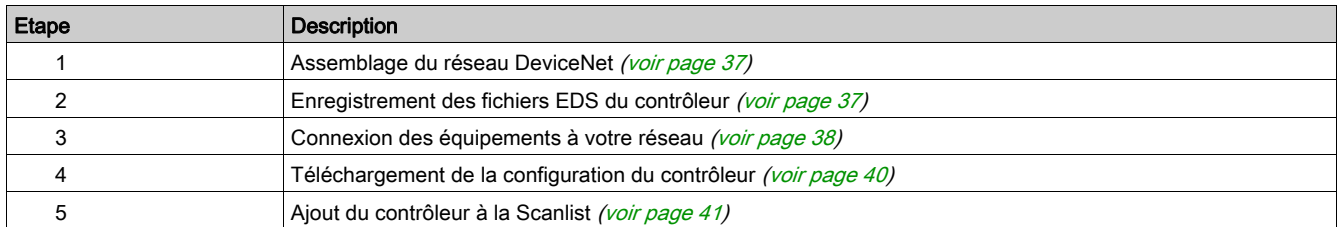

#### Avant de commencer

Avant de commencer, assurez-vous que :

- z le démarreur TeSys U est complètement assemblé, installé et alimenté, en conformité avec la configuration spécifique de votre système, application et réseau.
- vous avez correctement défini l'adresse de nœud et la vitesse en bauds du contrôleur. Pour plus d'informations, reportez-vous au paragraphe [Vue dessous du module, page](#page-14-0) 15.
- vous disposez des EDSfichiers de base et des fichiers .ico correspondants disponibles à l'adresse www.schneider-electric.com) ou vous avez généré un EDS spécifique à l'assemblage du système.

Pour configurer le démarreur à l'aide de RSNetWorx, vous devez avoir l'habitude de travailler avec le protocole de bus de terrain DeviceNet et avec RSNetWorx for DeviceNet, version 3.21.00. (Les procédures décrites ne peuvent pas prévoir, dans les faits, toutes les options ou invites de commande RSNetWorx que vous êtes susceptible de rencontrer lors de la configuration.)

#### Schéma de connexion

Avant d'assembler le réseau, familiarisez-vous avec les connexions de matériels que vous devrez réaliser. Le schéma suivant montre les connexions réseau DeviceNet™ entre un automate Allen-Bradley, le démarreur et RSNetWorx :

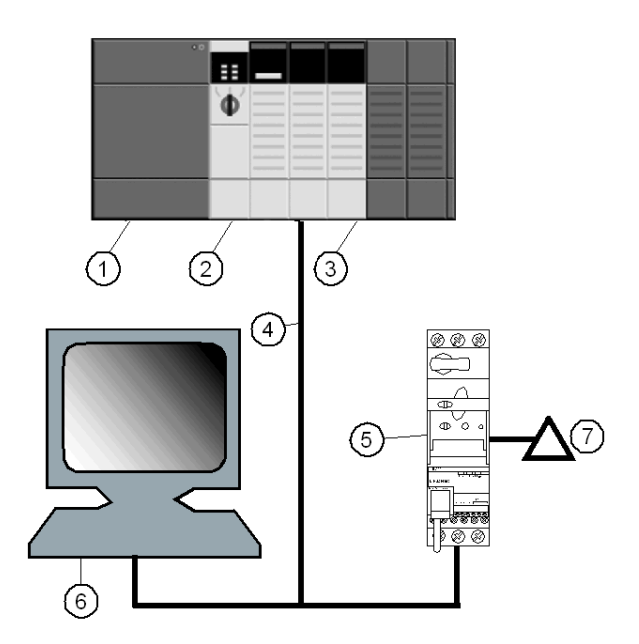

- 1 Automate Allen-Bradley SLC-500
- 2 Module processeur de l'automate
- 3 Module scanner 1747-SDN DeviceNet
- 4 Câble réseau DeviceNet
- 5 Démarreur TeSys U
- 6 PC équipé de RSNetWorx (correctement connecté à votre réseau)
- 7 Alimentation DeviceNet
Le module scanner constitue le mécanisme de contrôle de l'ensemble du trafic réseau. Il lit et écrit chaque élément des données d'E/S déplacé sur le réseau.

#### Assemblage du réseau physique

La procédure suivante décrit les connexions requises pour construire un réseau DeviceNet™ physique.

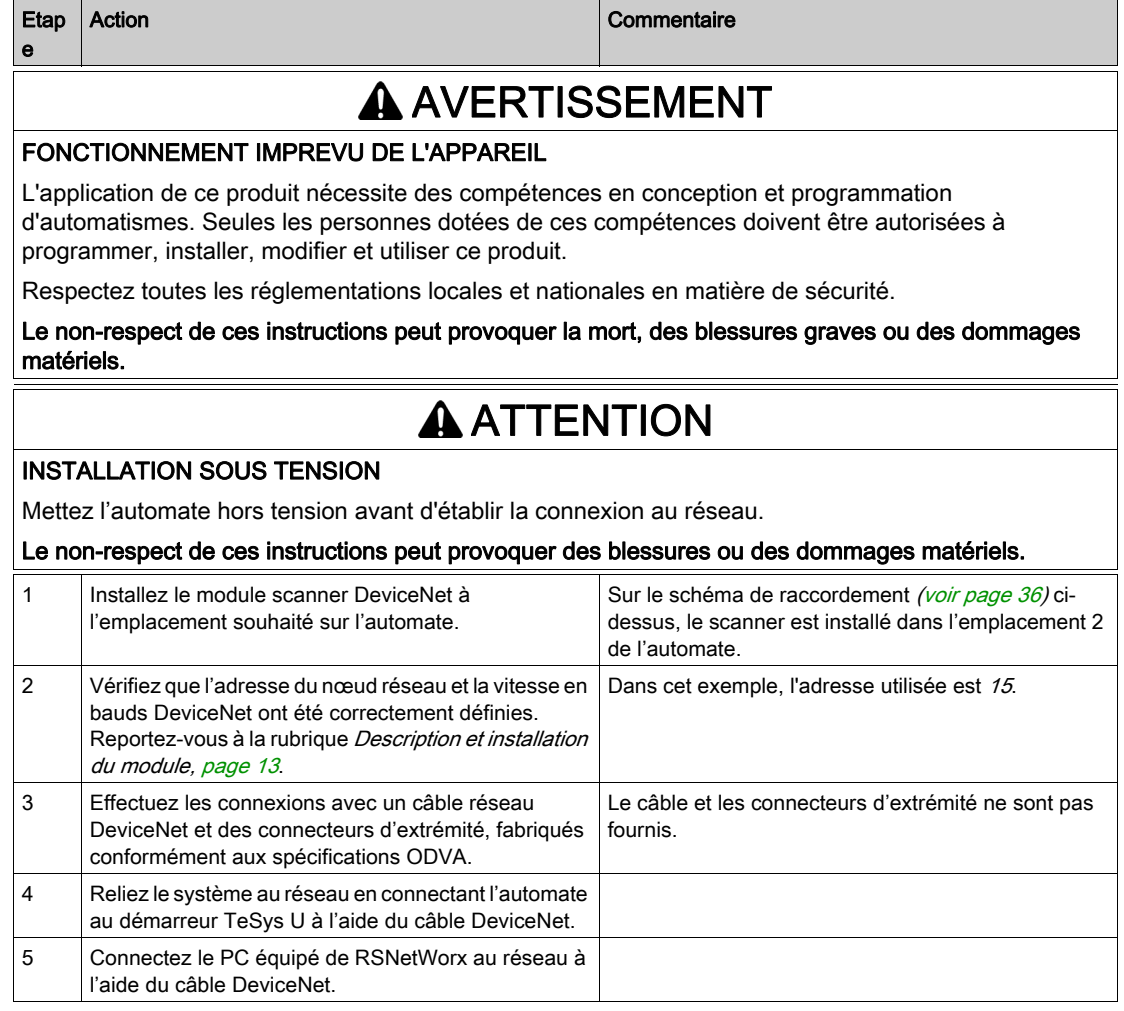

## Enregistrement de l'EDS du démarreur

Pour enregistrer l'EDS du démarreur dans la bibliothèque EDS de RSNetWorx, suivez la procédure détaillée dans le tableau suivant :

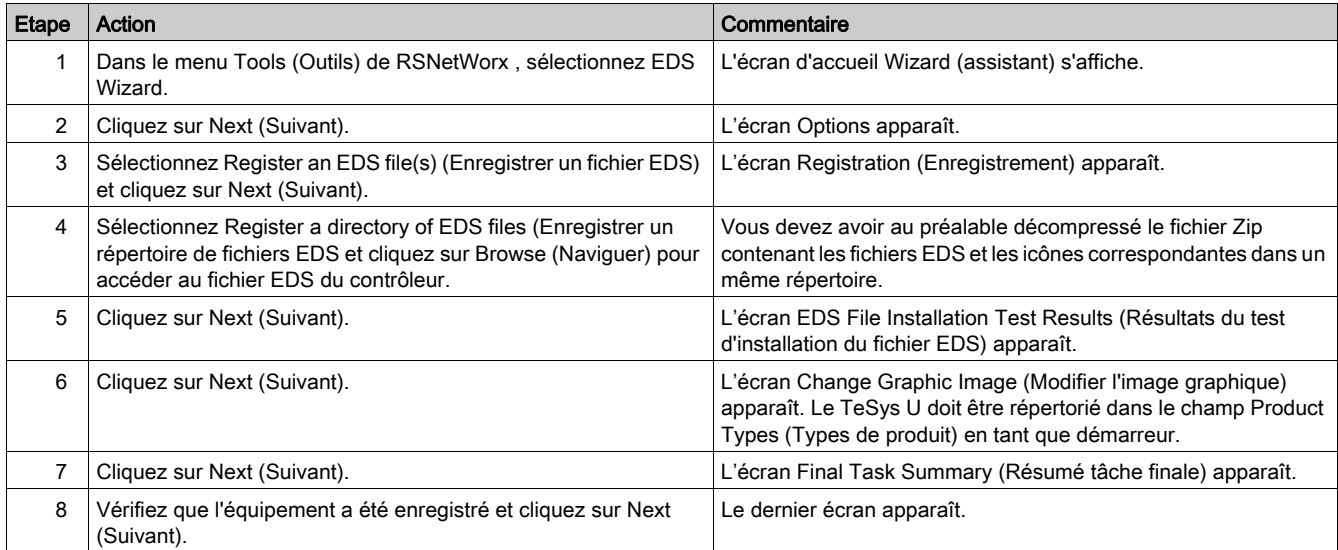

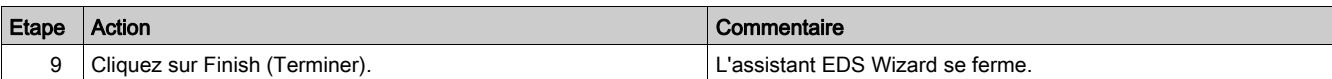

#### Connexion des équipements à votre réseau

Cet exemple nécessite que vous ajoutiez deux équipements à la vue du projet :

- un démarreur-contrôleur jusqu'à 15 KW avec une unité de contrôle multifonction en mode distant avec l'adresse 15.
- Un scanner DeviceNet™ à l'emplacement 2 de l'automate avec l'adresse 1.

Vous pouvez utiliser RSNetWorx pour configurer les équipements soit en mode offline (hors-ligne), soit en mode *online* (en ligne) :

- *offline*—L'outil de configuration et le réseau physique ne sont pas connectés.
- online—L'outil de configuration est connecté au réseau physique. Construisez le réseau à l'aide des paramètres transférés depuis les équipements vers le réseau physique.

Etablissez les connexions réseau à l'aide des procédures en ligne ou hors-ligne présentes dans les tableaux suivants. (Il s'agit de procédures RSNetWorx standard.)

#### Connexion des équipements hors-ligne

Utilisez cette procédure pour ajouter des équipements à votre réseau lorsque l'outil de configuration est hors-ligne :

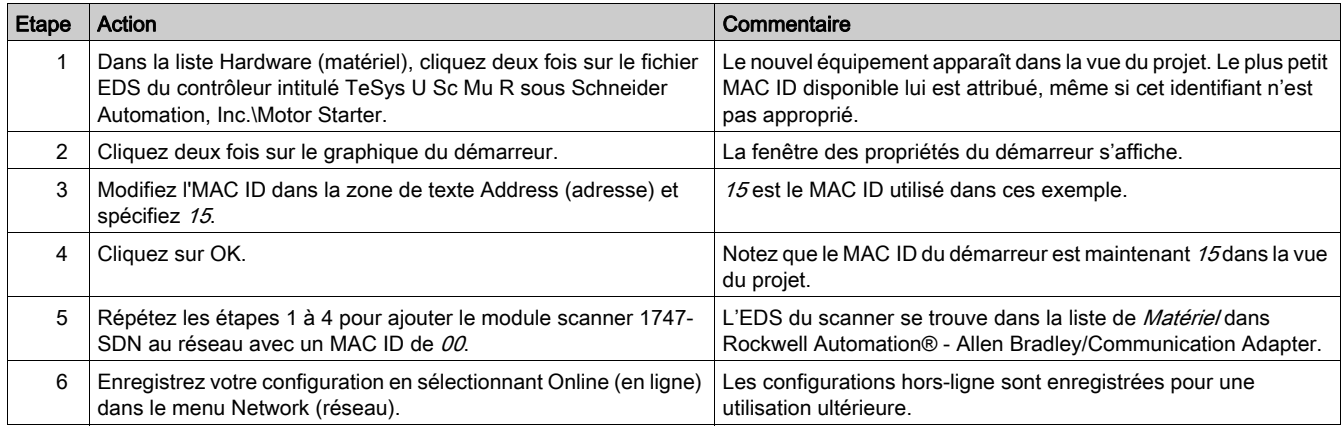

#### Connexion des équipements en ligne

Utilisez cette procédure pour ajouter des équipements à votre réseau lorsque le réseau DeviceNet est déjà installé et que l'outil de configuration est en ligne :

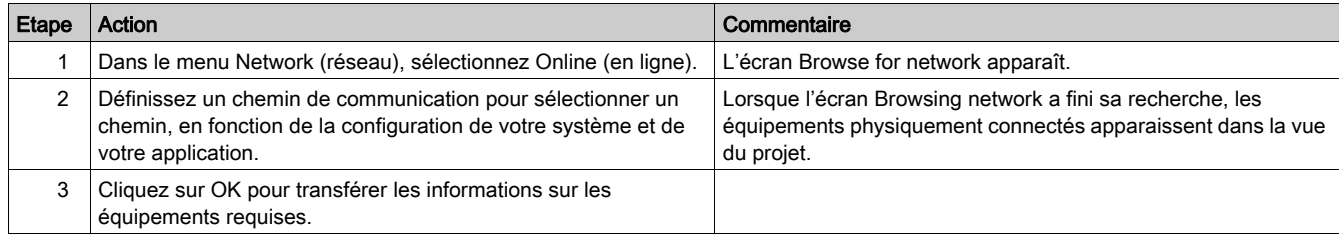

#### Vue du projet RSNetWorx

La vue du projet RSNetWorx doit ressembler à la capture d'écran suivante une fois que vous avez ajouté le démarreur et le scanner maître à votre configuration réseau (à l'aide de la procédure de connexion horsligne ou en ligne) :

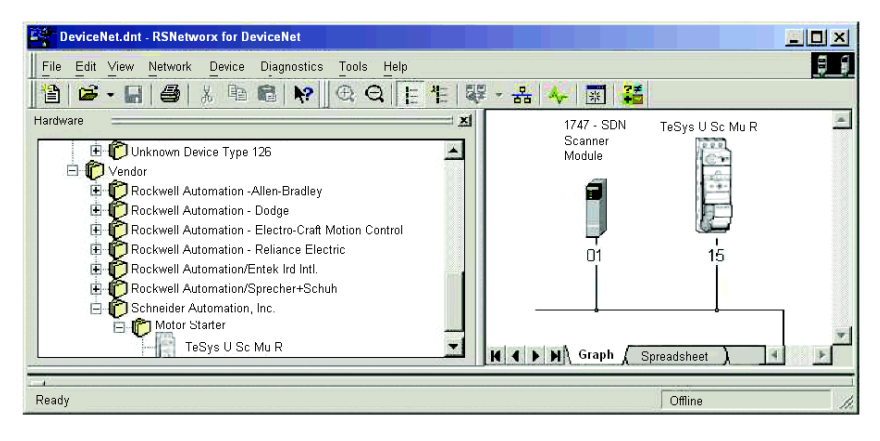

# Lecture et écriture des paramètres de démarreurs TeSys U

Pour lire et écrire les paramètres du contrôleur, procédez comme suit :

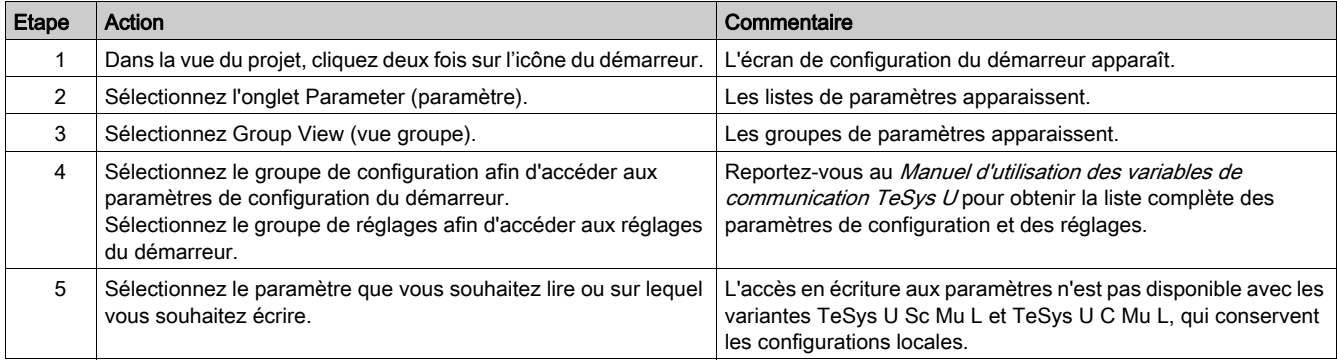

# Ecran des paramètres du démarreur TeSys U

L'écran des paramètres du démarreur TeSys U doit se présenter comme suit :

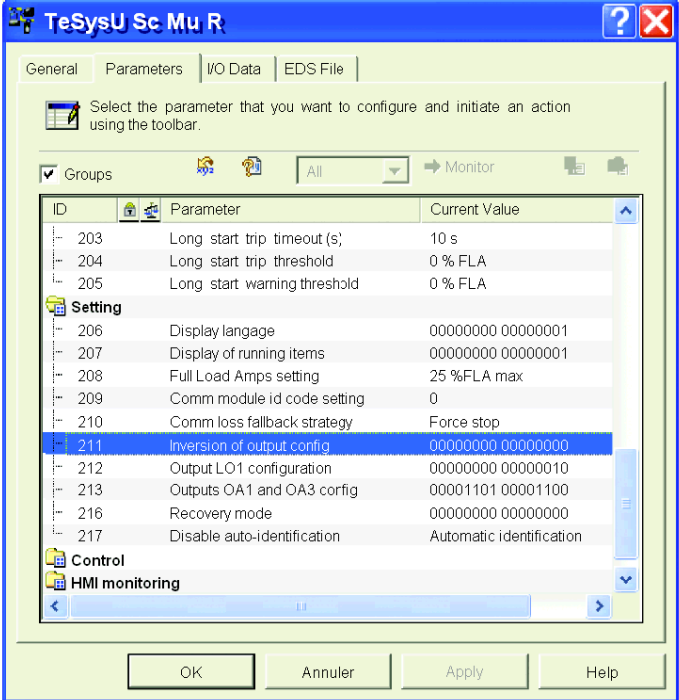

Lorsque vous sélectionnez un paramètre (les paramètres sélectionnés sont surlignés en bleu), vous pouvez appuyer sur les touches Ctrl + H pour accéder à un écran d'aide indiquant le numéro de registre :

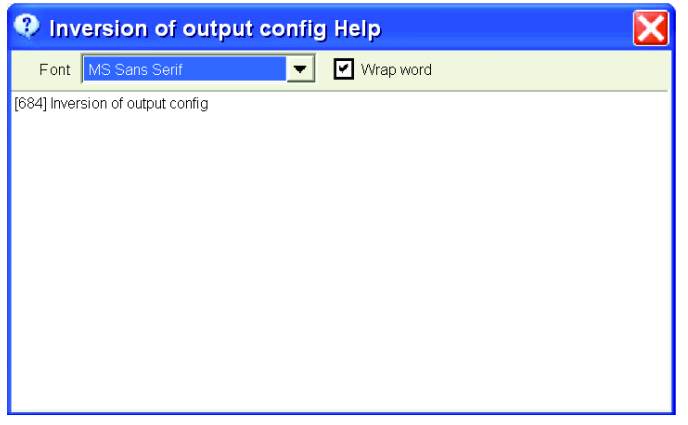

#### Sélection de données échangées via la messagerie d'E/S

Pour sélectionner des données échangées via la messagerie d'E/S, procédez comme suit :

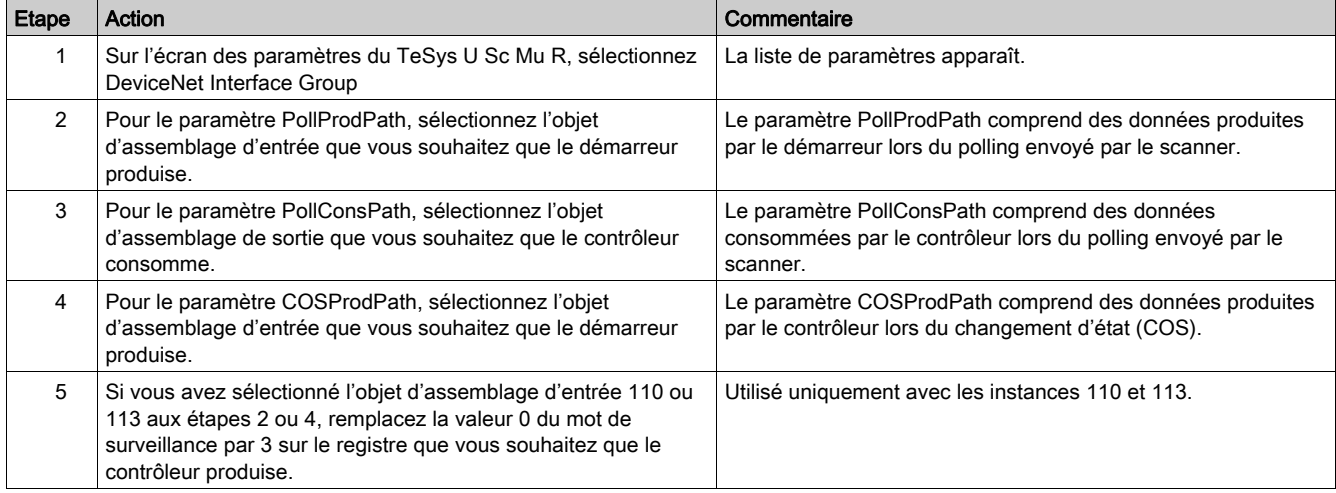

#### Chargement et téléchargement des configurations des équipements

Suite à la connexion en ligne des équipements, vous devez transférer les informations sur les équipements requises.

Utilisez les options suivantes dans le menu Device pour uniquement transférer les configurations des équipements sélectionnés :

- Download to Device—Transfert de la configuration hors-ligne du PC vers l'équipement.
- Upload from Device—Transfert de la configuration de l'équipement vers le PC.

Utilisez les options suivantes à partir du menu Network pour transférer les configurations de tous les équipements en ligne figurant dans la vue du projet :

- Download to Network—Transfert des configurations hors-ligne du PC vers tous les équipements en ligne.
- Upload from Network—Transfert des configurations de tous les équipements en ligne vers le PC.

#### <span id="page-40-0"></span>Ajoutez le démarreur à la Scanlist.

Pour être reconnu sur le réseau, le démarreur doit être ajouté à la Scanlist du scanner maître à l'aide de la procédure en ligne décrite dans le tableau suivant :

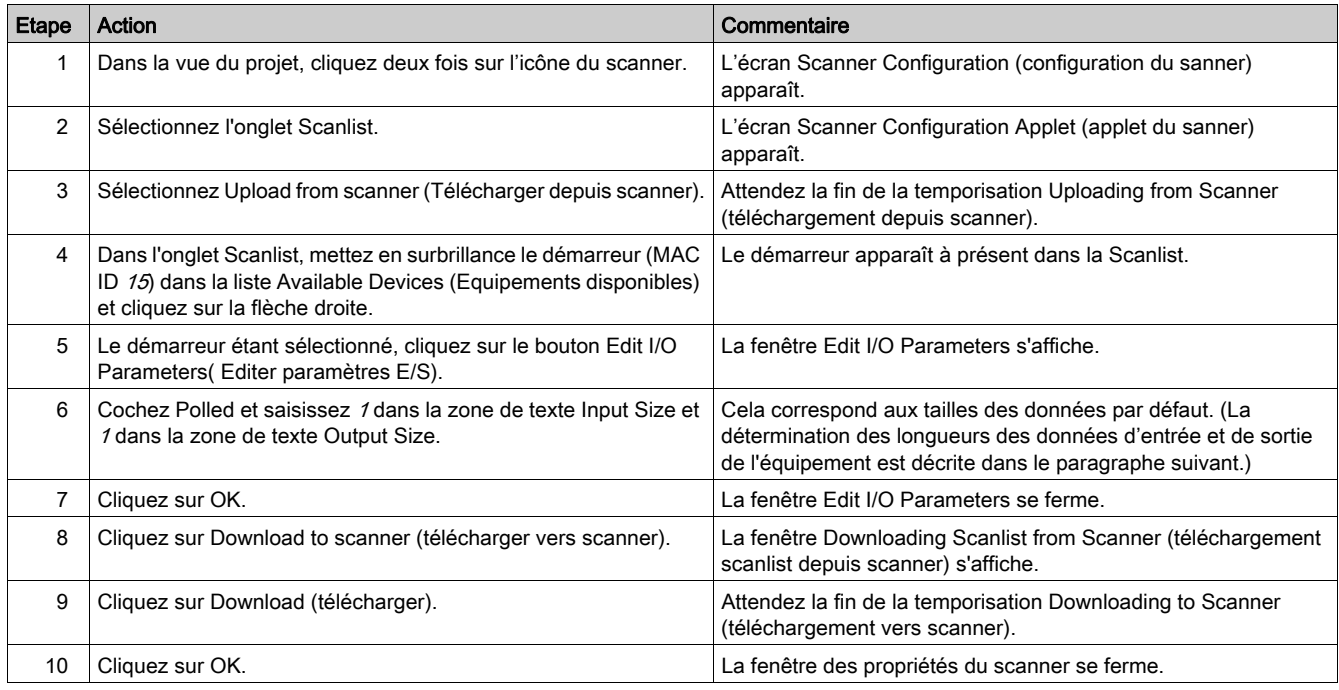

## Ecran Edit I/O Parameters

L'écranEdit I/O Parameters du démarreur doit se présenter comme suit, une fois que vous l'avez personnalisé comme décrit ci-dessous :

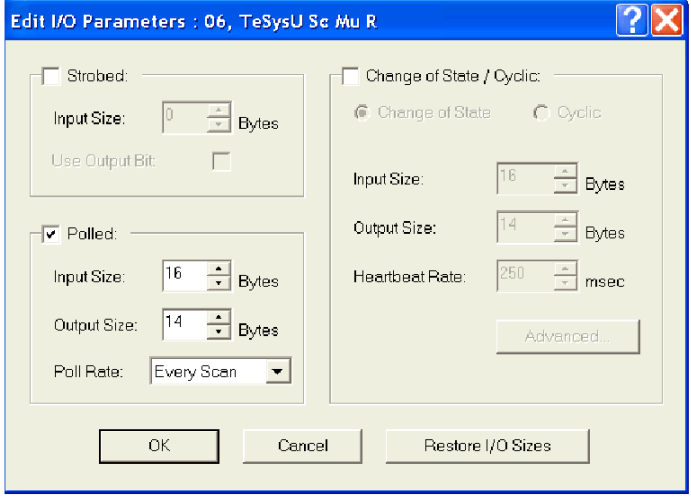

En fonction de vos besoins, vous pouvez sélectionner un des trois modes de transmission suivants :

- Polled (scruté)
- Change of State (changement d'état)
- Cyclic (cyclique)

NOTE : Le module LULC09 ne prend pas en charge les messages d'E/S Strobed utilisés pour les équipements d'E/S très simples.

#### A propos des longueurs des données d'entrée et de sortie du démarreur

Dans la procédure ci-dessus, vous avez saisi le nombre d'octets d'entrée et de sortie produits par le démarreur. L'équipement maître a besoin de ces informations pour attribuer un espace de données à chaque nœud réseau.

Le nombre d'octets d'entrée et de sortie produit par le démarreur dépend des instances que vous sélectionnez pour l'objet d'interface DeviceNet et la variante TeSys U.

Les tableaux ci-dessous indiquent la taille de l'octet pour chaque objet d'assemblage que vous pouvez sélectionner pour la messagerie d'E/S.

Taille des données d'assemblage de sortie (consommées par le démarreur) :

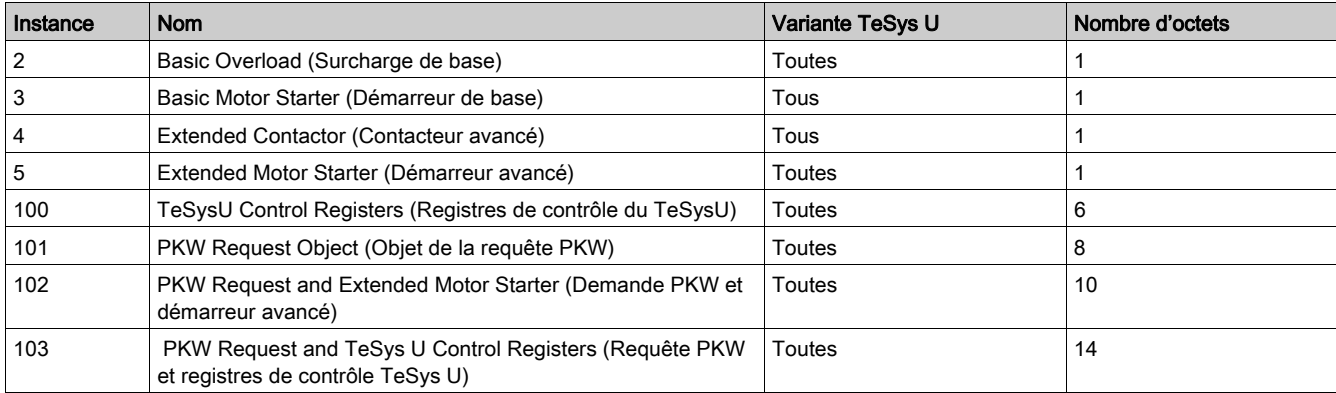

Taille des données d'assemblage d'entrée (produites par le démarreur) :

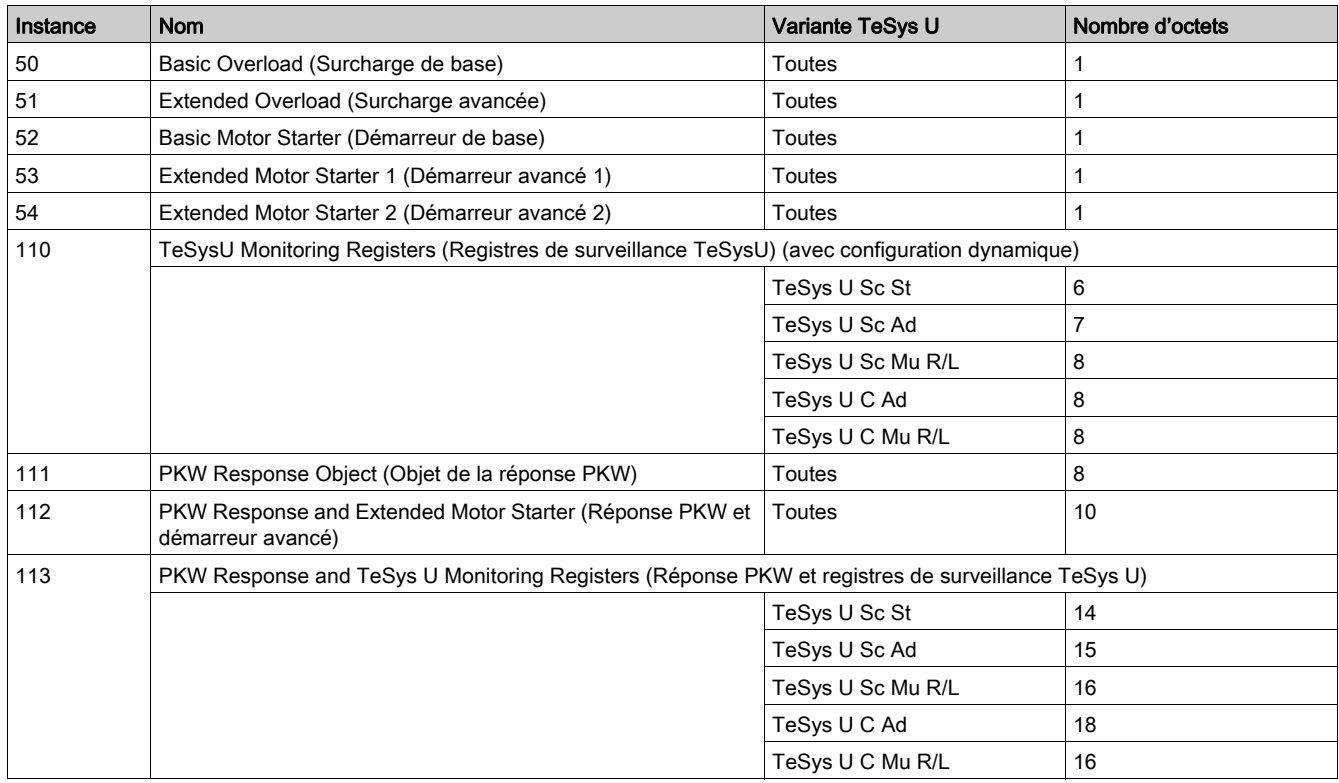

#### Description des messages d'E/S

Les messages d'E/S sont utilisés pour échanger des données d'E/S périodiques entre l'automate et le démarreur TeSys U. Les tableaux ci-dessous décrivent les échanges de données, selon l'instance sélectionnée dans l'objet d'assemblage [\(voir](#page-80-0) page 81).

## Données d'assemblage de sortie

Instance 2 : Basic Overload (Surcharge de base)

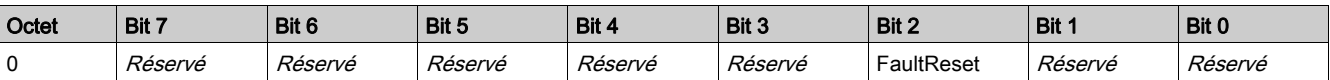

Instance 3 : Basic Motor Starter (Démarreur de base)

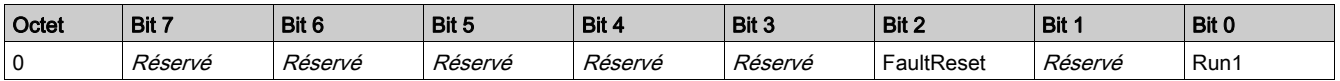

Instance 4 : Extended Contactor (Contacteur avancé)

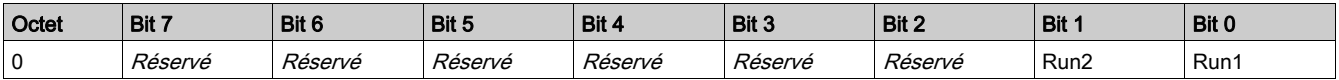

Instance 5 : Extended Motor Starter (Démarreur avancé)

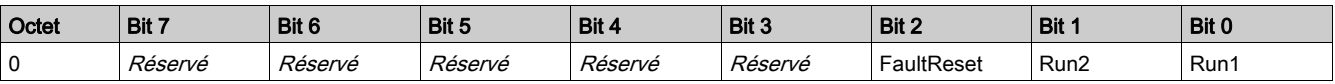

#### NOTE :

- $\bullet$  FaultReset = Registre 704.3
- $\bullet$  Run2 = Registre 704.1
- $\bullet$  Run1 = Registre 704.0

# Instance 100 : TeSys U Registres de contrôle

Cet assemblage contient plusieurs registres de contrôle fréquemment utilisés avec un équipement TeSys U .

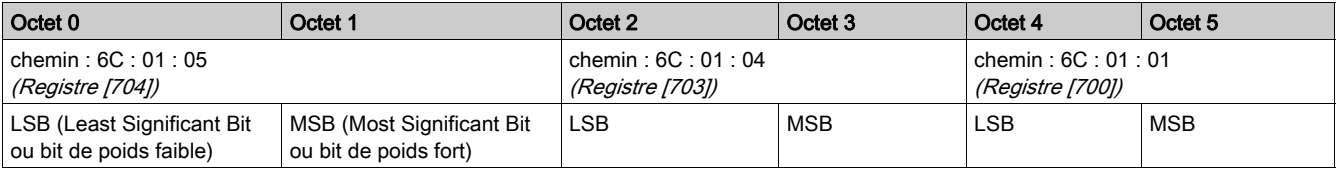

Le tableau suivant décrit le Control Register 704:

# A AVERTISSEMENT

REDEMARRAGE AUTOMATIQUE DU MOTEUR

Le moteur redémarre automatiquement si les bits de commande 704.0 ou 704.1 n'ont pas été préalablement remis à zéro par l'application automate, en cas d'écriture cyclique dans le registre 704 et de l'un des événements suivants :

- Perte suivie d'une restauration des sorties du circuit d'alimentation 24 V CC.
- Changement de position du bouton rotatif de la base puissance suivi d'un retour en position Prêt.  $\bullet$  Interruption de communication suivie d'une restauration.

Le non-respect de ces instructions peut provoquer la mort, des blessures graves ou des dommages matériels.

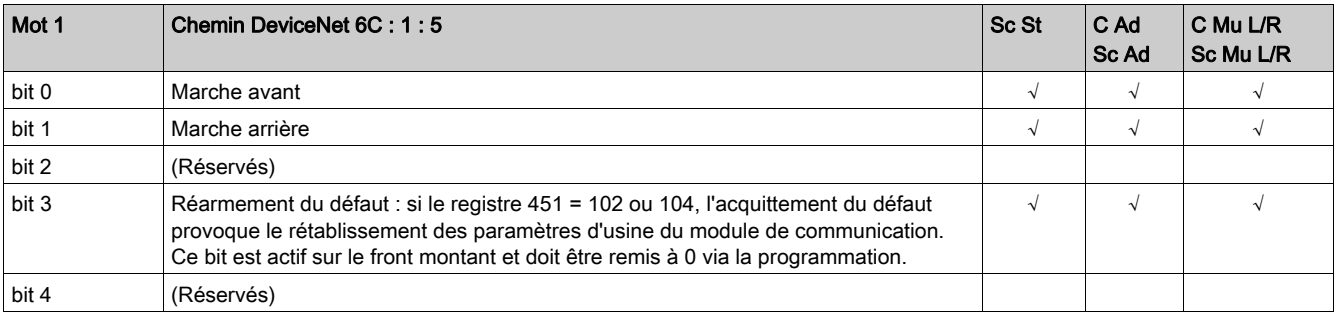

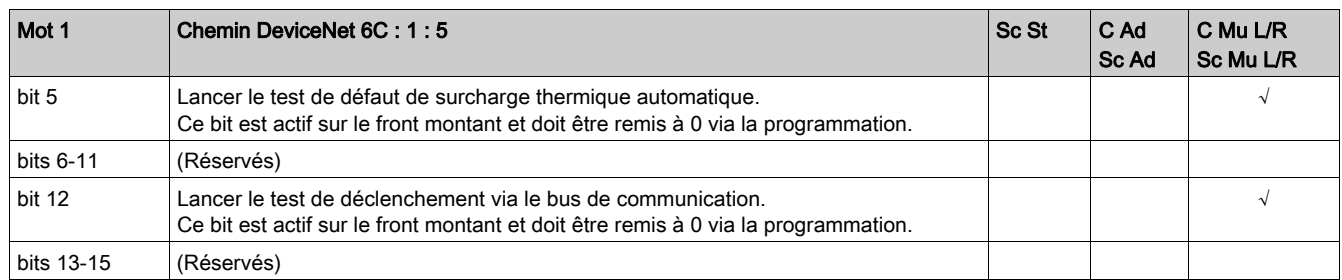

NOTE : Le bit de réarmement de défaut doit être défini sur 1 et remis à 0 pour acquitter un défaut.

Le tableau suivant décrit le contrôle du module de communication, Registre 703:

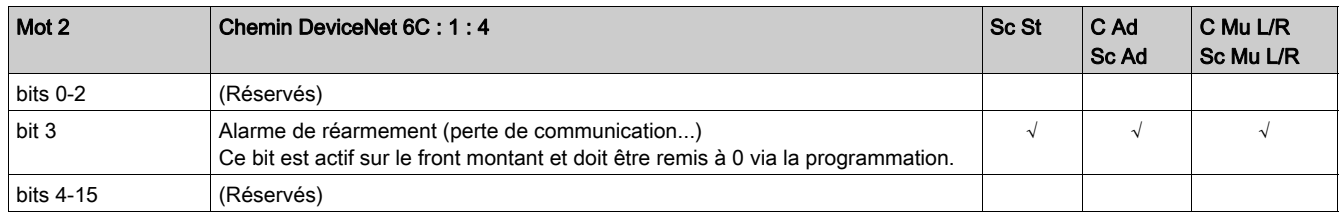

NOTE : Le bit de réarmement d'alarme doit être défini sur 1 et remis à 0 pour acquitter un avertissement (perte de communication).

Le tableau suivant décrit le contrôle de sortie, Registre 700:

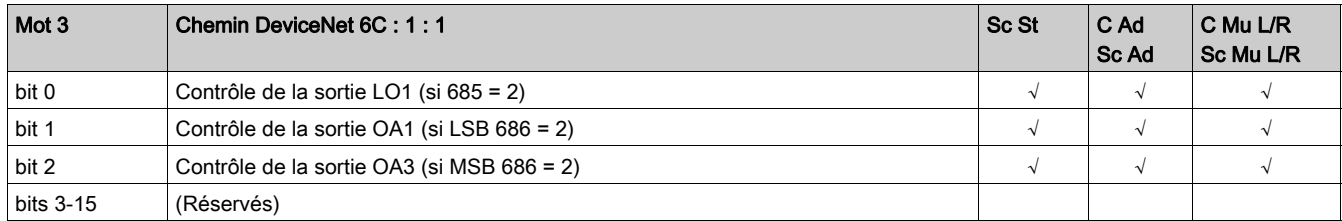

# Instance 101 : PKW Request Object (Objet de la requête PKW)

Cet assemblage est spécifique au fournisseur. Il est utilisé pour mettre en œuvre l'objet de la requête du protocole PKW.

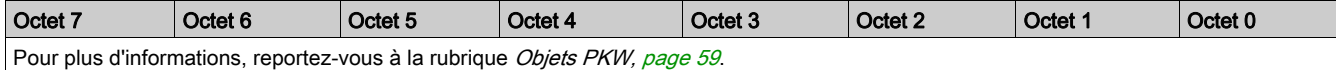

Instance 102 : PKW Request and Extended Motor Starter (Demande PKW et démarreur avancé)

Cet assemblage est spécifique au fournisseur.

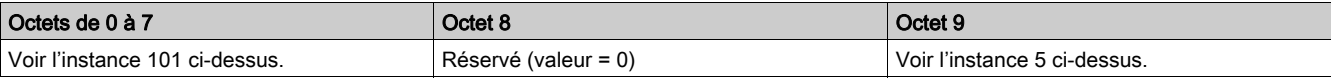

Instance 103 : PKW Request et TeSys U Control Registers

Cet assemblage est spécifique au fournisseur.

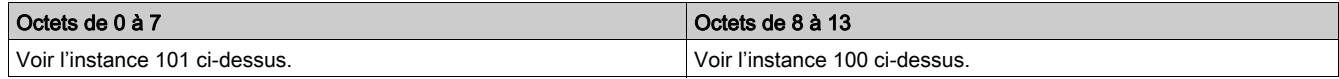

## Données d'assemblage d'entrée

Instance 50 : Basic Overload (Surcharge de base)

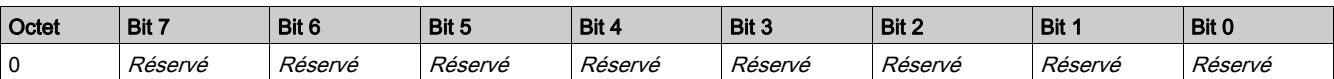

Instance 51 : Extended Overload (Surcharge avancée)

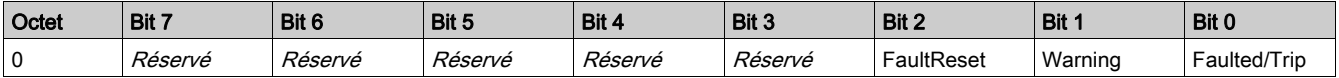

Instance 52 : Basic Motor Starter (Démarreur de base)

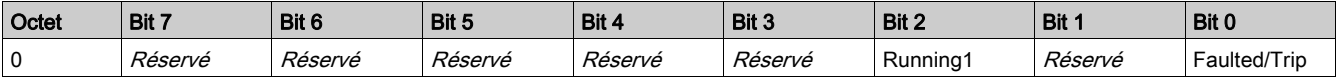

Instance 53 : Extended Motor Starter 1 (Démarreur avancé 1)

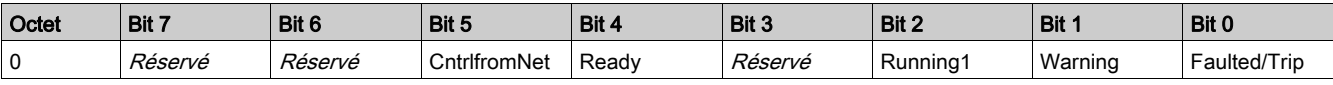

Instance 54 : Extended Motor Starter 2 (Démarreur avancé 2)

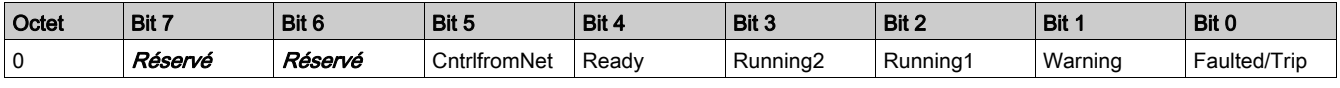

#### NOTE :

- $\bullet$  CntrlfromNet = NOT (Registre 455.14)
- $\bullet$  Ready = Registre 455.0
- Running2 = (Registre 455.7) AND (Registre 704.1)
- Running1 = (Registre 455.7) AND (Registre 704.0)
- $\bullet$  Warning = Registre 455.3
- Fault/Trip = (Registre 455.2) OR (Registre 455.4)

Instance 110 : TeSys U Monitoring Registers (Registres de surveillance TeSys U) (avec configuration dynamique)

Cet assemblage contient plusieurs registres de surveillance fréquemment utilisés avec un équipement TeSys U .

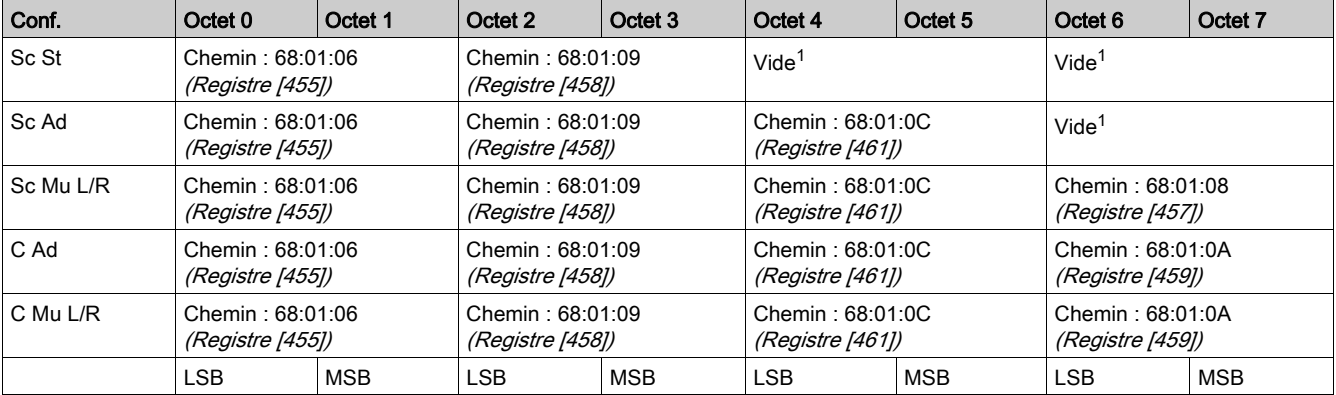

 $1$  Tous les octets laissés vides à la fin de cet assemblage ne seront pas envoyés au bus. Par conséquent, si aucun paramètre n'est attribué aux octets 6 et 7, la longueur des données de l'assemblage sera de 6 octets au lieu de 8.

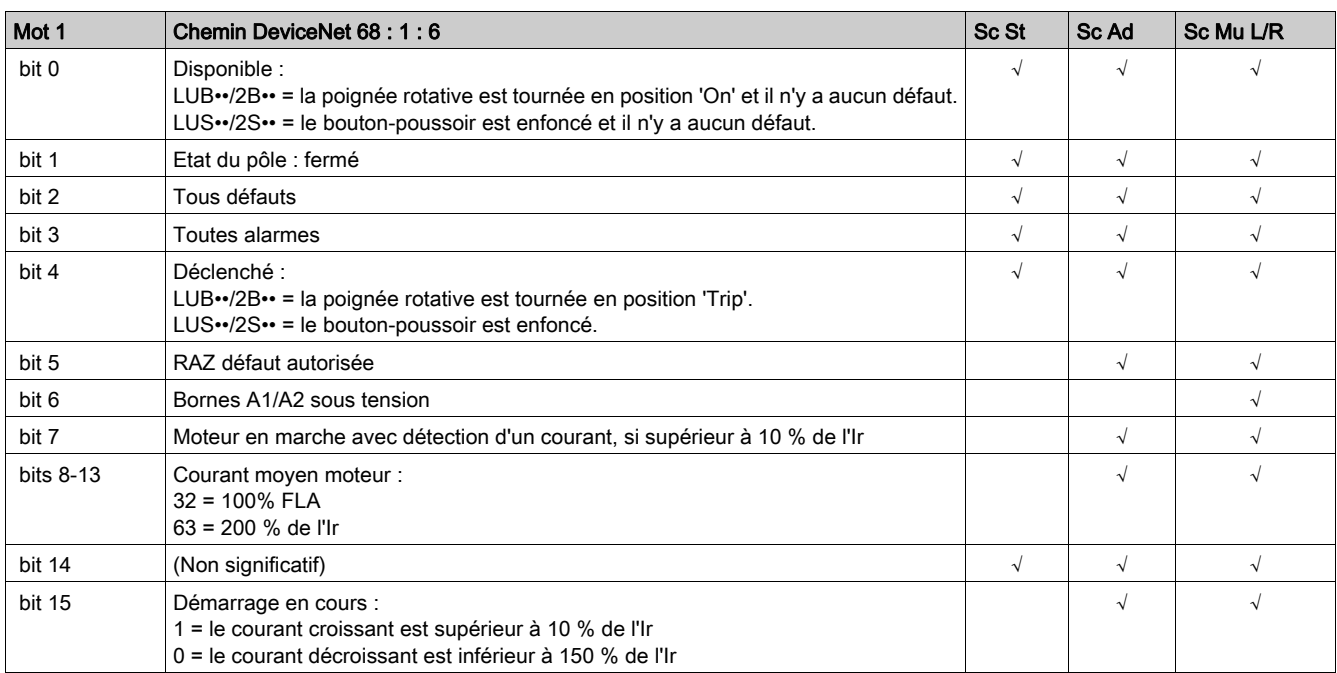

# Le tableau suivant décrit le Registre d'état 455 du démarreur-contrôleur.

Le tableau suivant décrit le Registre d'état 455 du contrôleur.

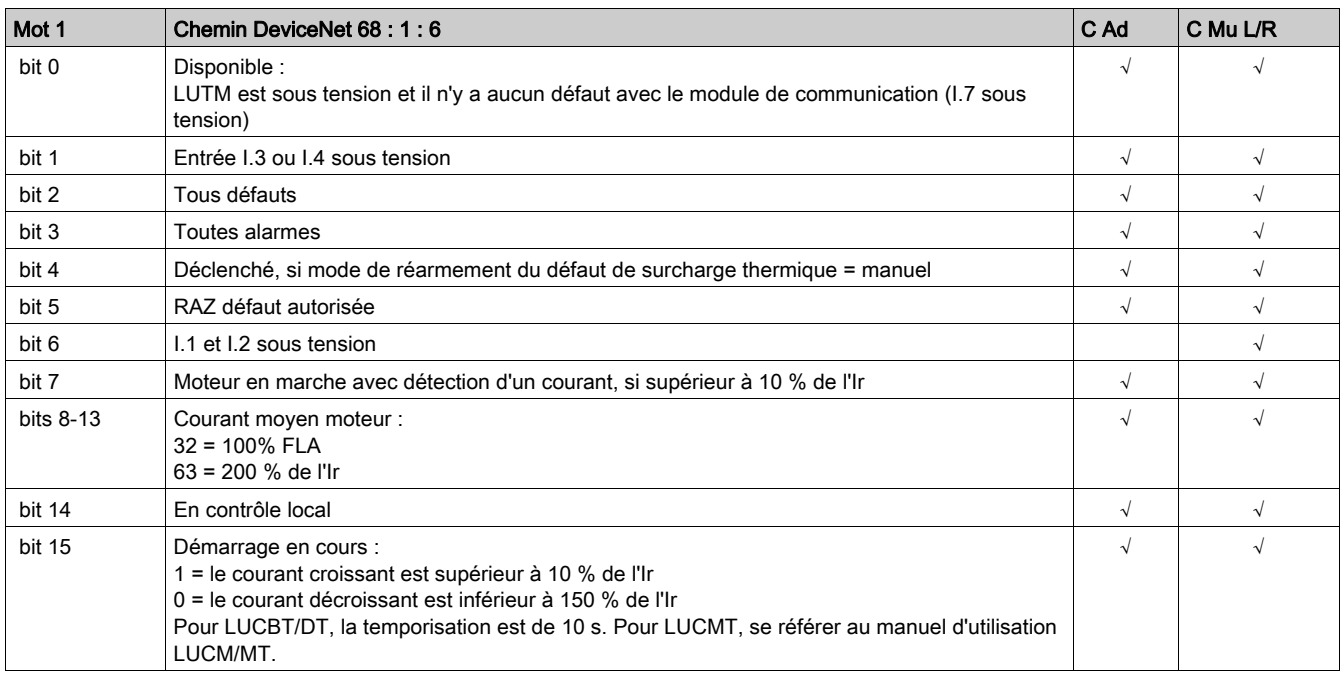

Le tableau suivant décrit le contrôle du module de communication, Registre 458

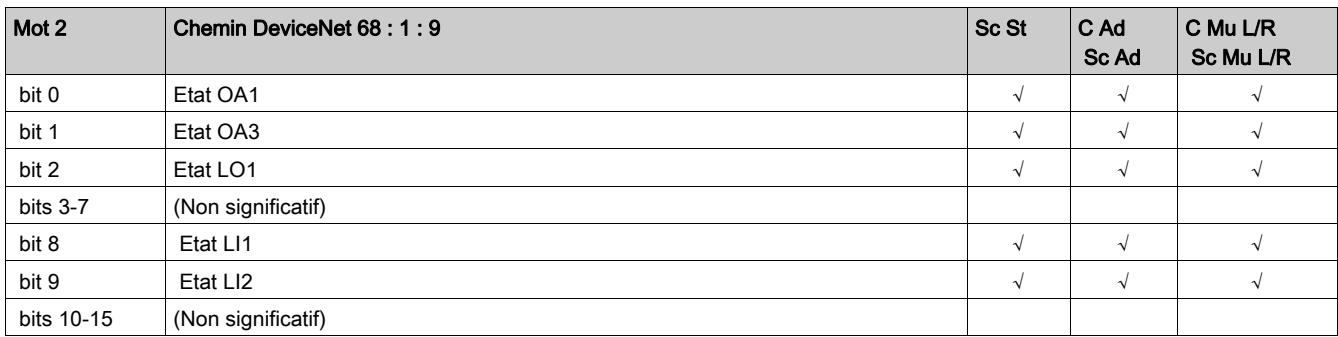

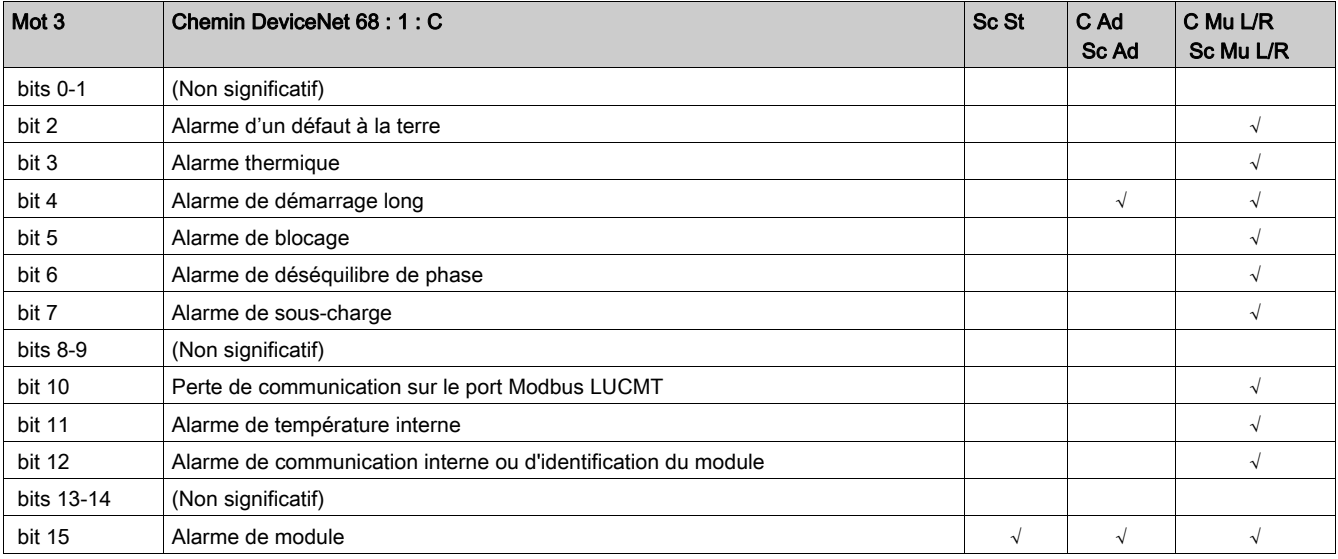

# Le tableau suivant décrit l'alarme du Registre 461

Le tableau suivant décrit l'état des E/S de la base du contrôleur, Registre 459

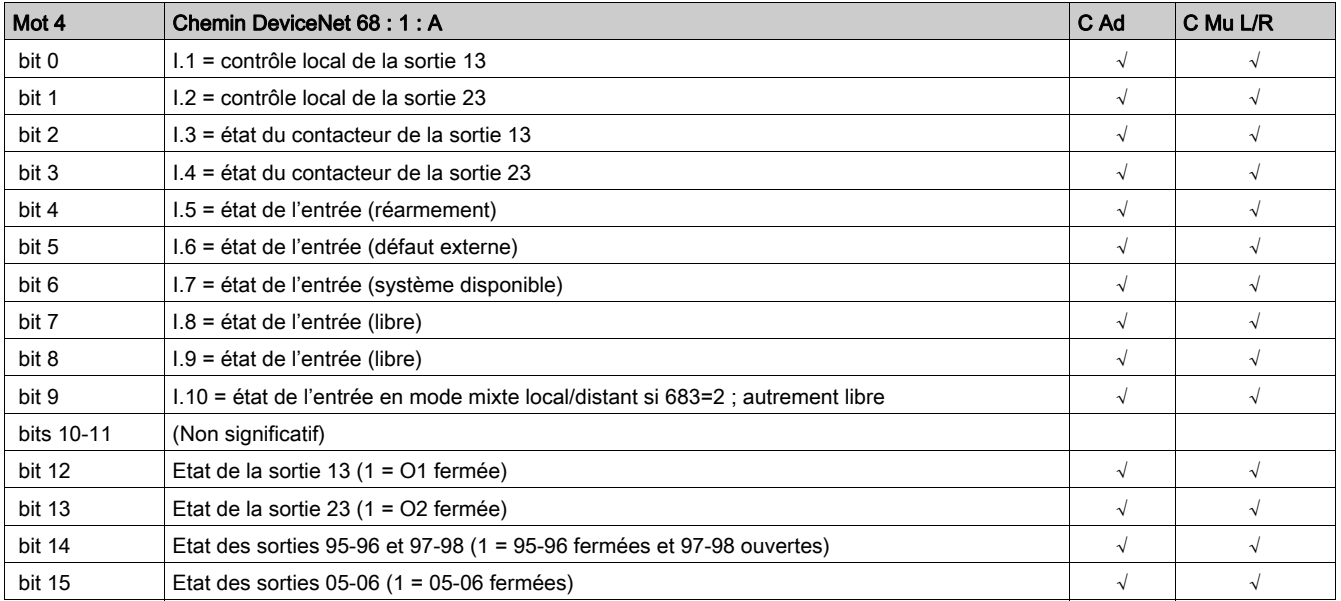

# Le tableau suivant décrit l'état mécanique et de l'alimentation, Registre 457

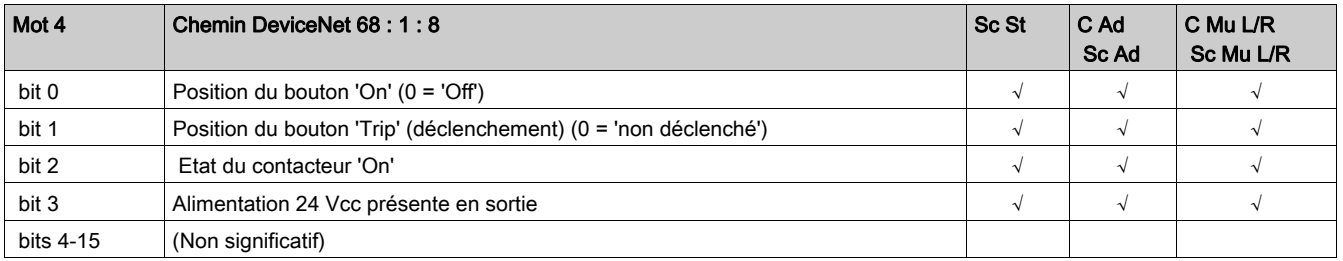

# Instance 111 : PKW Response Object (Objet de réponse PKW)

Cet assemblage est spécifique au fournisseur. Il est utilisé pour mettre en œuvre l'objet de la réponse du protocole PKW.

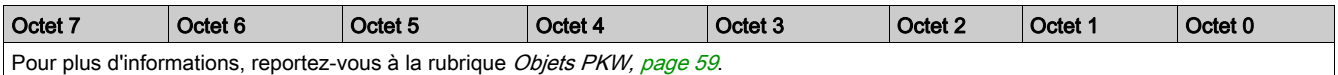

Instance 112 : PKW Response and Extended Motor Starter (Réponse PKW et démarreur avancé)

Cet assemblage est spécifique au fournisseur.

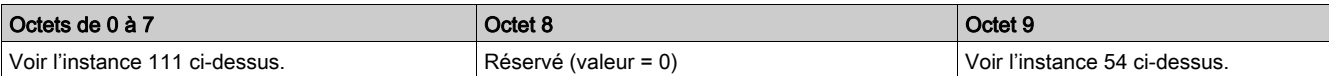

Instance 113 : PKW Response and TeSys U Monitoring Registers (Réponse PKW et registres de surveillance TeSys U)

Cet assemblage est spécifique au fournisseur.

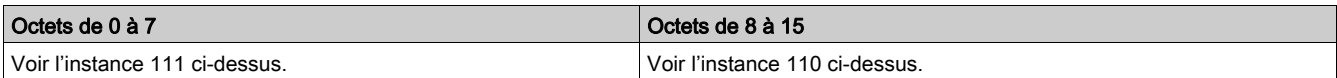

# Création d'un fichier EDS personnalisé

Les équipements qui ne correspondent pas à des fichiers EDS spécifiques lors de la recherche du réseau en ligne apparaîtront dans la vue du projet comme équipements non reconnus. Si votre démarreur n'est pas reconnu, procédez comme suit pour créer un fichier EDS :

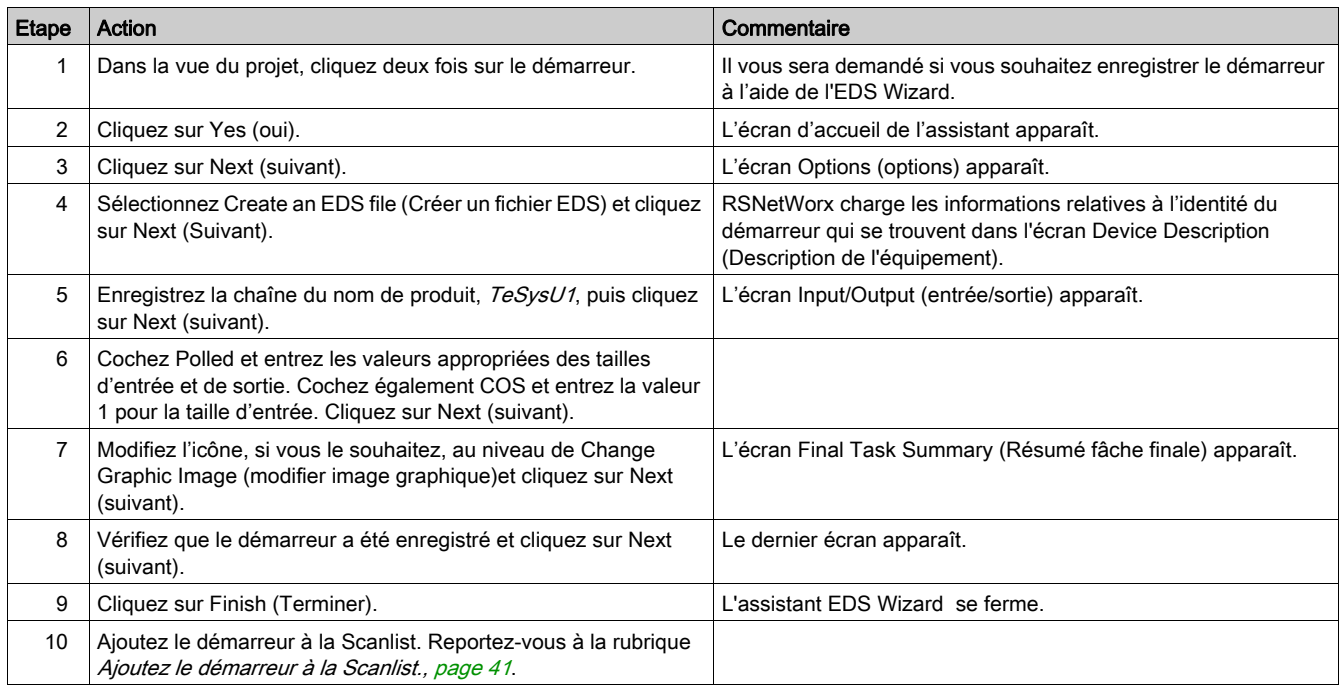

# Enregistrement de la configuration

Enregistrez votre configuration en sélectionnant File → Save (fichier - enregistrer) dans le menu RSNetworx. Il s'agit d'une commande Windows standard.

# Intégration de TeSys U au réseau DeviceNet

# Présentation

Pour intégrer TeSys U au réseau DeviceNet, vous devez sélectionner l'une des sept variantes décrites cidessous.

### Critères de sélection d'une variante TeSys U

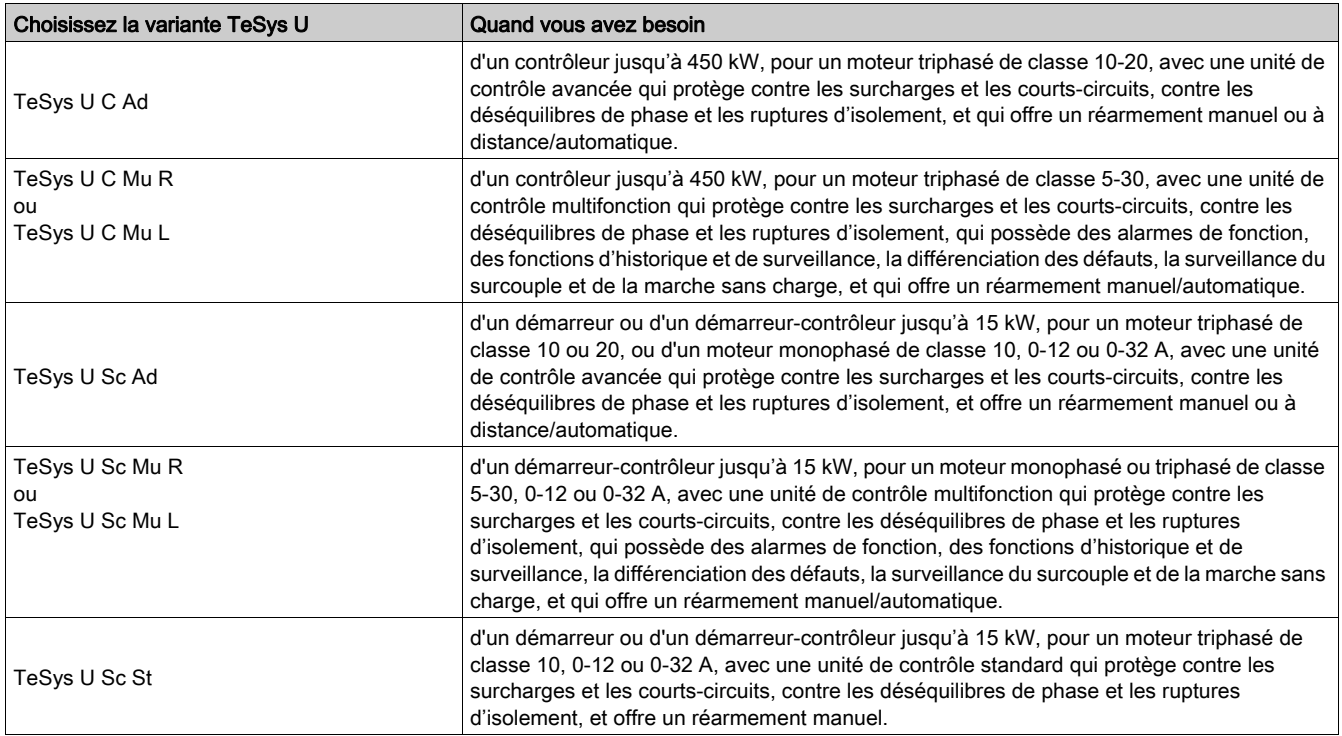

Les modes de configuration local (L)/à distance (R) se rapportent au registre de configuration 601 (lecture/écriture avec le moteur coupé), pris en charge par l'unité de contrôle multifonction ≥ V3.x.

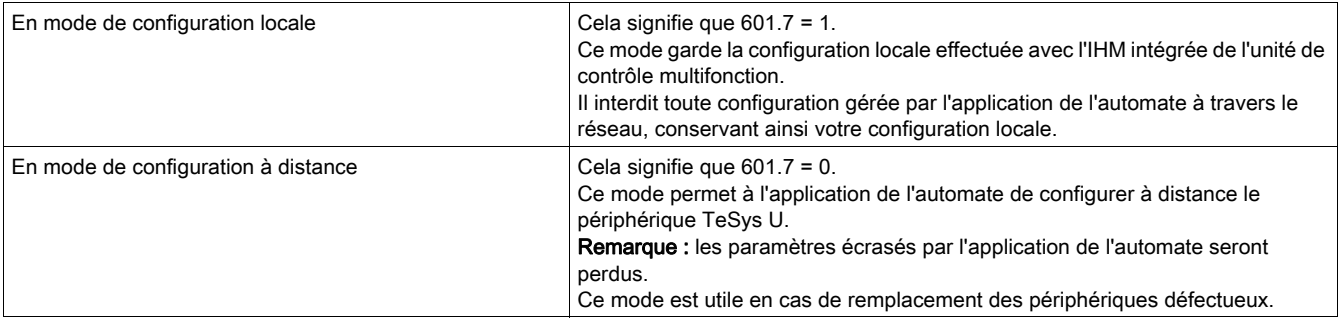

Par défaut, le périphérique TeSys U équipé d'une unité de contrôle multifonction ≥ V3.x est en mode de configuration à distance.

# Configuration des paramètres de TeSys U

Selon la variante TeSys U, les paramétrages peuvent être gérés par différentes voies :

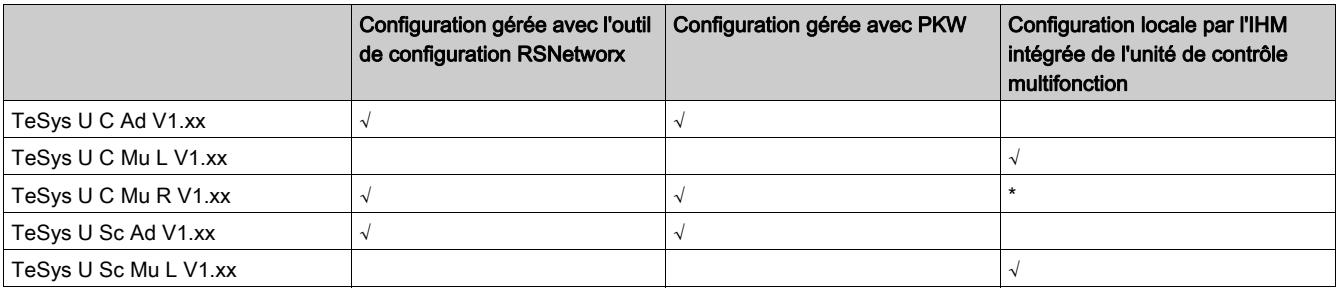

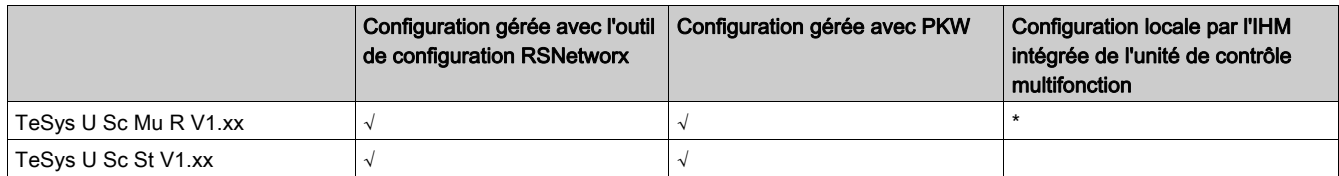

\* Les paramètres peuvent être définis localement par une IHM intégrée de l'unité de contrôle multifonction sur les variantes « TeSys U Sc Mu R V2.xx » et « TeSys U C Mu R V1.xx » si l'application de l'automate ne modifie aucun paramètre via le réseau.

# Paramètres pour la variante TeSys U C Ad

Le tableau suivant décrit les paramètres pour la variante TeSys U C Ad :

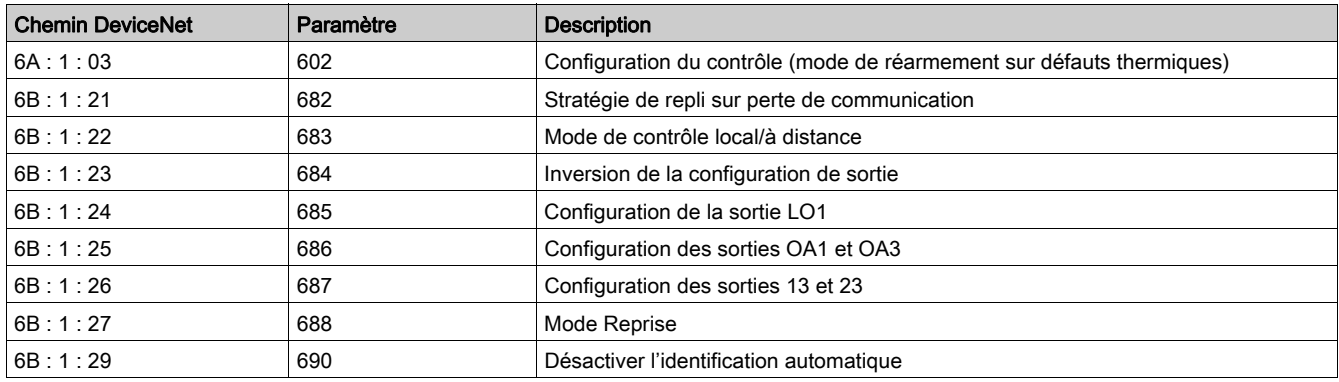

# Paramètres pour la variante TeSys U C Mu L/R

Le tableau suivant décrit les paramètres pour la variante TeSys U C Mu L/R :

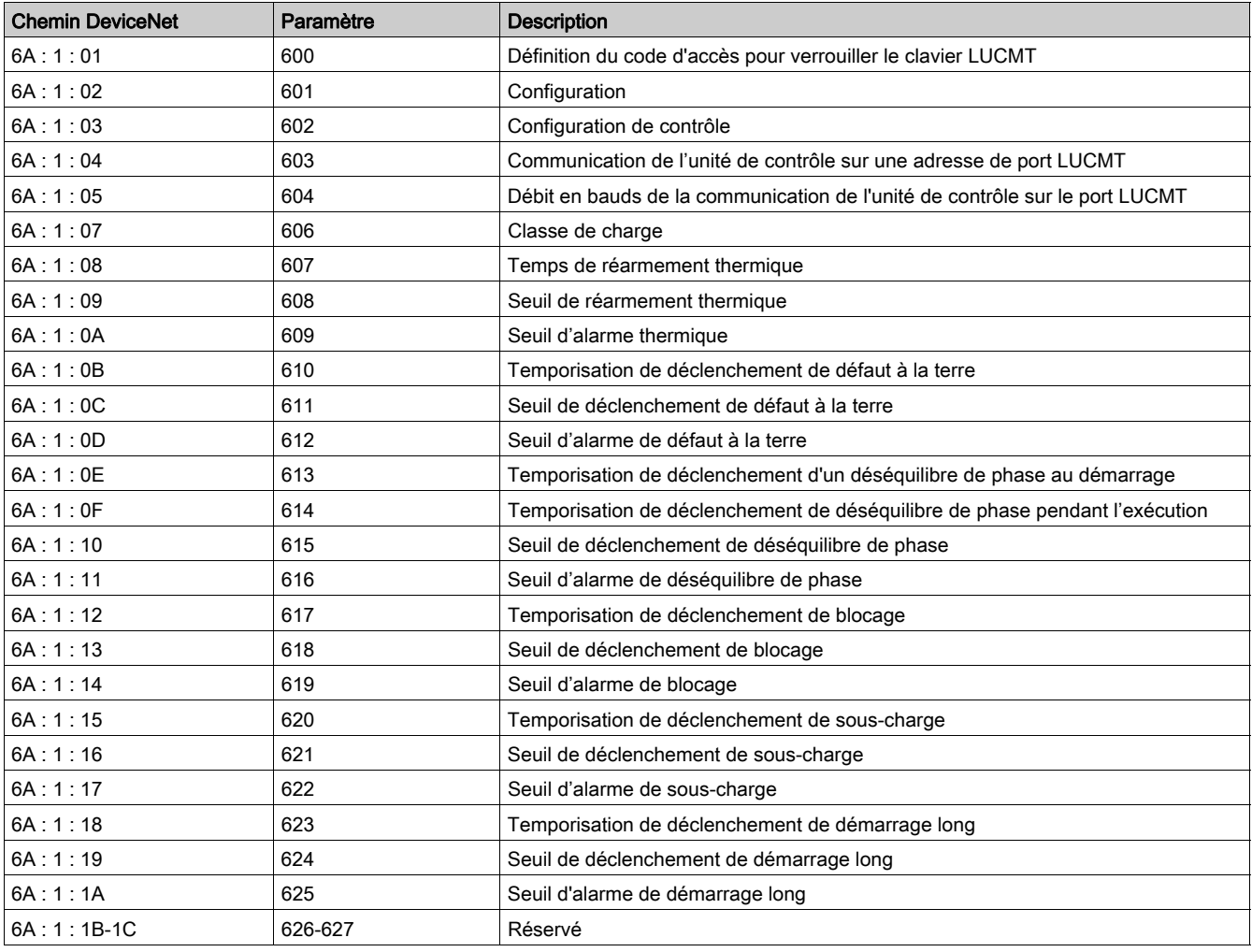

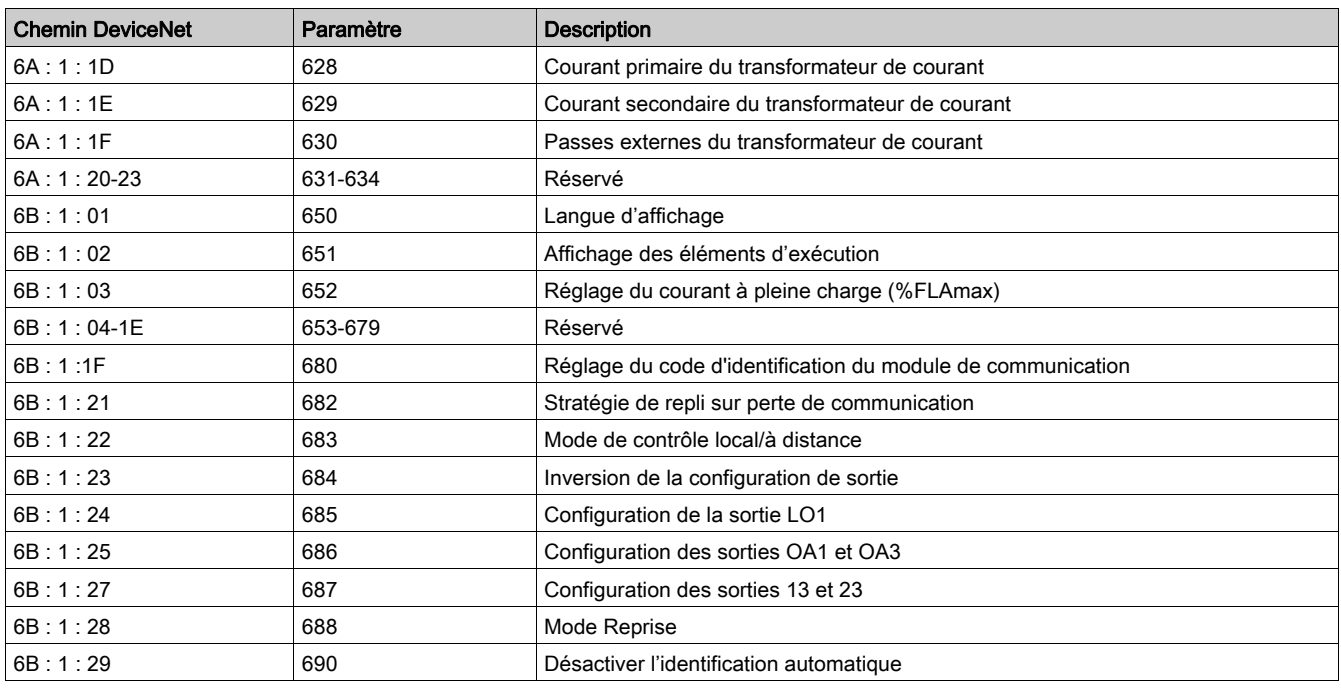

# Paramètres pour la variante TeSys U Sc Ad

Le tableau suivant décrit les paramètres pour la variante TeSys U Sc Ad :

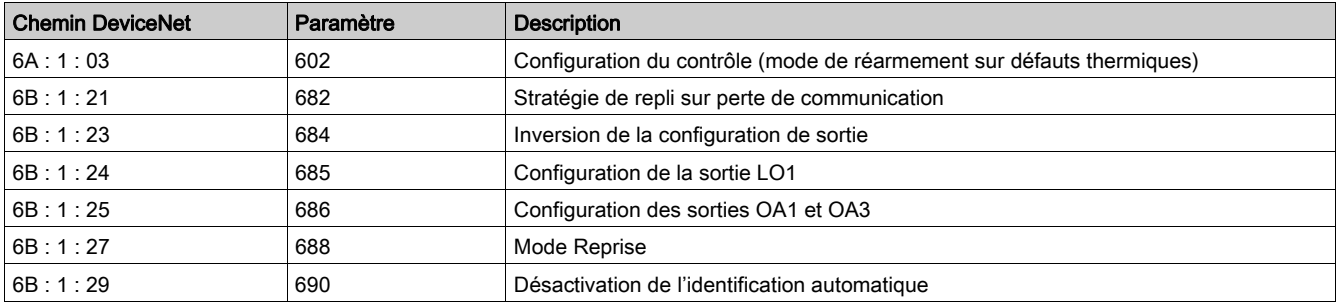

# Paramètres pour la variante TeSys U Sc Mu L/R

Le tableau suivant décrit les paramètres pour la variante TeSys U Sc Mu L/R :

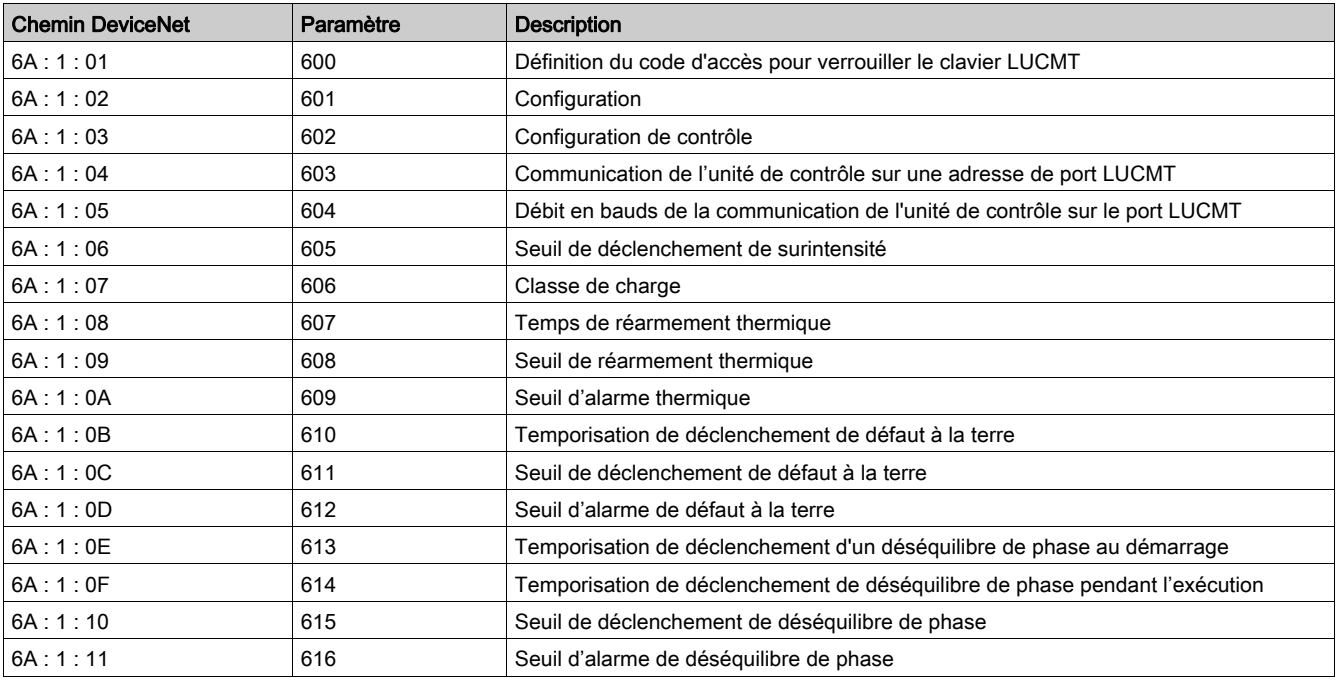

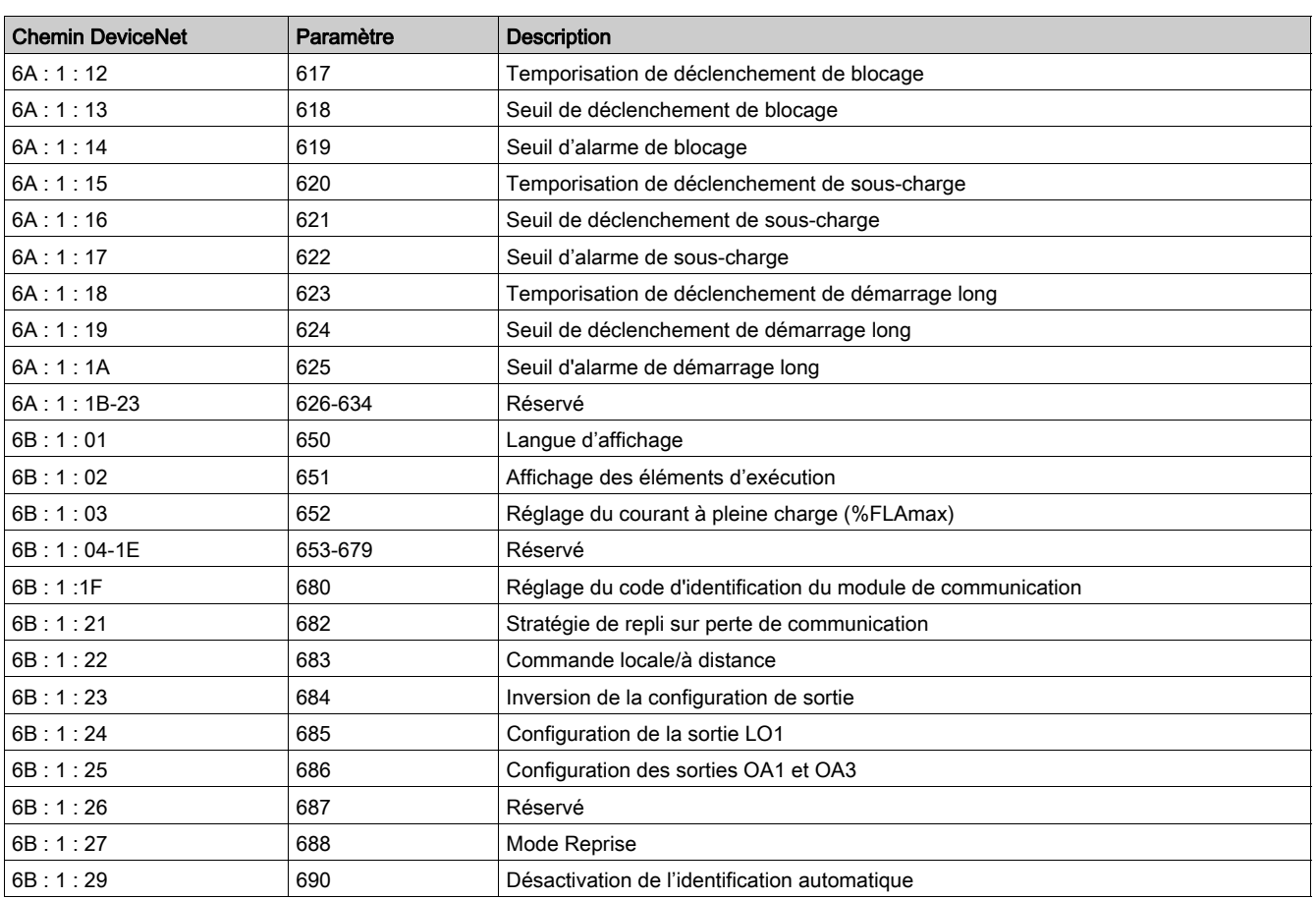

# Paramètres pour la variante TeSys U Sc St

Le tableau suivant décrit les paramètres pour la variante TeSys U Sc St :

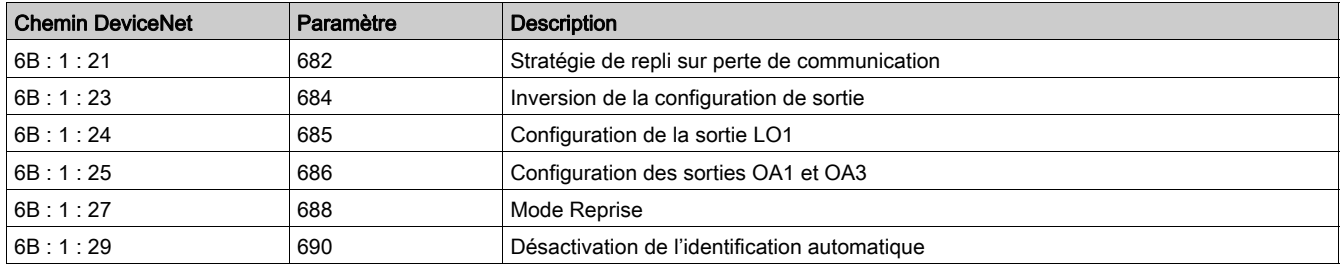

# Configuration et paramétrage en usine

### Types de paramètres

Le paramétrage du module de communication permet de définir :

- $\bullet$  le mode de fonctionnement,
- le mode de réarmement sur un défaut de surcharge thermique,
- la correspondance entre les sorties du module de communication et les entrées du contrôleur LUTM.

# Registres de configuration et de paramètres par défaut

Les registres de configuration (6A : 1 : xx) et les registres de paramètres (6B : 1 : xx) sont accessibles en lecture/écriture. Les valeurs par défaut d'usine sont :

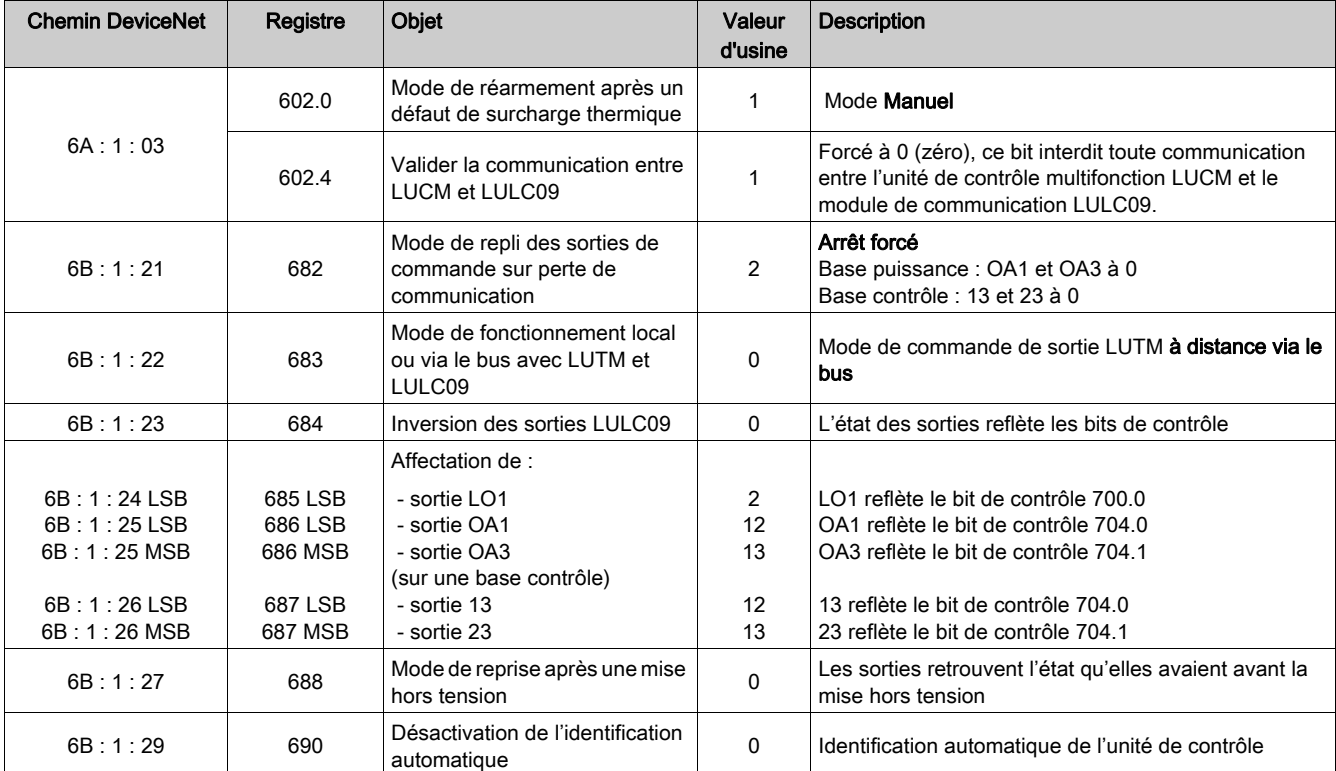

NOTE : pour plus de précisions, reportez-vous au Guide d'exploitation Variables de communication TeSys  $U$ .

# Personnalisation de votre configuration

#### Types de paramètres

Vous pouvez soit utiliser les réglages usine, soit personnaliser votre configuration.

Les paramètres relatifs au module de communication sont décrits ci-dessous.

En ce qui concerne les autres paramètres de l'unité de contrôle, reportez-vous au Manuel d'utilisation des variables de communication TeSysU.

# Configuration de l'unité de contrôle

Les bits 0, 1 et 2 de ce registre sont utilisés pour configurer le mode de réarmement après un défaut de surcharge thermique. Un seul de ces bits doit être réglé à 1 pour sélectionner le mode de réarmement. Les autres bits (3 à 8) sont dédiés à la configuration du port Modbus de l'unité de contrôle multifonction.

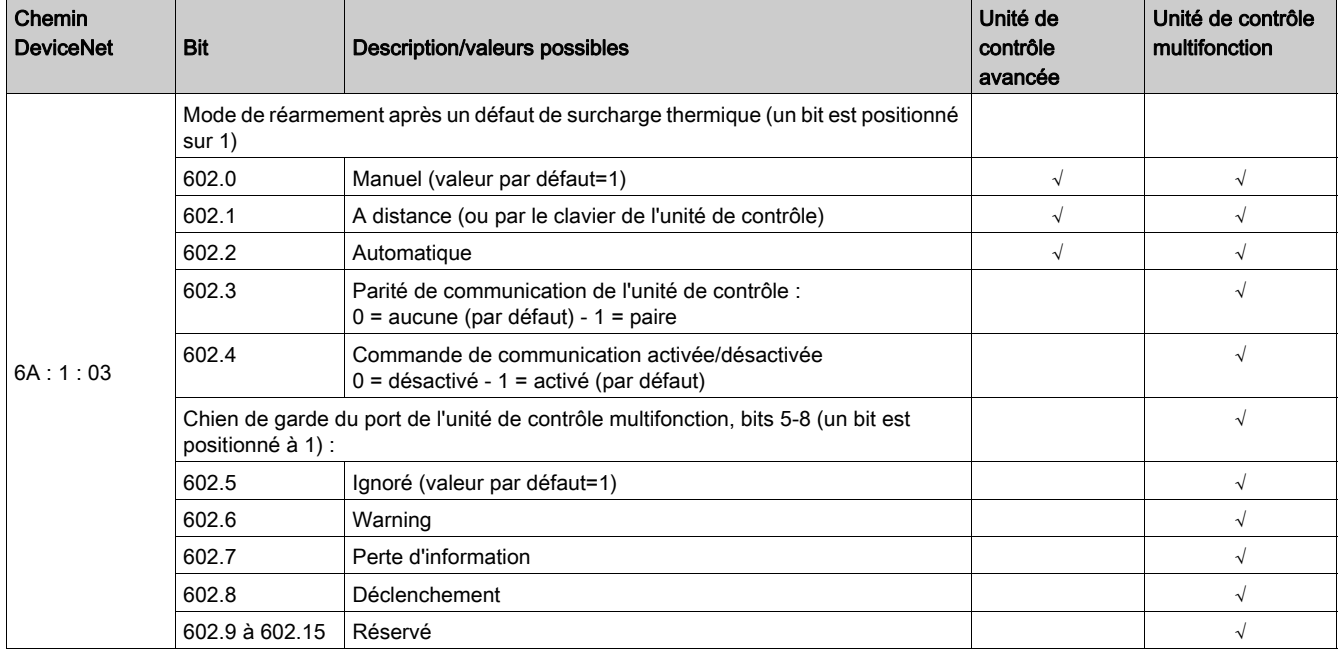

# Stratégie de repli sur perte de communication

Le paramètre de stratégie de repli sur perte de communication (registre 682 ou chemin DeviceNet 6B:1:21) permet de régler le mode de repli en cas de perte de communication avec l'automate.

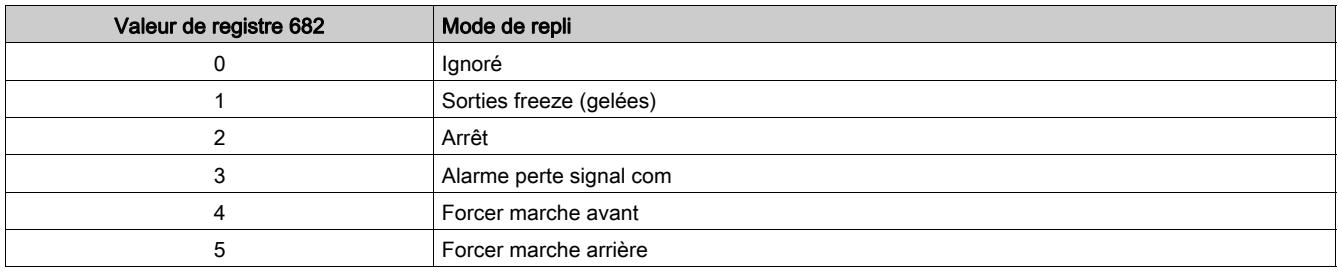

# A AVERTISSEMENT

# REDEMARRAGE AUTOMATIQUE DU MOTEUR

En cas d'interruption de la communication, les sorties OA1-OA3 passent au mode de repli sélectionné (registre 682), tandis que les bits de commande 704.0 et 704.1 restent inchangés.

Lorsqu'une alarme de perte de communication est acquittée (registre 703 ou bouton-poussoir sur le contrôleur), le moteur redémarre automatiquement si les bits de commande 704.0 ou 704.1 n'ont pas été préalablement remis à zéro par l'application automate.

Le non-respect de ces instructions peut provoquer la mort, des blessures graves ou des dommages matériels.

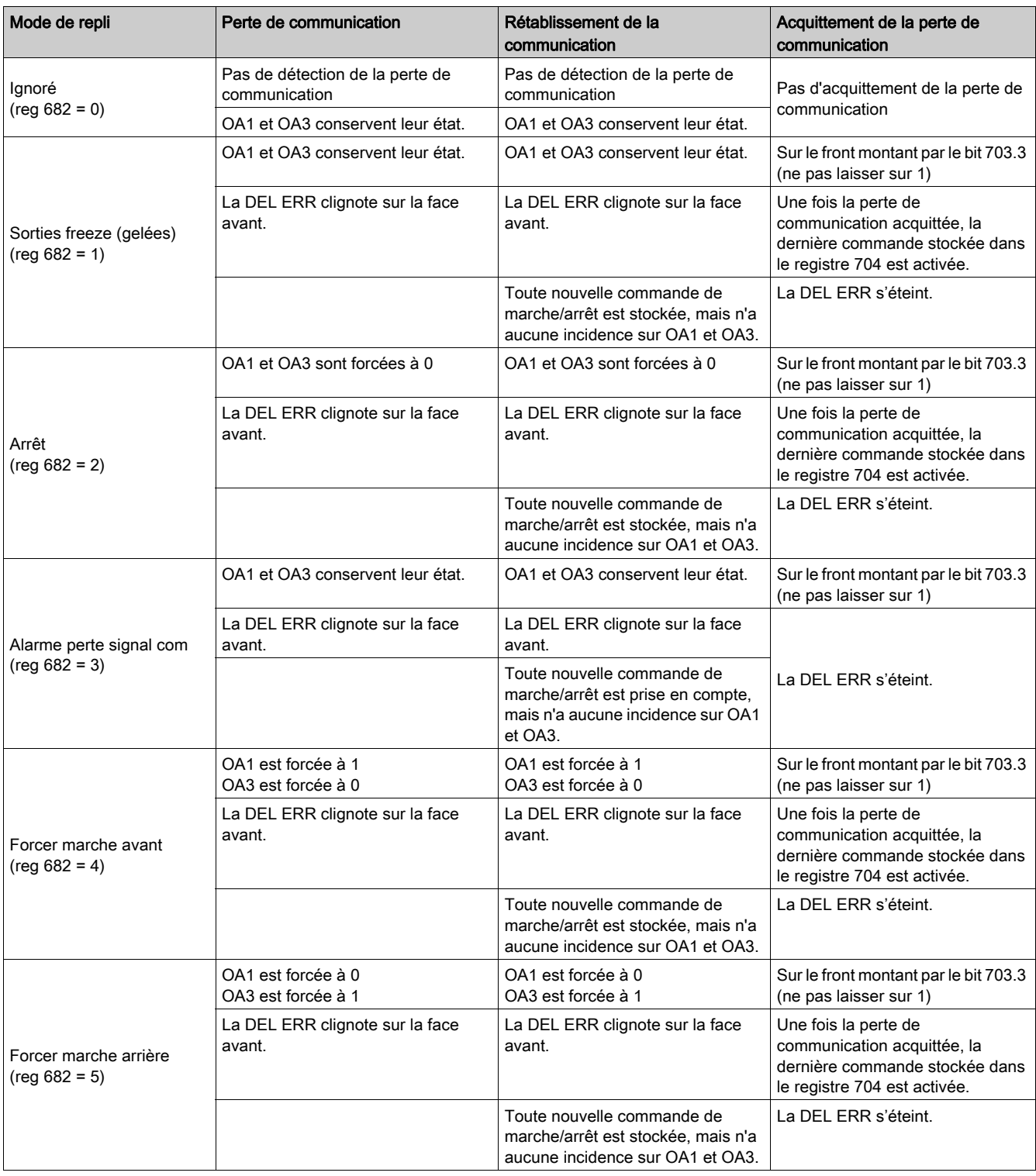

Description des différents modes de repli :

#### Mode de contrôle local/à distance

Le contrôle des sorties 13 et 23 du LUTM dépend du mode de fonctionnement choisi dans le registre Mode de contrôle local/à distance.

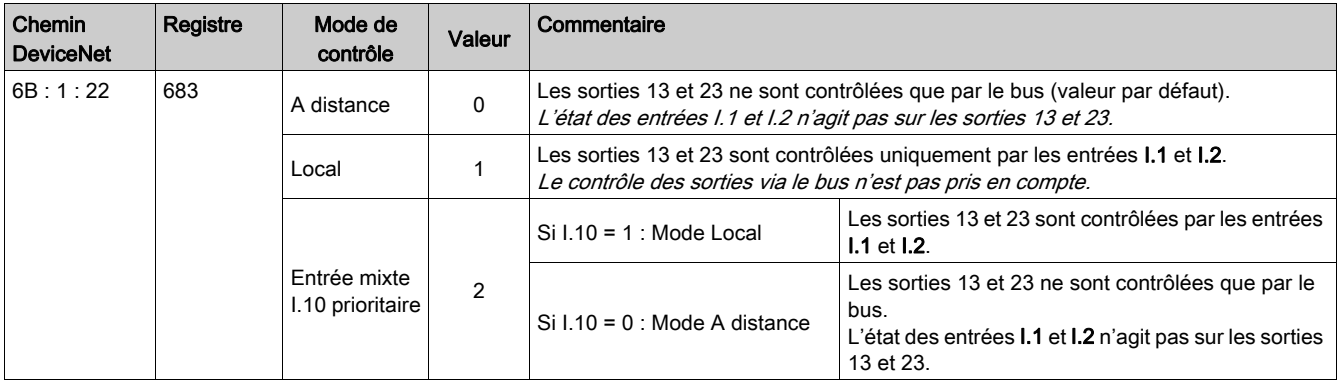

#### Inversion de la configuration des sorties

Selon vos besoins (signalisation, marche, arrêt, etc.), vous pouvez affecter un état NO (non ouvert ou fermé) ou NF (non fermé ou ouvert) aux sorties OA1, OA3 et LO1 en configurant le registre Inversion de la configuration des sorties.

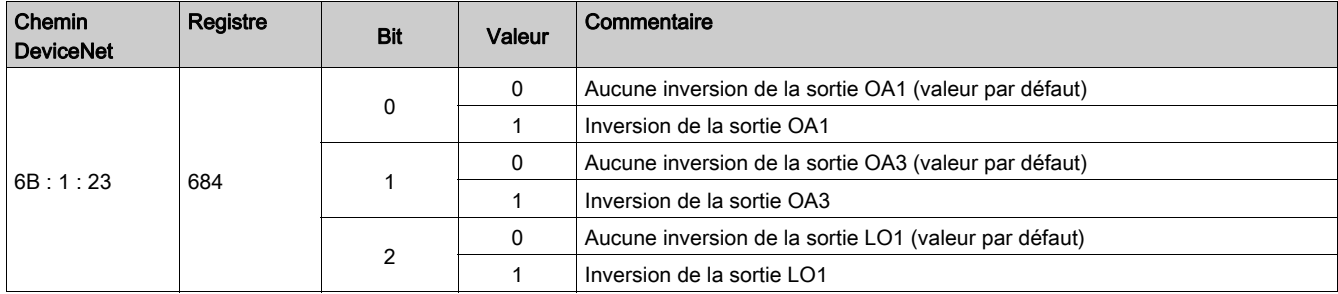

# Configuration de la sortie LO1

Pour changer l'affectation (réglage d'usine), sélectionnez une autre valeur (de 0 à 45) comme indiqué dans la rubrique Affectation des sorties LO1, OA1, OA3, 13 et 23.

L'affectation/ la commande (réglage en usine) de la sortie LO1 du LULC09 est :

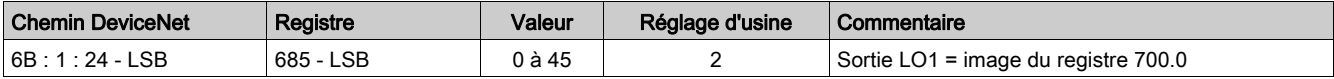

# Configuration de la sortie OA1

Pour changer l'affectation (réglage d'usine), sélectionnez une autre valeur (de 0 à 45) comme indiqué dans la rubrique Affectation des sorties LO1, OA1, OA3, 13 et 23.

L'affectation/ la commande (réglage en usine) de la sortie OA1 du LULC09 est :

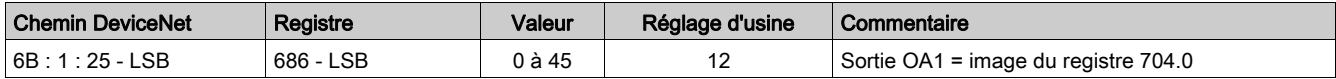

#### Configuration de la sortie OA3

Pour changer l'affectation (réglage d'usine), sélectionnez une autre valeur (de 0 à 45) comme indiqué dans la rubrique Affectation des sorties LO1, OA1, OA3, 13 et 23.

L'affectation/ la commande (réglage en usine) de la sortie OA3 du LULC09 est :

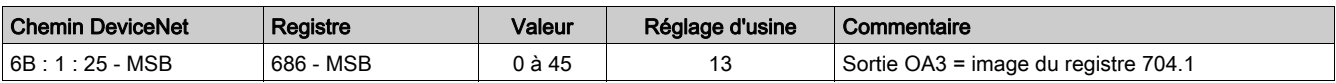

#### Configuration de la sortie 13

Pour changer l'affectation (réglage d'usine), sélectionnez une autre valeur (de 0 à 45) comme indiqué dans la rubrique Affectation des sorties LO1, OA1, OA3, 13 et 23.

L'affectation/ la commande (réglage en usine) de la sortie 13 du LULC09 est :

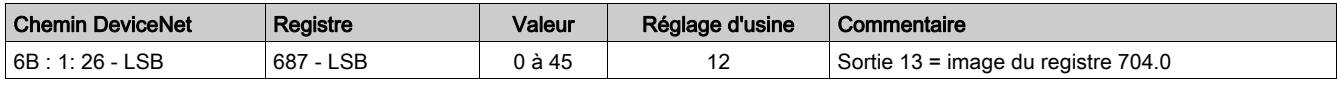

#### Configuration de la sortie 23

Pour changer l'affectation (réglage d'usine), sélectionnez une autre valeur (de 0 à 45) comme indiqué dans la rubrique Affectation des sorties LO1, OA1, OA3, 13 et 23.

L'affectation/ la commande (réglage en usine) de la sortie 23 du LULC09 est :

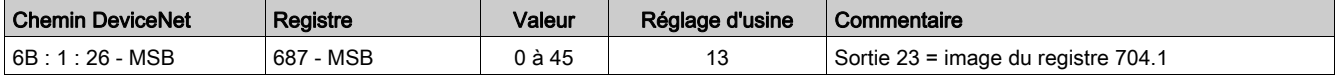

#### Mode Reprise après un arrêt (Reg688)

Si vous utilisez le registre 704 pour les sorties de contrôle OA1-OA3, l'écriture de la valeur 1 dans le registre 688 verrouille le moteur et l'empêche de redémarrer dans les cas suivants :

- Perte suivie d'une restauration des sorties OA1-OA3 du circuit d'alimentation 24 VCC.
- Changement de position du bouton rotatif de la base puissance suivi d'un retour en position Prêt.

Lorsque l'un de ces événements se produit, les bits de commande 704.0 et 704.1 (sorties OA1-OA3) sont automatiquement forcés à 0. Une fois que ces conditions ont disparu, il suffit d'exécuter une nouvelle commande de marche pour redémarrer le moteur.

# A AVERTISSEMENT

#### REDEMARRAGE AUTOMATIQUE DU MOTEUR

En cas d'écriture cyclique dans le registre 704 (ex. une passerelle LUFP• dans sa configuration prédéfinie), cette fonction de surveillance doit être utilisée avec précaution. Le programme d'application doit tenir compte de cet état et envoyer une requête pour que les bits 704.0 ou 704.1 soient sur 0. Le moteur risque sinon de redémarrer automatiquement lorsque cet événement disparaîtra.

Le non-respect de ces instructions peut provoquer la mort, des blessures graves ou des dommages matériels.

#### Désactiver l'identification automatique

La désactivation de l'identification peut être automatique ou forcée.

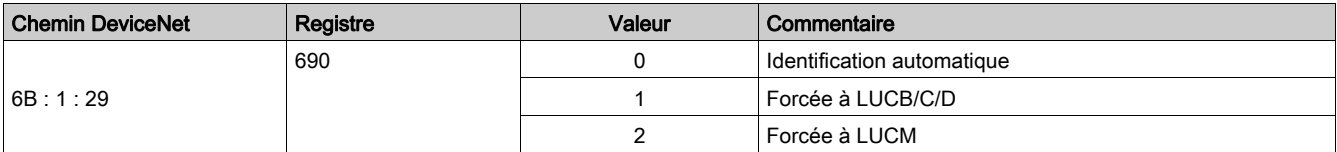

#### Affectation des sorties LO1, OA1, OA3, 13 et 23

Ce tableau décrit les valeurs de configuration des sorties LO1, OA1, OA3, 13 et 23.

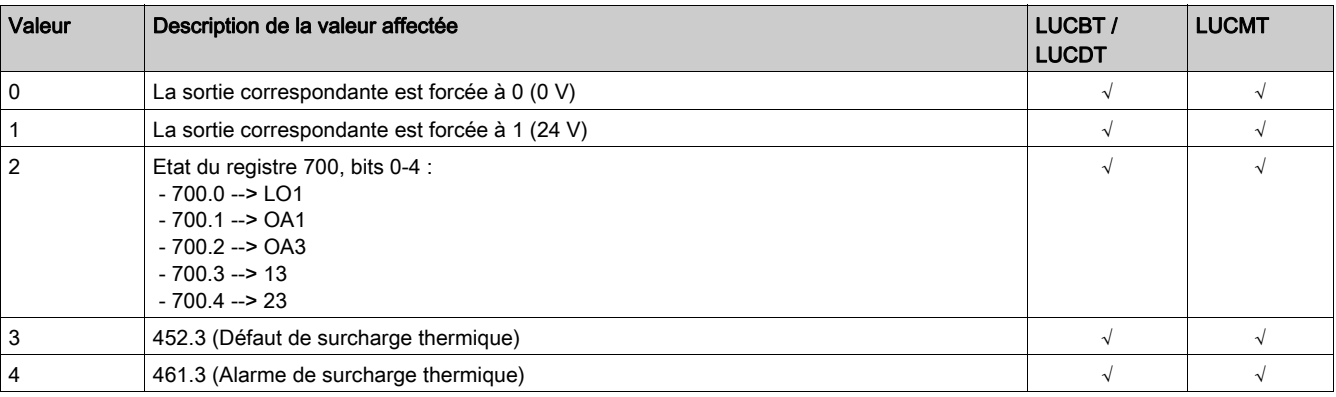

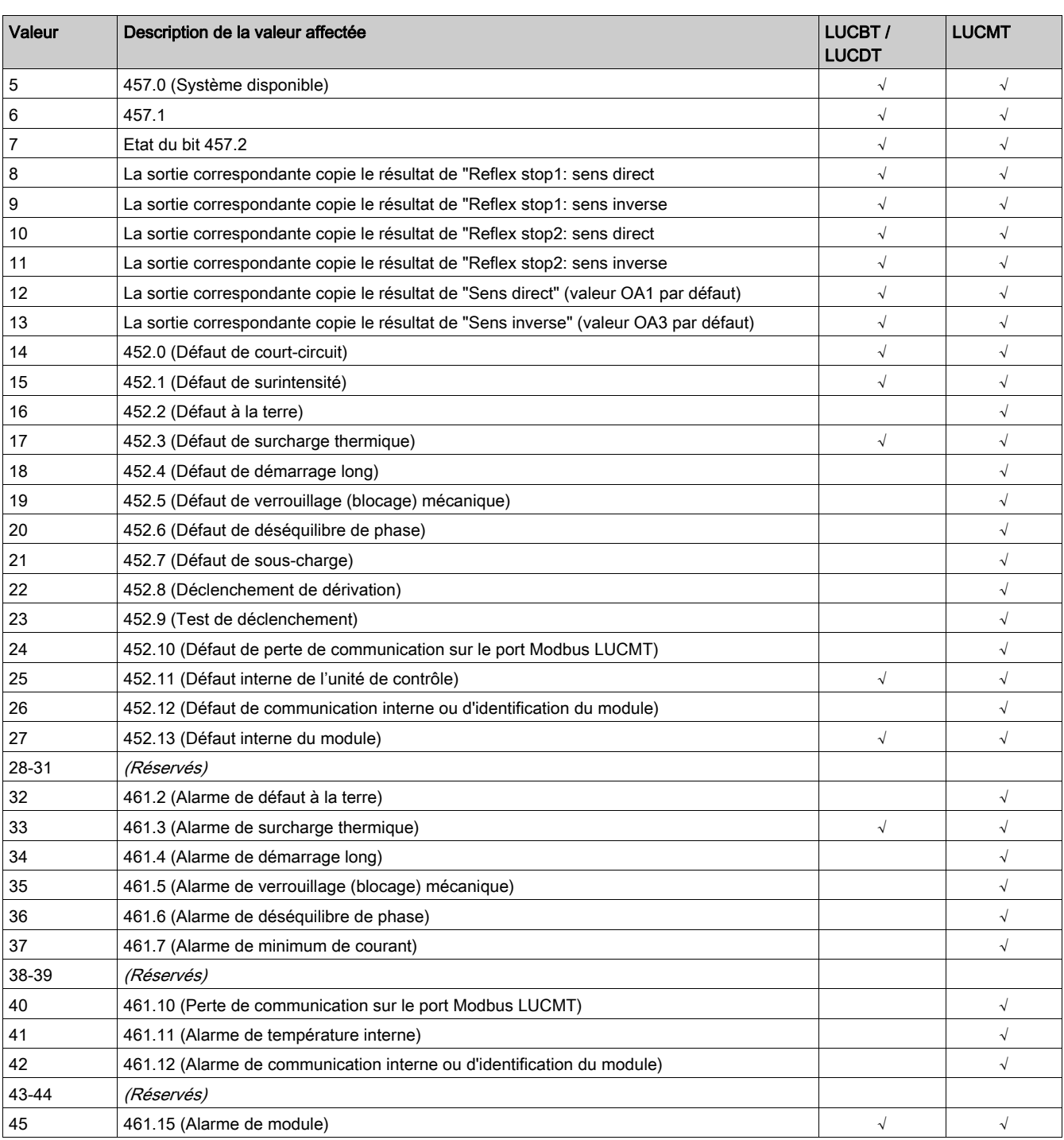

# <span id="page-58-0"></span>Objets PKW

## Présentation

Le départ-moteur TeSys U prend en charge la fonction PKW (Periodically Kept in acyclic Words périodiquement gardé en mots acycliques). Cette fonctionnalité PKW se compose de deux objets à 8 octets : les objets de service des registres périodiques (C5h). Ces objets permettent à un maître DeviceNet™ de lire ou d'écrire tout registre spécifique au fabricant (classe 0x64 à 0x81) à l'aide de la messagerie d'E/S cyclique.

Les 8 octets des objets sont interprétés comme un télégramme de requête ou de réponse encapsulé dans des données de messagerie d'E/S.

#### Exemples de messages d'E/S sans PKW

Le tableau ci-dessous indique l'arrangement des octets des messages d'E/S du Te Sys U Sc Mu R/L, lorsque l'instance Assemblage de sortie 100 = Registre de contrôle du TeSys U et l'instance Assemblage d'entrée 110 = Registre de surveillance du TeSys U :

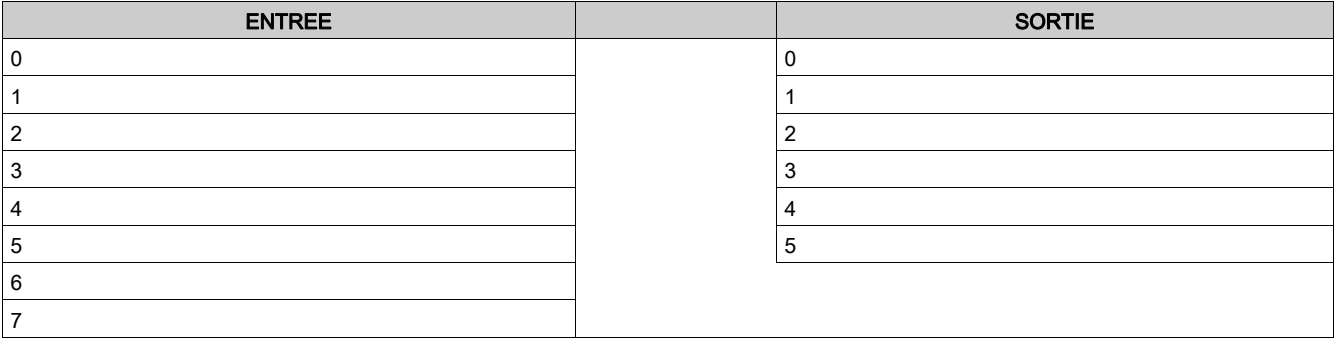

Le tableau ci-dessous indique l'arrangement des mots doubles correspondant :

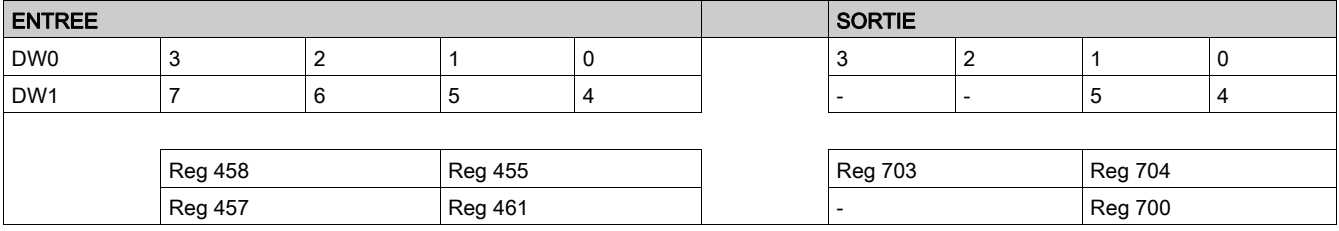

#### Exemples de messages d'E/S avec PKW

Le tableau ci-dessous indique l'arrangement des octets des messages d'E/S du TeSys U Sc Mu R/L, lorsque l'instance Assemblage de sortie 103 = Demande PKW et Registre de contrôle du TeSys U et l'instance Assemblage d'entrée 113 = Réponse PKW et TeSys U :

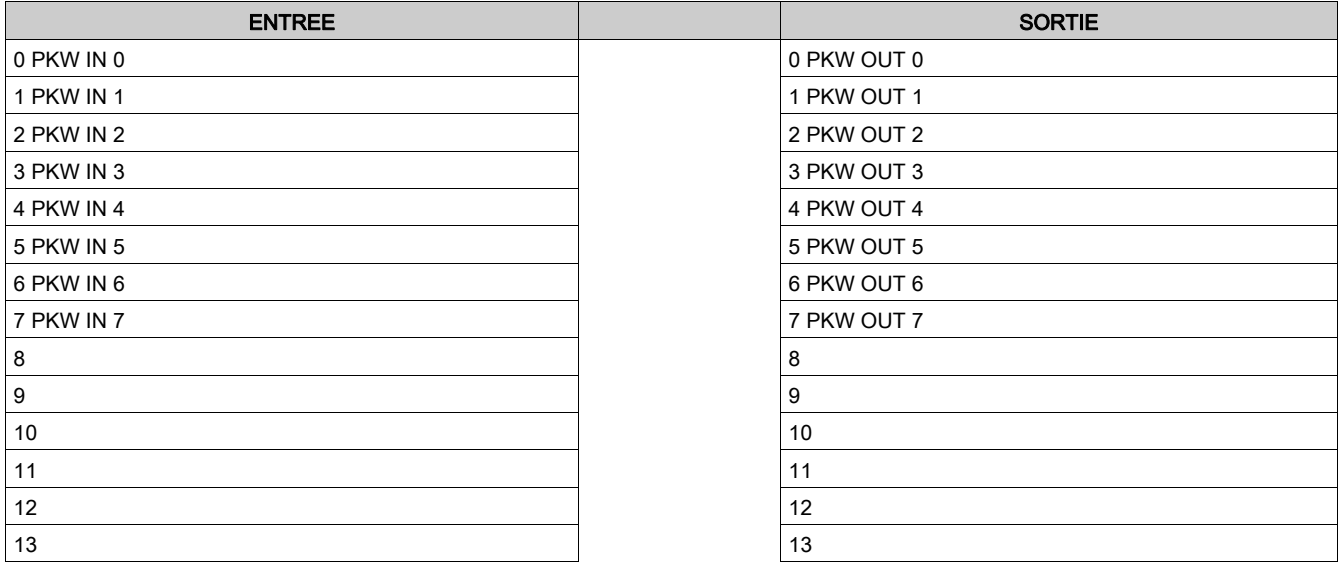

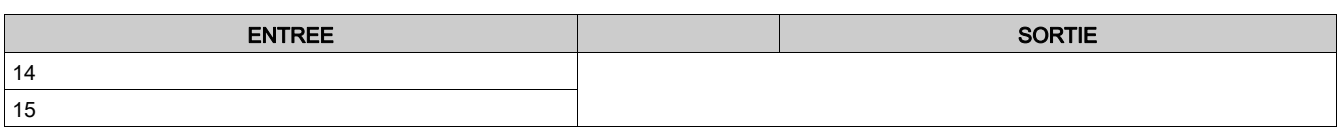

Le tableau ci-dessous indique l'organisation des mots doubles correspondant :

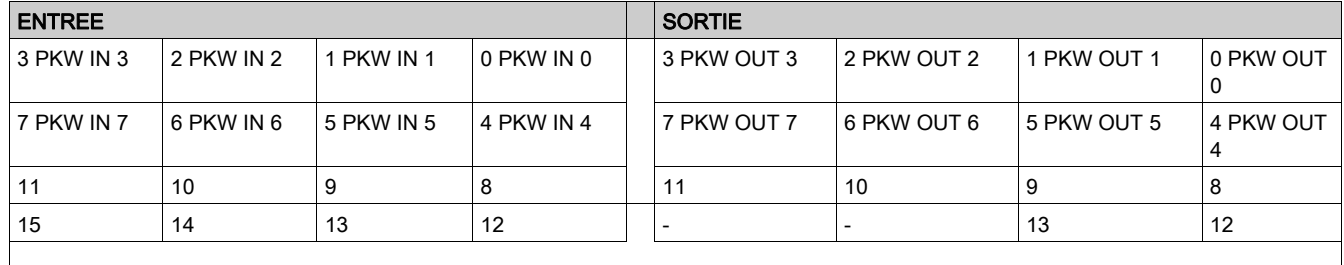

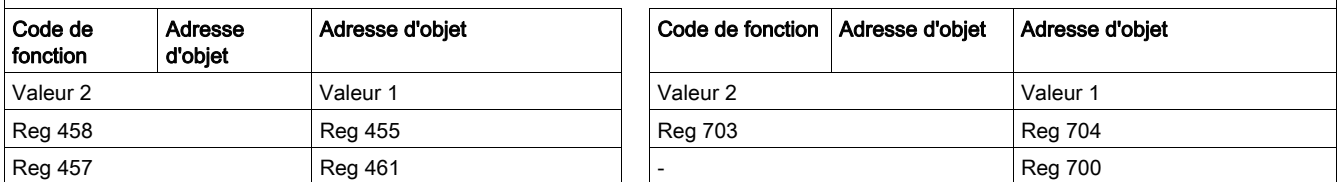

#### Données en SORTIE de PKW

Les requêtes de données PKW OUT (Maître DeviceNet -> équipement TeSys U) sont mappées en modules prenant en charge PKW.

Pour accéder à un registre, vous devez sélectionner l'un des codes de fonction suivants :

- R\_REG\_16 = 0x25 pour lire 1 registre
- R REG  $32 = 0x26$  pour lire 2 registres
- $W_REG_16 = 0x2A$  pour écrire 1 registre
- $W$  REG 32 = 0x2B pour écrire 2 registres

Les numéros de registre sont fournis dans le Guide d'exploitation Variables de communication TeSys U.

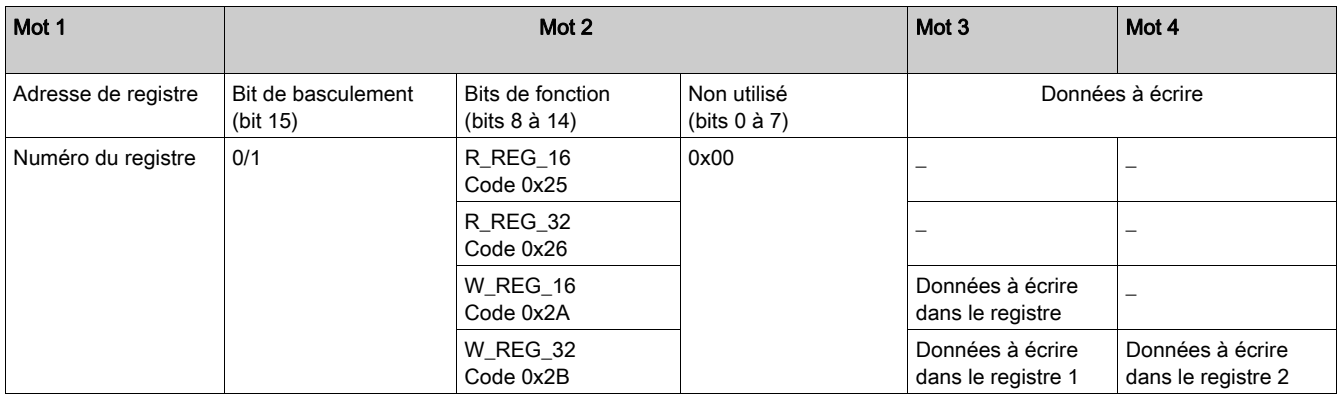

Selon la plate-forme d'automate utilisée, reportez-vous à la description PKW OUT dans les formats Littleet Big endian pour connaître la position de chacun des champs à l'intérieur de chaque mot.

Toute modification du champ de fonction déclenchera le traitement de la requête (sauf si le code fonction=0x00).

Le bit de basculement doit changer pour chaque requête consécutive. Ce mécanisme permet à l'initiateur de la requête de savoir à quel moment une réponse est prête en interrogeant le bit de basculement dans la réponse. Lorsque ce bit des données de OUT st égal au bit de basculement émis par la réponse dans les données d'IN, alors la réponse est prête.

# Données en ENTREE de PKW

Les réponses de données PKW IN (équipement TeSys U -> maître DeviceNet) sont mappées en modules prenant en charge les PKW. L'équipement TeSys U renvoie la même adresse de registre et le même code de fonction, ou un code d'erreur :

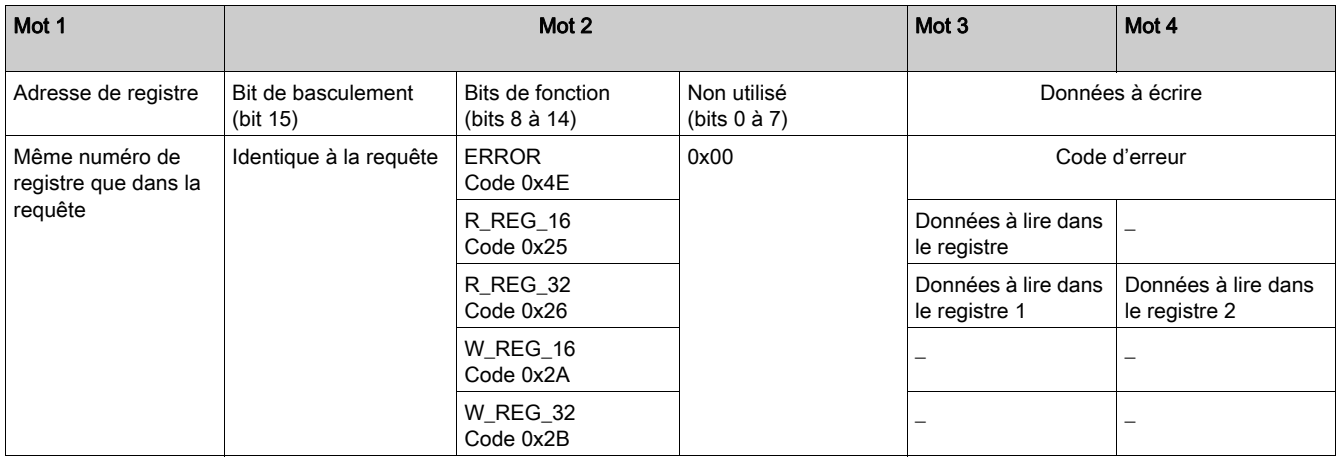

Selon la plate-forme d'automate utilisée, reportez-vous à la description PKW IN dans les formats Littleet Big endian pour connaître la position de chacun des champs à l'intérieur de chaque mot.

Si l'initiateur tente d'écrire un objet ou un registre TeSys U à une valeur non autorisée ou d'accéder à un registre inaccessible, un code d'erreur est retourné (code fonction = bit de basculement + 0x4E). Le code d'erreur exact se trouve dans les mots 3 et 4. La requête n'est pas acceptée et l'objet ou le registre conserve sa valeur précédente.

Pour redéclencher exactement la même commande :

- rétablissez le code de fonction sur 0x00:
- attendez la trame de réponse indiquant que le code de fonction est égal à 0x00 ;
- z redéfinissez le code sur sa valeur précédente.

Cette opération est utile pour un maître limité tel qu'une IHM.

- Voici un autre moyen de redéclencher exactement la même commande :
- z inversez le bit de basculement de l'octet du code fonction.

La réponse est valide lorsque le bit de basculement de la réponse est égal à celui qui est écrit dans la demande (cette méthode est plus efficace mais nécessite un meilleur niveau de programmation).

# Codes d'erreur PKW

Cas d'erreur d'écriture :

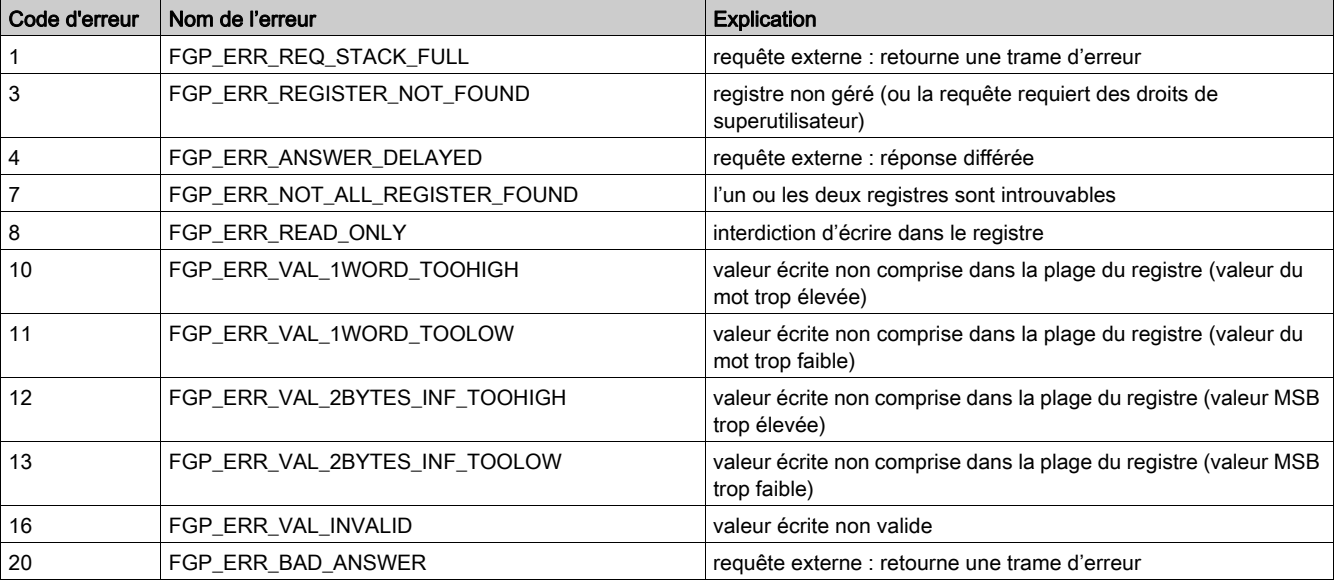

# Cas d'erreur de lecture :

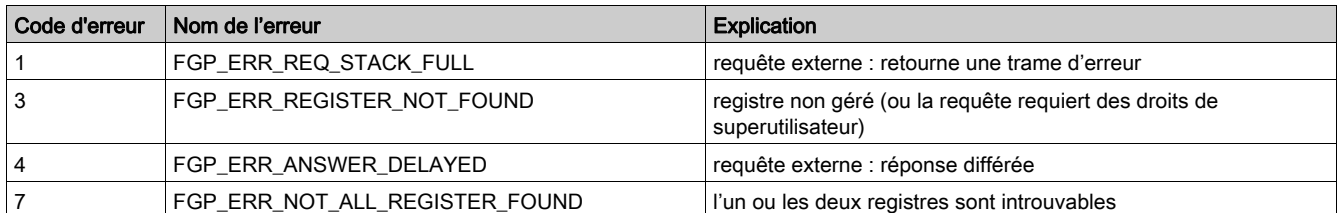

# Utilisation des principaux registres pour une gestion simplifiée

Avant de mettre en service un départ-moteur, il est intéressant de savoir à quels registres vous avez accès et dans quel ordre.

#### Illustration des registres utilisés

L'illustration suivante vous fournit des informations de base sur la mise en service, par les registres : configuration, contrôle et surveillance (état du système, mesures, défauts et alarmes, acquittement). A partir de la configuration prédéfinie d'usine, vous pourrez visualiser et même prévoir le comportement de votre système.

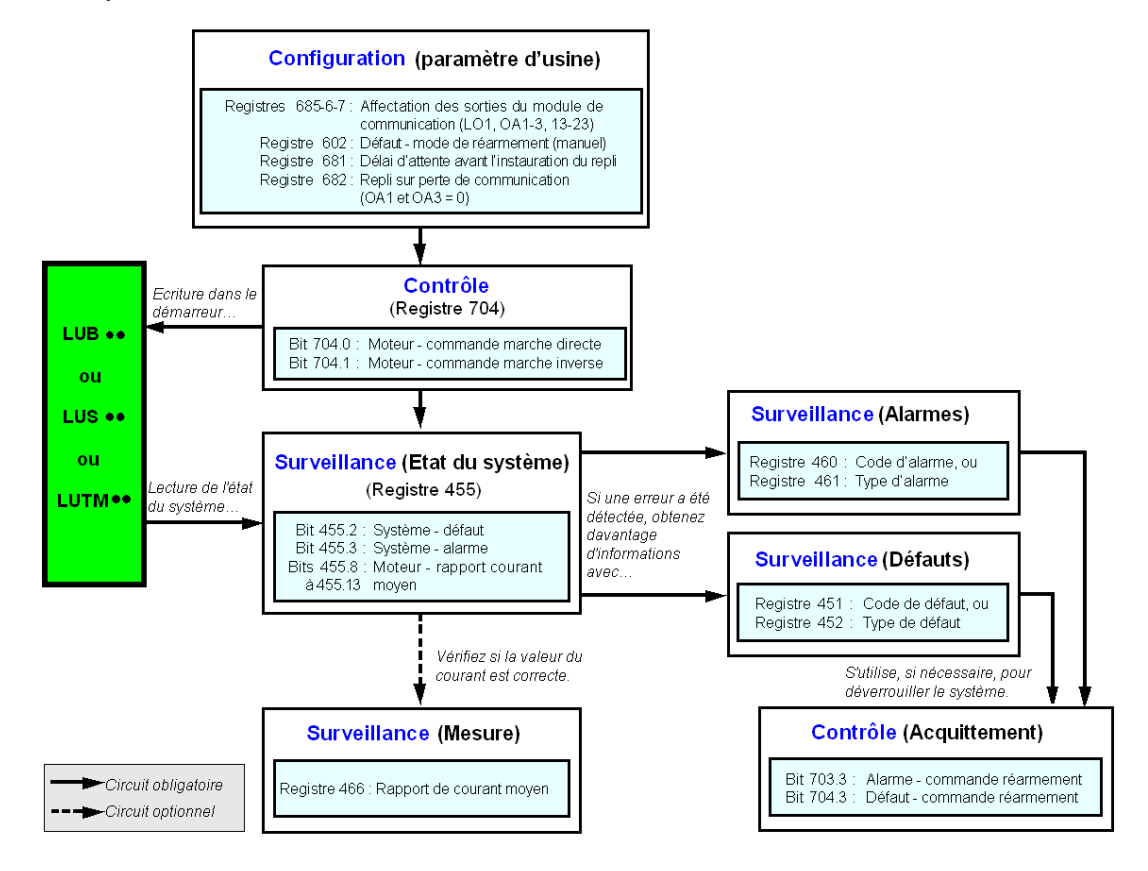

Ce chapitre explique comment gérer les différents types de défauts et d'alarmes qui peuvent se produire.

#### Contenu de ce chapitre

Ce chapitre contient les sujets suivants :

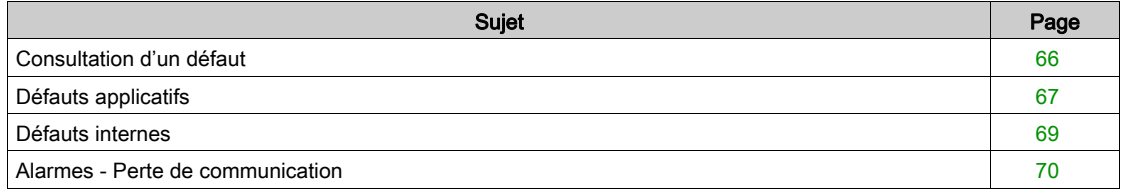

# <span id="page-65-0"></span>Consultation d'un défaut

Un défaut est signalé par différents indicateurs :

• l'état de la DEL du module de communication LULC09,

avec une base puissance :

- $\bullet$  l'état du bouton rotatif de la base puissance (0 ou « déclenchement »),
- l'état des sorties,

avec une base contrôle :

- l'état des DEL de la base contrôle,
- l'état des relais de sortie,

avec une unité de contrôle standard ou avancée :

 $\bullet$  des signaux internes envoyés au module de communication LULC09,

avec une unité de contrôle multifonction :

- $\bullet$  une alarme,
- z des messages affichés à l'écran,
- une communication interne avec le module de communication LULC09,
- la présence d'un code d'exception (rapport d'API).

NOTE : Les alarmes et les défauts sont enregistrés dans des registres particuliers. Reportez-vous au Manuel utilisateur des variables de communication : registres de surveillance des défauts (450 à 452) et registres de surveillance des alarmes (460 à 461).

# <span id="page-66-0"></span>Défauts applicatifs

# Acquittement de défaut applicatif

Les défauts applicatifs possibles sont énumérés ci-dessous. Vous pouvez les réinitialiser (acquitter) : manuellement, automatiquement ou à distance.

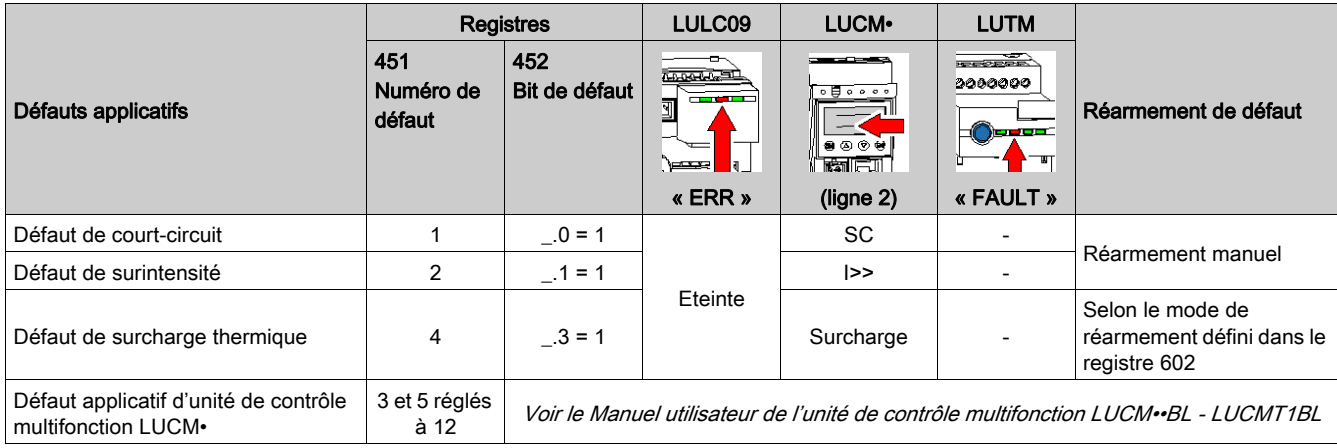

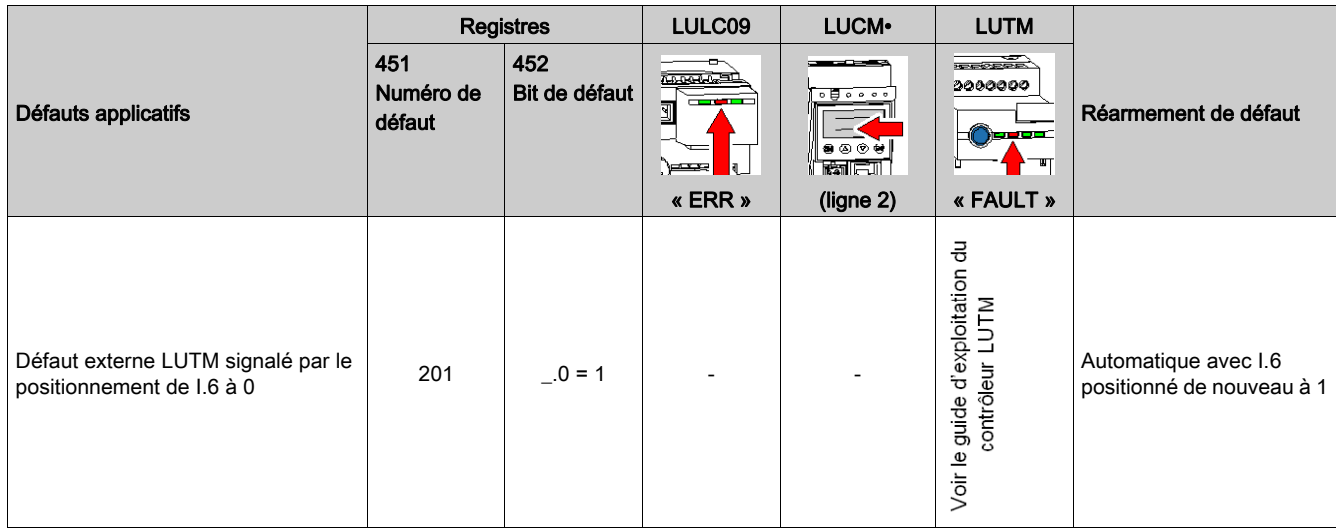

# Défaut de surcharge avec une base puissance LU•B•/LU•S•

Après un défaut de surcharge thermique, le bouton rotatif ou le bouton-poussoir bleu en face avant peut être utilisé et ce quel que soit le mode de réarmement défini.

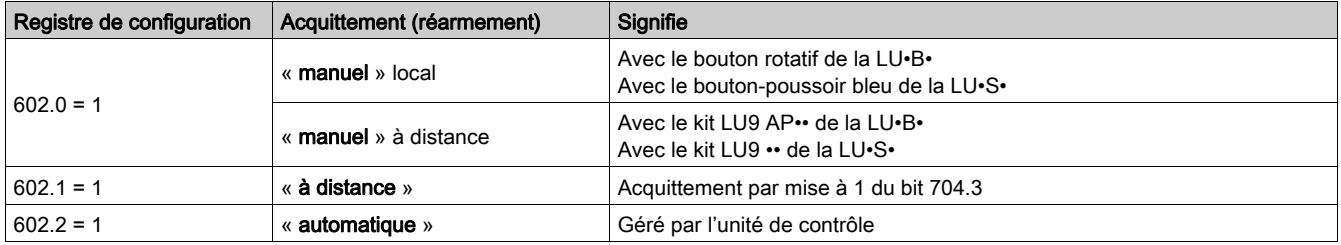

# Défaut de surcharge avec une base contrôle LUTM

Après un défaut de surcharge thermique, l'entrée I.5 ou le bouton-poussoir bleu en face avant peut être utilisé et ce quel que soit le mode de réarmement défini.

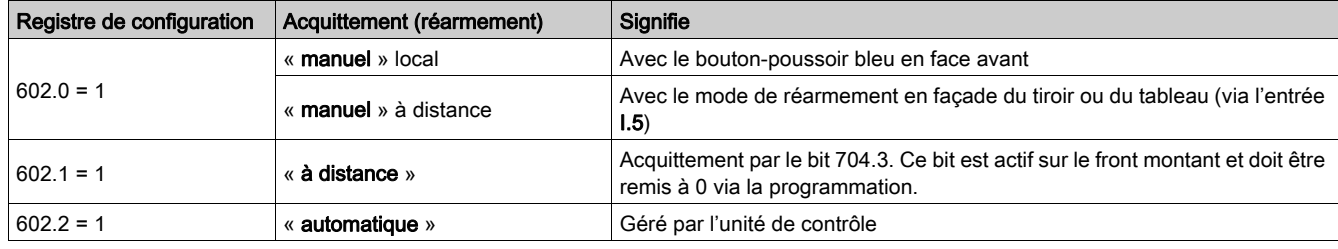

NOTE : Le mode de réarmement doit être défini.

# <span id="page-68-0"></span>Défauts internes

# Acquittement de défaut interne

Voici la liste des défauts internes possibles :

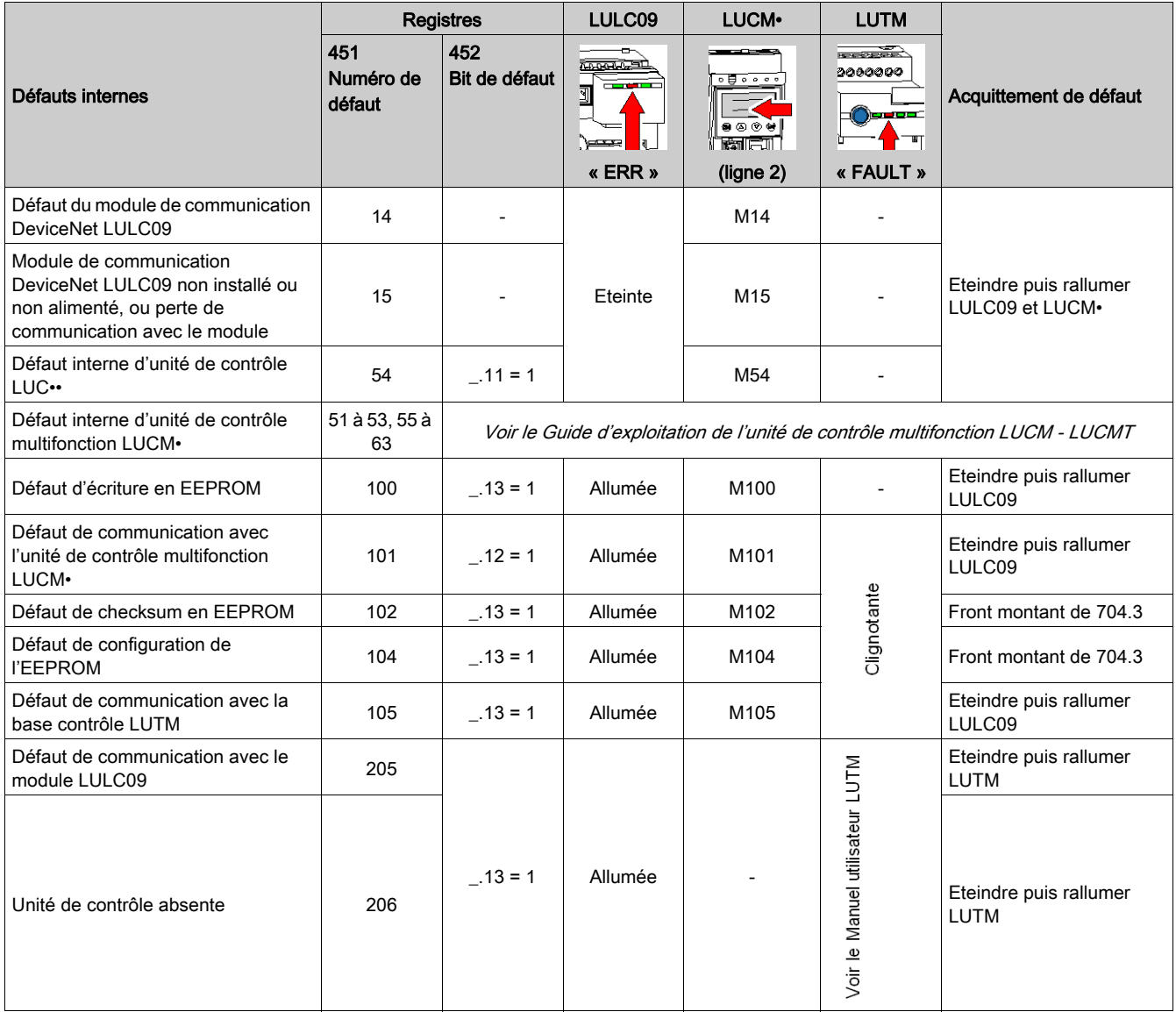

# <span id="page-69-0"></span>Alarmes - Perte de communication

# Acquittement des alarmes

Liste des alarmes possibles :

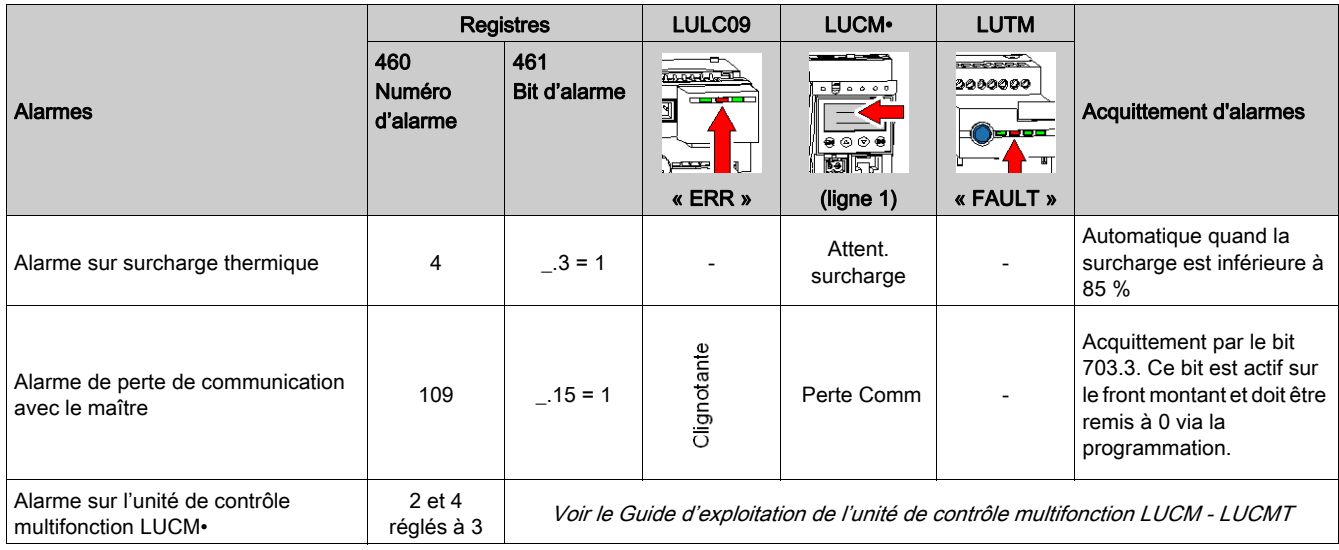

# Reprise après perte de communication

Après acquittement par mise à 1 du bit 703.3, la reprise se fait suivant l'état des bits de commande 704.0 et 704.1.

# Interrupteur de position (fonctions réflexes du module de communication)

# Présentation

L'interrupteur de position permet d'effectuer des positionnements précis et itératifs, sans aucune interaction de la durée de cycle de l'API ou du bus. Il s'agit d'une fonction du module initiée au niveau du module de communication LULC09.

Il y a deux types de fonctions :

- Reflex1 : Fonction « arrêt réflexe 1 » du module de communication,
- Reflex2 : Fonction « arrêt réflexe 2 » du module de communication.

#### Description de Reflex1

Le capteur n° 1 (entrée logique LI1) commande directement l'arrêt du moteur.

Après un nouvel ordre de marche (ordre d'arrêt puis de marche), le moteur redémarre même s'il y a encore détection (LI1=1).

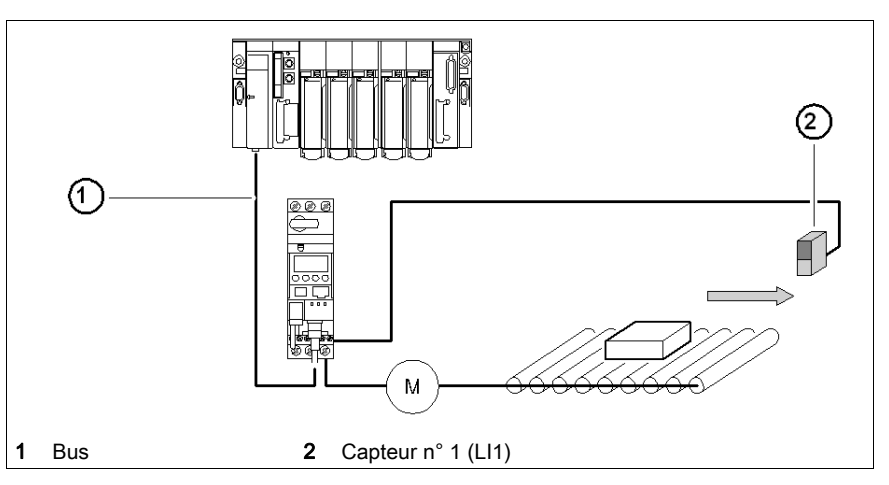

NOTE : Dans le cas d'un démarreur à 2 sens de marche, l'arrêt réflexe agit dans les deux sens. Chaînage de l'information.

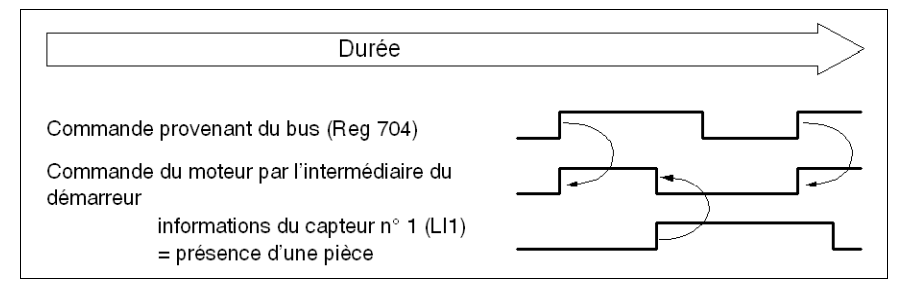

#### Description de Reflex2

Le capteur n° 1 (entrée logique LI1) commande l'arrêt du moteur en marche en sens direct.

Le capteur n° 2 (entrée logique LI2) commande l'arrêt du moteur en marche en sens inverse.

Après un nouvel ordre de marche (ordre d'arrêt puis de marche), le moteur redémarre même s'il y a encore détection (LI1=1 ou LI2 = 1).

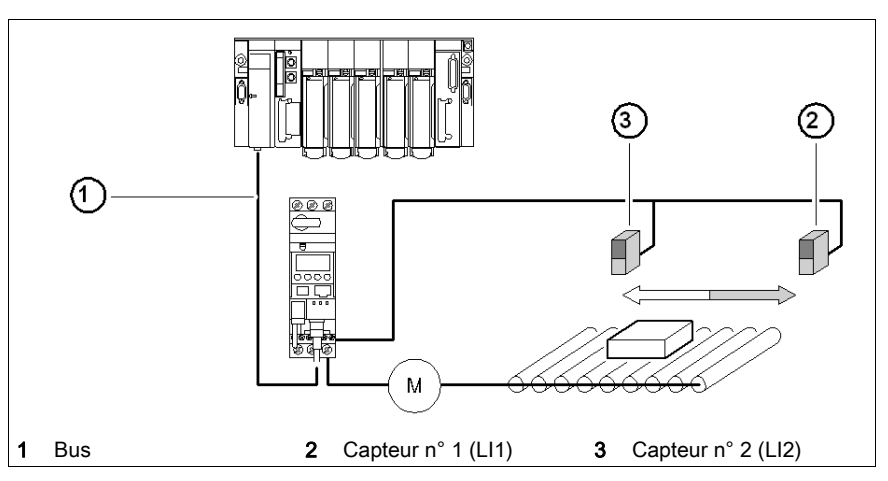

NOTE : Le capteur n° 2 (LI2) n'agit pas sur le sens direct et le capteur n° 1 (LI1) n'agit pas sur le sens inverse.

# Sélection d'une fonction d'« arrêt réflexe »

Pour utiliser une fonction « d'arrêt réflexe », vous devez la sélectionner dans le registre de la sortie à surveiller.

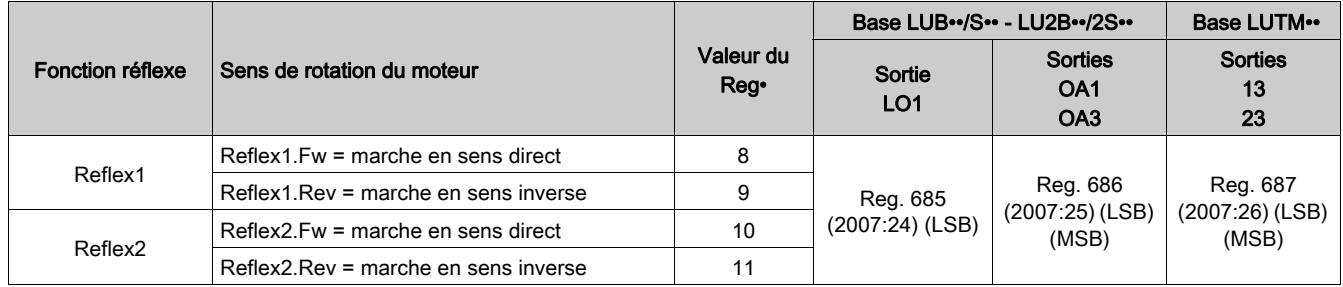

NOTE : Avant d'utiliser une fonction « d'arrêt réflexe », vous devez affecter les sorties OA1/OA3 à la marche en sens avant/inverse. Faites-le dans le registre 686 (2007:25). Par défaut, OA1 est affectée à la marche en sens direct et OA3 à la marche en sens inverse.

# Reflex1.Fw

Cette fonction est activée sur le front montant et non sur niveau.

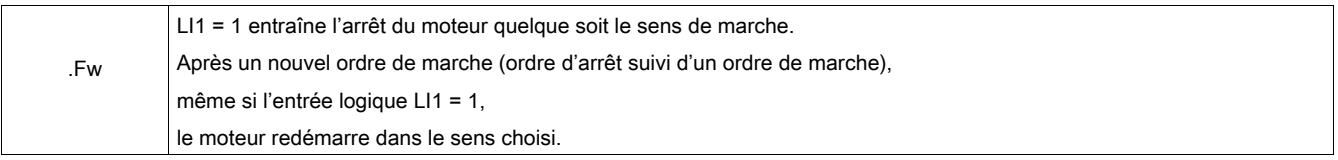

NOTE : L'entrée logique LI2 n'est pas utilisée.

# Reflex1.Rev

Cette fonction est activée sur le front montant et non sur niveau.

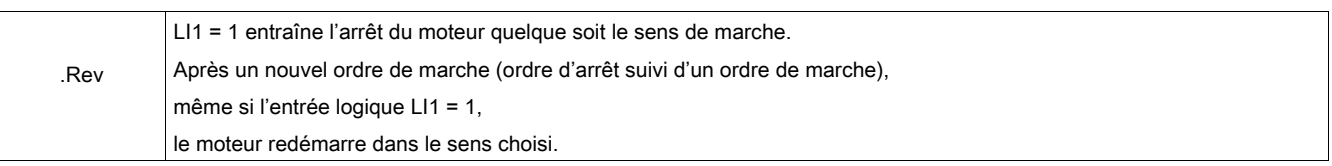

NOTE : L'entrée logique LI2 n'est pas utilisée.
### Reflex2.Fw

Cette fonction est activée sur le front montant et non sur niveau.

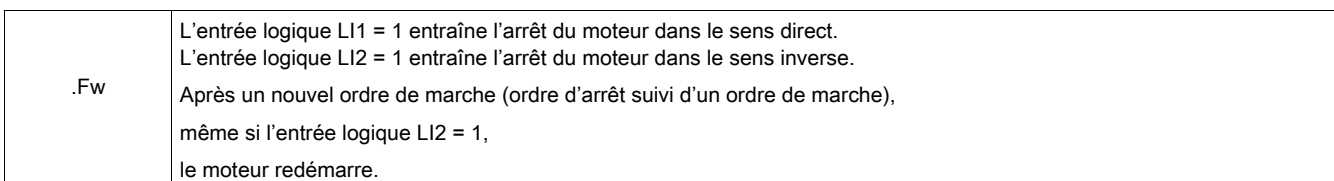

NOTE : L'entrée logique LI2 n'agit pas sur la marche en sens direct et l'entrée logique LI1 n'agit pas sur la marche en sens inverse.

#### Reflex2.Rev

Cette fonction est activée sur le front montant et non sur niveau.

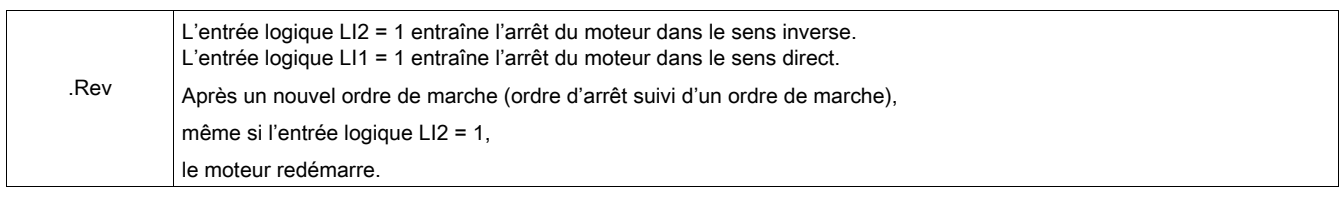

NOTE : L'entrée logique LI2 n'agit pas sur la marche en sens direct et l'entrée logique LI1 n'agit pas sur la marche en sens inverse.

# Annexes

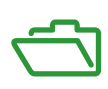

# Annexe A Dictionnaire des objets

#### Présentation

Le protocole DeviceNet utilise la modélisation d'objets. La modélisation d'objets organise les procédures et les données associées en une seule entité : l'objet.

Un objet est un ensemble d'attributs et de services associés. Les services sont des procédures qu'un objet réalise. Les attributs sont des caractéristiques d'objets représentés par des valeurs qui peuvent varier. En général, les attributs fournissent des informations d'état ou régissent le fonctionnement d'un objet. La valeur associée à un attribut peut affecter ou non le comportement d'un objet. Le comportement d'un objet indique comment celui-ci répond à des événements particuliers.

Les objets appartenant à une classe sont appelés instances d'objet. Une instance d'objet est la représentation réelle d'un objet particulier au sein d'une classe. Chaque instance d'une classe dispose du même ensemble d'attributs, mais a son propre ensemble de valeurs d'attributs, ce qui fait que chaque instance est unique dans une classe. Le dictionnaire des objets décrit les valeurs des attributs de chaque objet dans le profil de l'équipement.

#### Contenu de ce chapitre

Ce chapitre contient les sujets suivants :

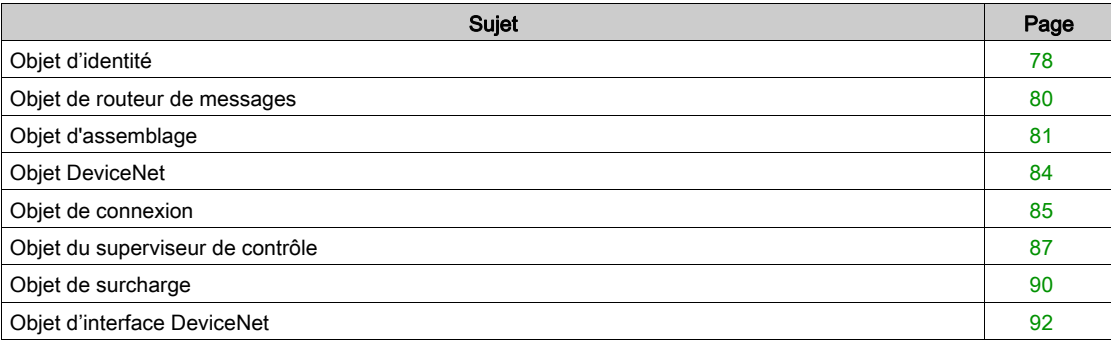

# <span id="page-77-1"></span><span id="page-77-0"></span>Objet d'identité

### Description

Cet objet, présent dans tous les produits DeviceNet, permet d'identifier l'équipement et fournit des informations générales sur celui-ci.

### Attributs de classe

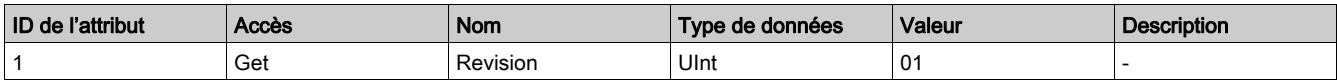

### Attributs d'instance

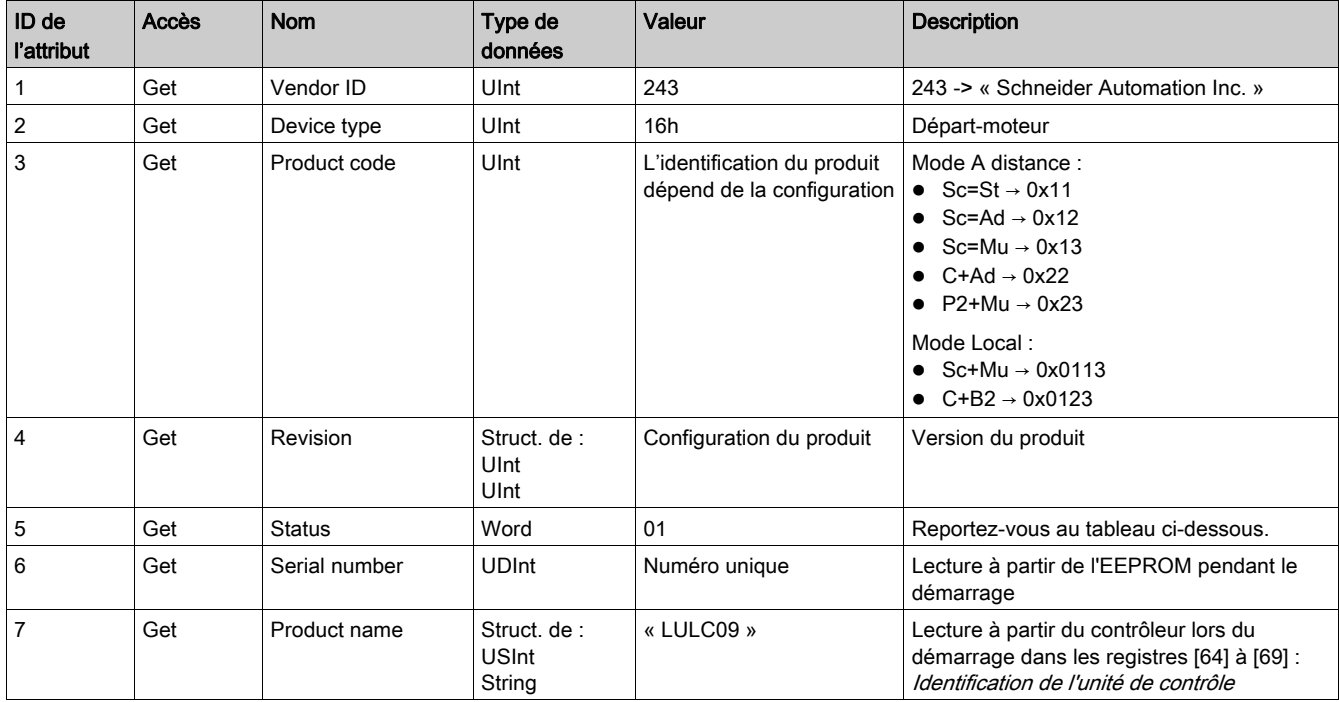

Attribut 5 états :

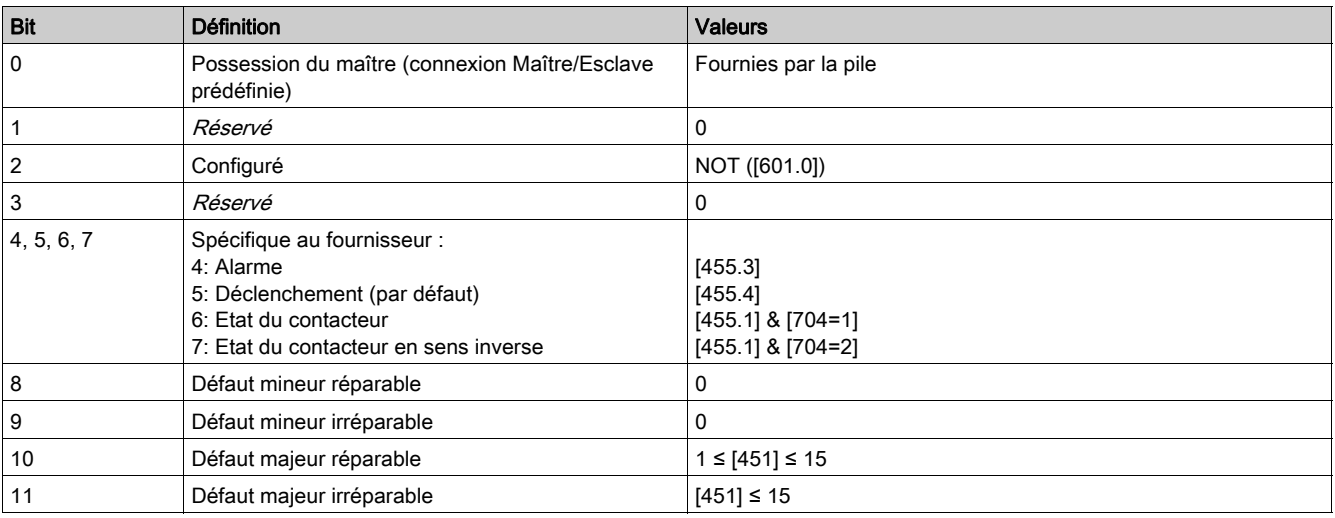

## Service d'instance et de classe

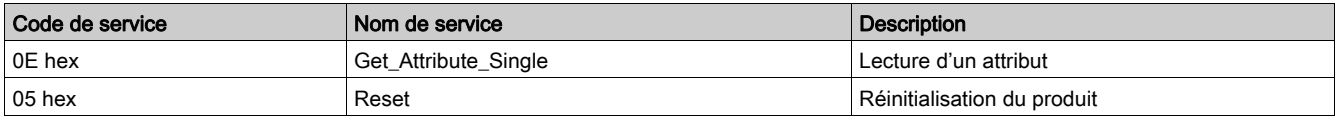

# <span id="page-79-1"></span><span id="page-79-0"></span>Objet de routeur de messages

### **Description**

L'objet de routeur de messages fournit un point de connexion de messagerie grâce auquel un client peut soumettre un service à toute instance ou classe d'objet dans l'équipement physique.

### Attributs de classe

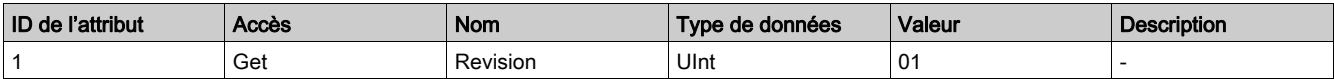

#### Attributs d'instance

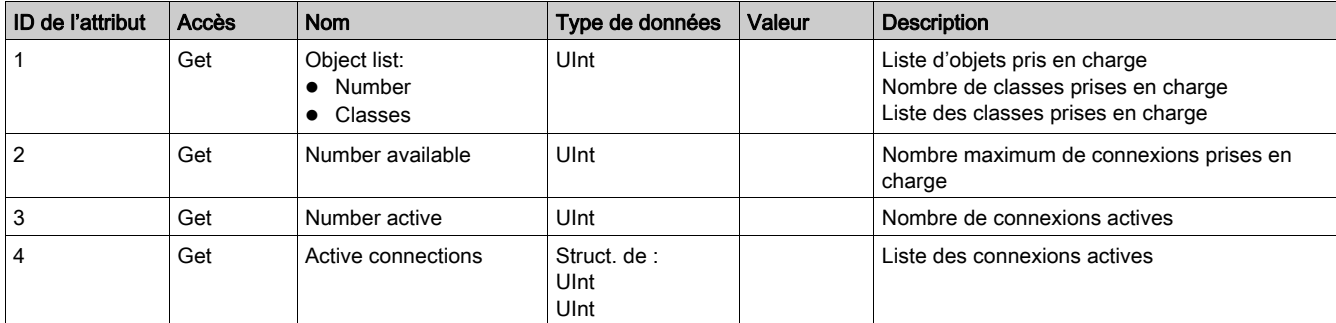

#### Service d'instance et de classe

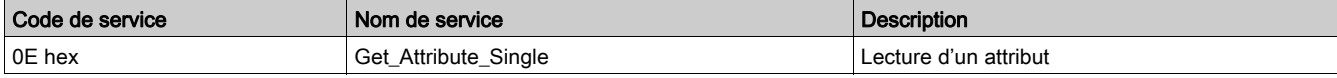

# <span id="page-80-1"></span><span id="page-80-0"></span>Objet d'assemblage

#### **Description**

L'objet d'assemblage lie les attributs de plusieurs objets, ce qui permet aux données de chaque objet d'être envoyées et reçues via une seule connexion. Les objets d'assemblage peuvent être utilisés pour lier des données d'entrée ou de sortie. Les termes « entrée » et « sortie » sont définis dans la perspective du réseau. Une entrée envoie (produit) des données sur le réseau et une sortie reçoit (consomme) des données du réseau.

Seuls les assemblages statiques sont pris en charge.

#### Attributs de classe

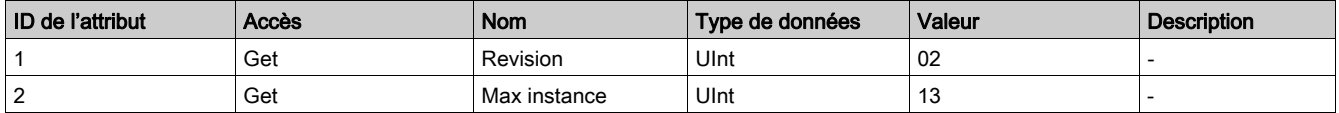

#### Attributs d'instance

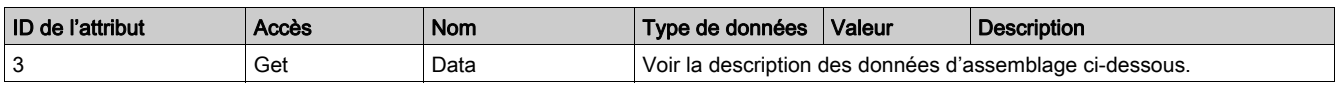

#### Service d'instance et de classe

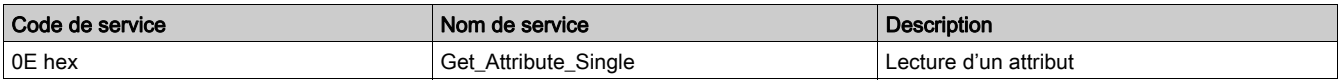

#### Données d'assemblage de sortie

Instance 2 : Basic Overload (Surcharge de base)

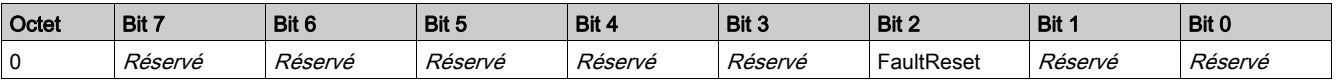

Instance 3 : Basic Motor Starter (Démarreur de base)

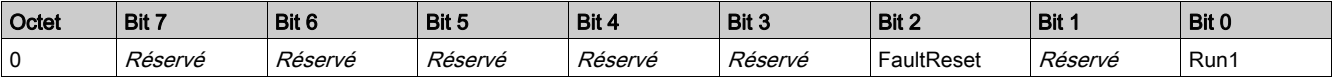

Instance 4 : Extended Contactor (Contacteur avancé)

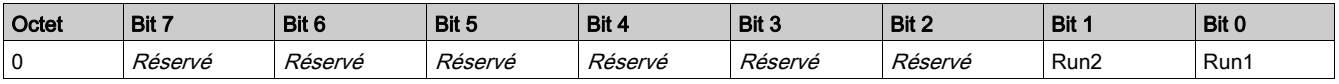

Instance 5 : Extended Motor Starter (Démarreur avancé)

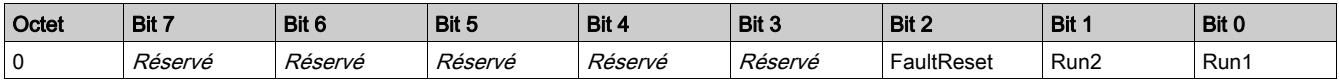

#### NOTE :

- $\bullet$  FaultReset = Registre 704.3
- $\bullet$  Run2 = Registre 704.1
- $\bullet$  Run1 = Registre 704.0

### Instance 100 : TeSys U Registres de contrôle

Cet assemblage contient plusieurs registres de contrôle fréquemment utilisés avec un équipement TeSys U.

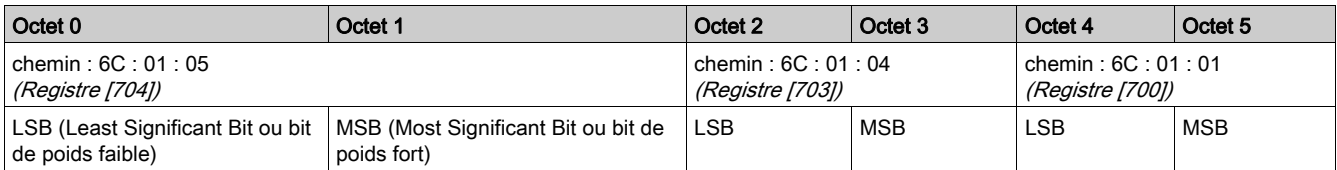

### Instance 101 : PKW Request Object (Objet de la requête PKW)

Cet assemblage est spécifique au fournisseur. Il est utilisé pour mettre en œuvre l'objet de la requête du protocole PKW.

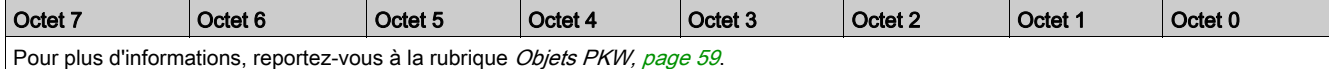

Instance 102 : PKW Request and Extended Motor Starter (Requête PKW et démarreur avancé)

Cet assemblage est spécifique au fournisseur.

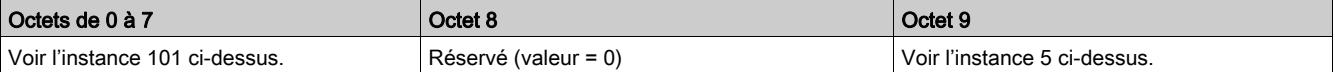

Instance 103 : PKW Request and TeSys U Control Registers (Requête PKW et registres de contrôle TeSys U)

Cet assemblage est spécifique au fournisseur.

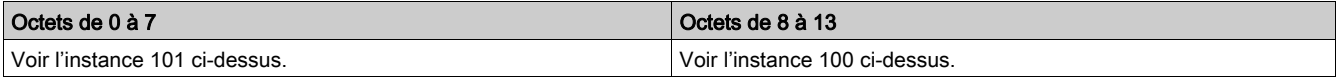

### Données d'assemblage d'entrée

Instance 50 : Basic Overload (Surcharge de base)

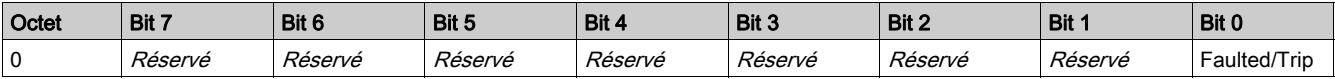

Instance 51 : Extended Overload (Surcharge avancée)

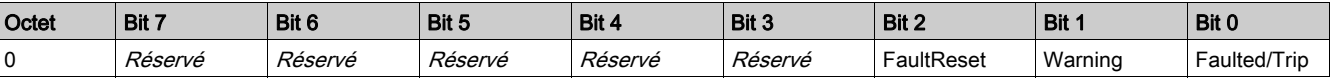

Instance 52 : Basic Motor Starter (Démarreur de base)

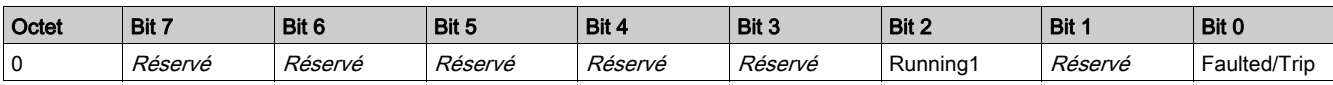

Instance 53 : Extended Motor Starter 1 (Démarreur avancé 1)

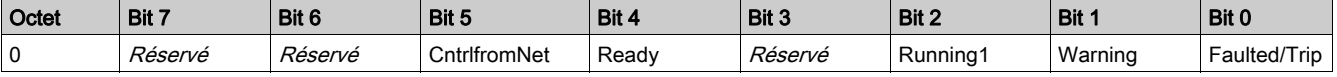

Instance 54 : Extended Motor Starter 2 (Démarreur avancé 2)

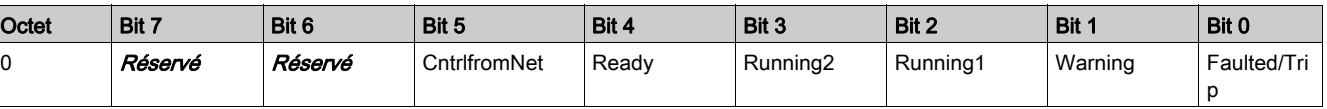

### NOTE :

- $\bullet$  CntrlfromNet = NOT (Registre 455.14)
- Ready = Registre  $455.0$
- Running2 = (Registre 455.7) AND (Registre 704.1)
- Running1 = (Registre 455.7) AND (Registre 704.0)
- $\bullet$  Warning = Registre 455.3
- Fault/Trip = (Registre 455.2) OR (Registre 455.4)

Instance 110 : TeSys U Monitoring Registers (Registres de surveillance TeSys U) (avec configuration dynamique)

Cet assemblage contient plusieurs registres de surveillance fréquemment utilisés avec un équipement TeSys U.

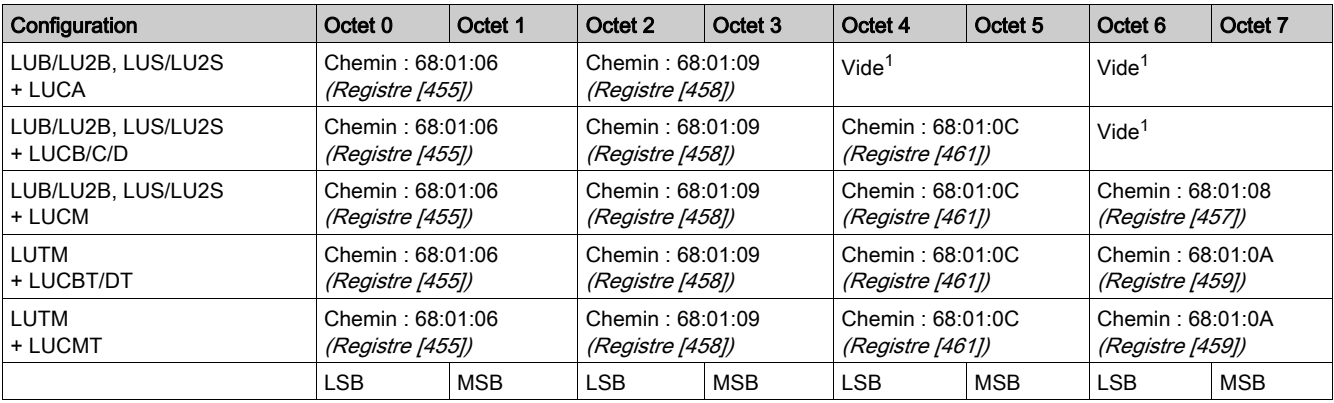

 $1$  Tous les octets laissés vides à la fin de cet assemblage ne seront pas envoyés au bus. Par conséquent, si aucun paramètre n'est attribué aux octets 6 et 7, la longueur des données de l'assemblage sera de 6 octets au lieu de 8.

Instance 111 : PKW Response Object (Objet de la réponse PKW)

Cet assemblage est spécifique au fournisseur. Il est utilisé pour mettre en œuvre l'objet de la réponse du protocole PKW.

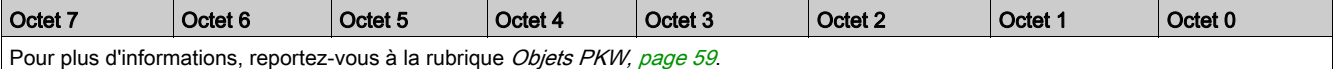

Instance 112 : PKW Response and Extended Motor Starter (Réponse PKW et démarreur avancé)

Cet assemblage est spécifique au fournisseur.

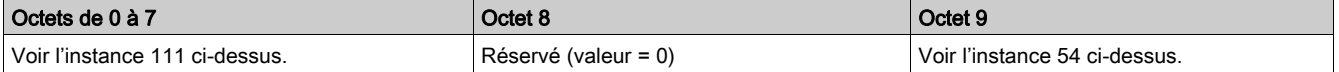

Instance 113 : PKW Response and TeSys U Monitoring Registers (Réponse PKW et registres de surveillance TeSys U)

Cet assemblage est spécifique au fournisseur.

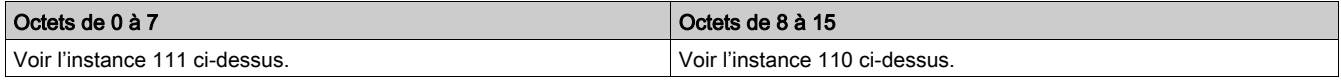

# <span id="page-83-1"></span><span id="page-83-0"></span>Objet DeviceNet

### Présentation

L'objet DeviceNet est utilisé pour fournir la configuration et l'état de la connexion physique du réseau DeviceNet. Un produit ne peut prendre en charge qu'un seul objet DeviceNet par connexion physique aux bornes de communication DeviceNet™.

#### Attributs de classe

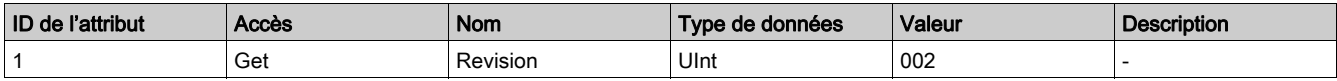

### Attributs d'instance

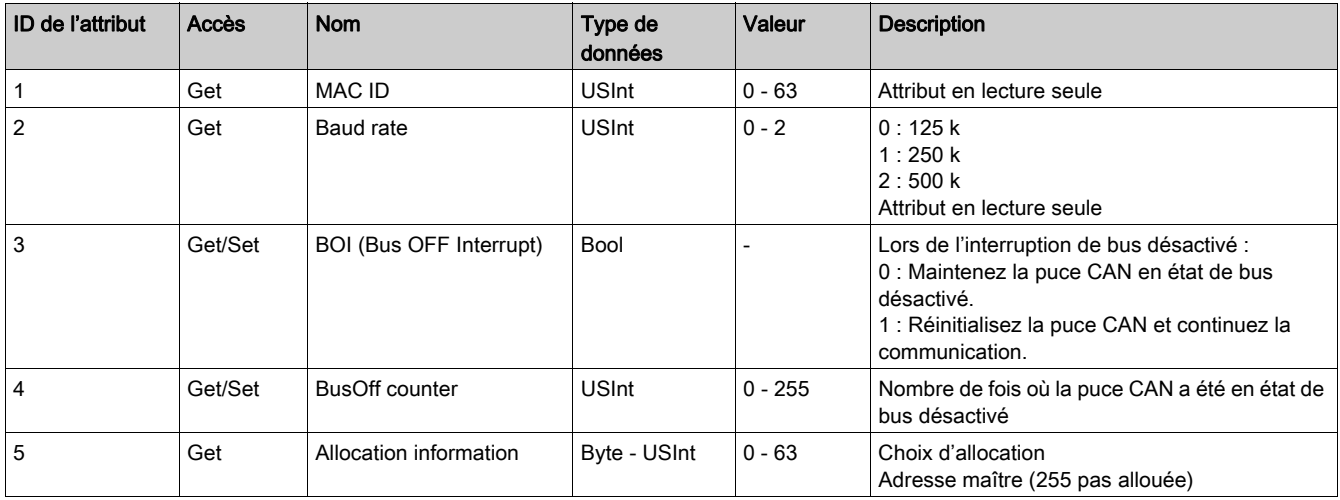

## Service de classe

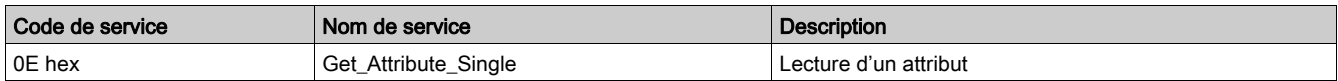

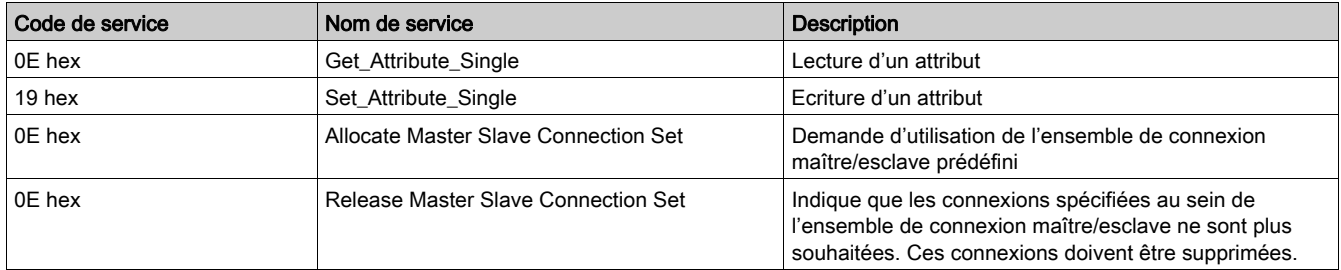

# <span id="page-84-1"></span><span id="page-84-0"></span>Objet de connexion

### **Description**

L'objet de connexion alimente et gère les échanges d'exécution de messages.

#### Attributs de classe

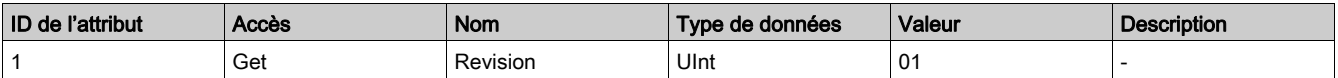

### Attributs de l'instance 1 : Instance de message explicite

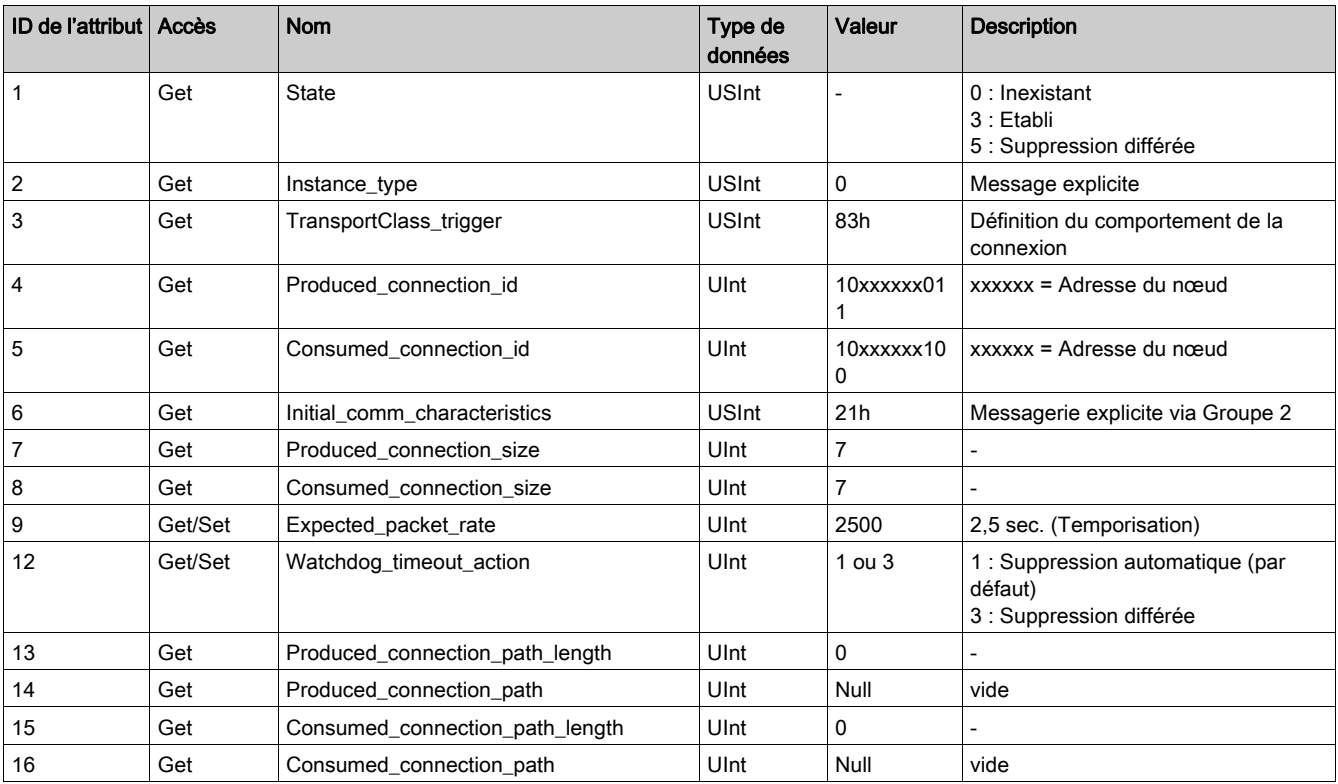

### Attributs de l'instance 2 : Instance de message d'E/S scruté

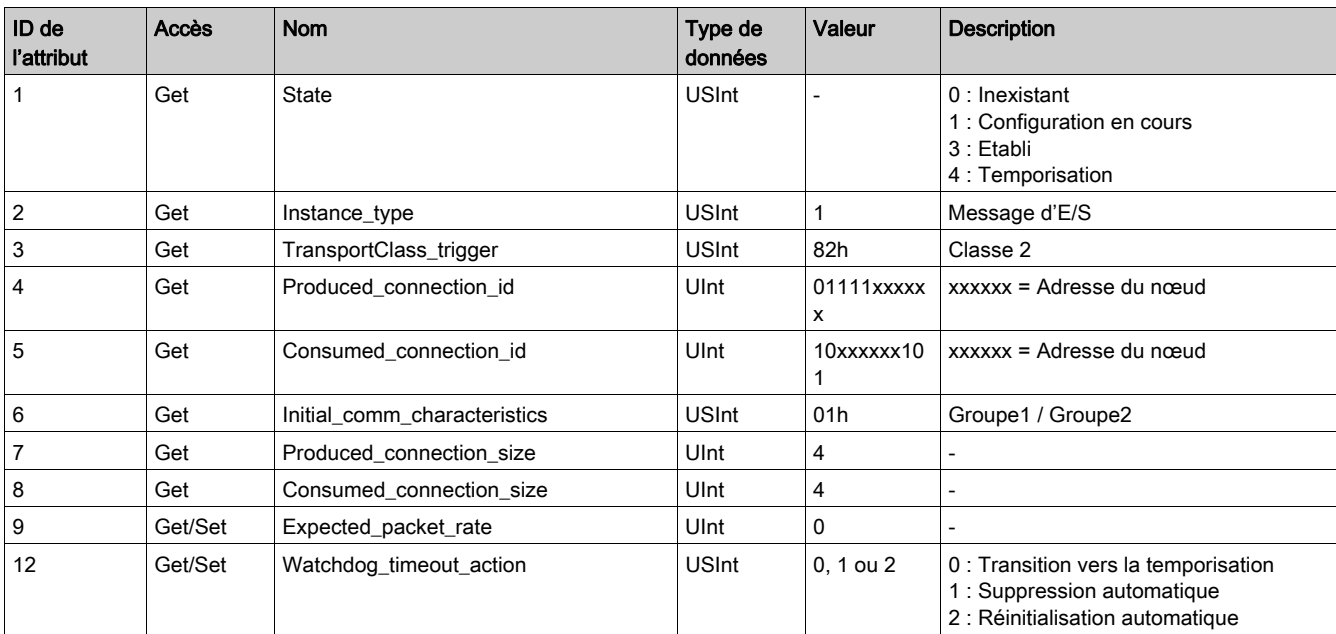

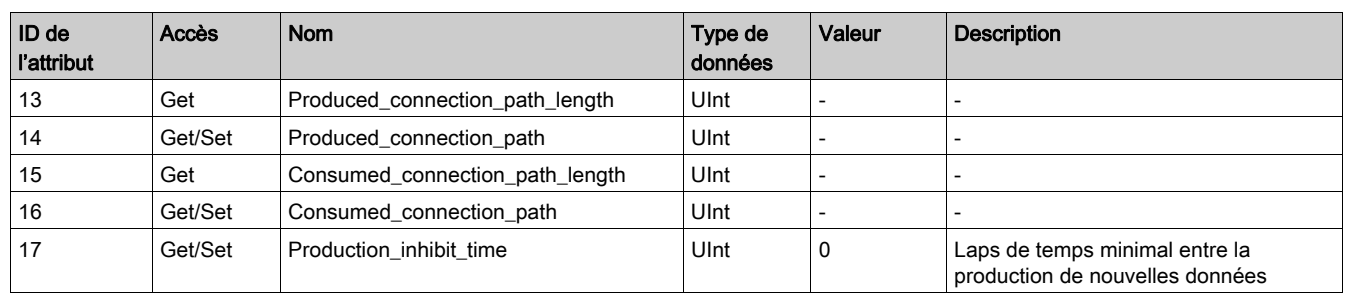

# Attributs de l'instance 4 : Instance de message COS/cyclique

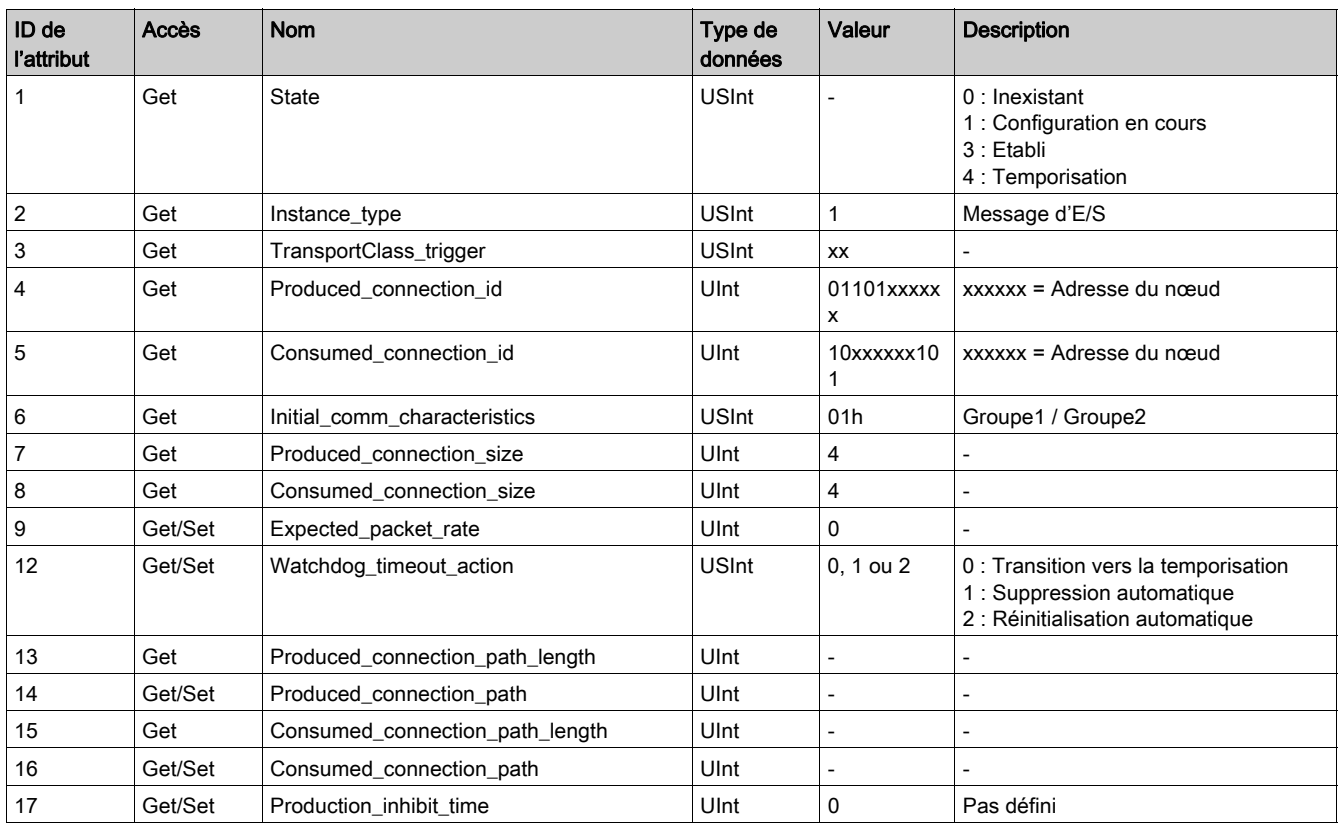

# Service de classe

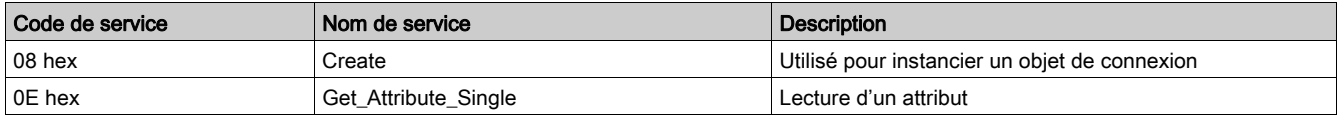

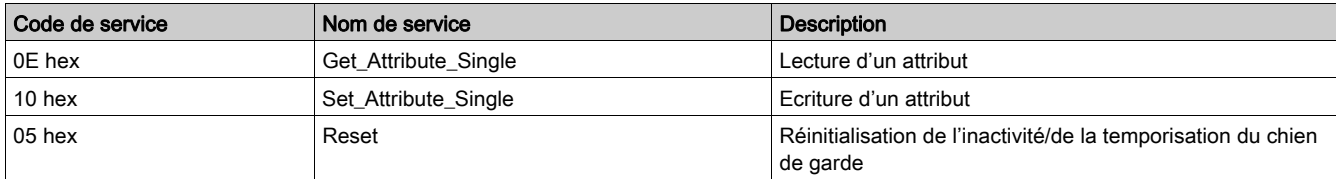

# <span id="page-86-1"></span><span id="page-86-0"></span>Objet du superviseur de contrôle

#### **Description**

Cet objet modélise toutes les fonctions de gestion des équipements au sein de la « Hiérarchie des équipements de contrôle du moteur ».

### Attributs de classe

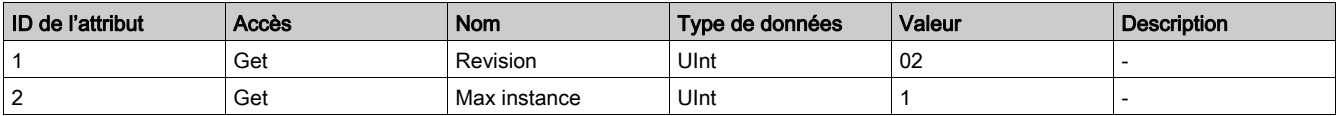

#### Attributs d'instance

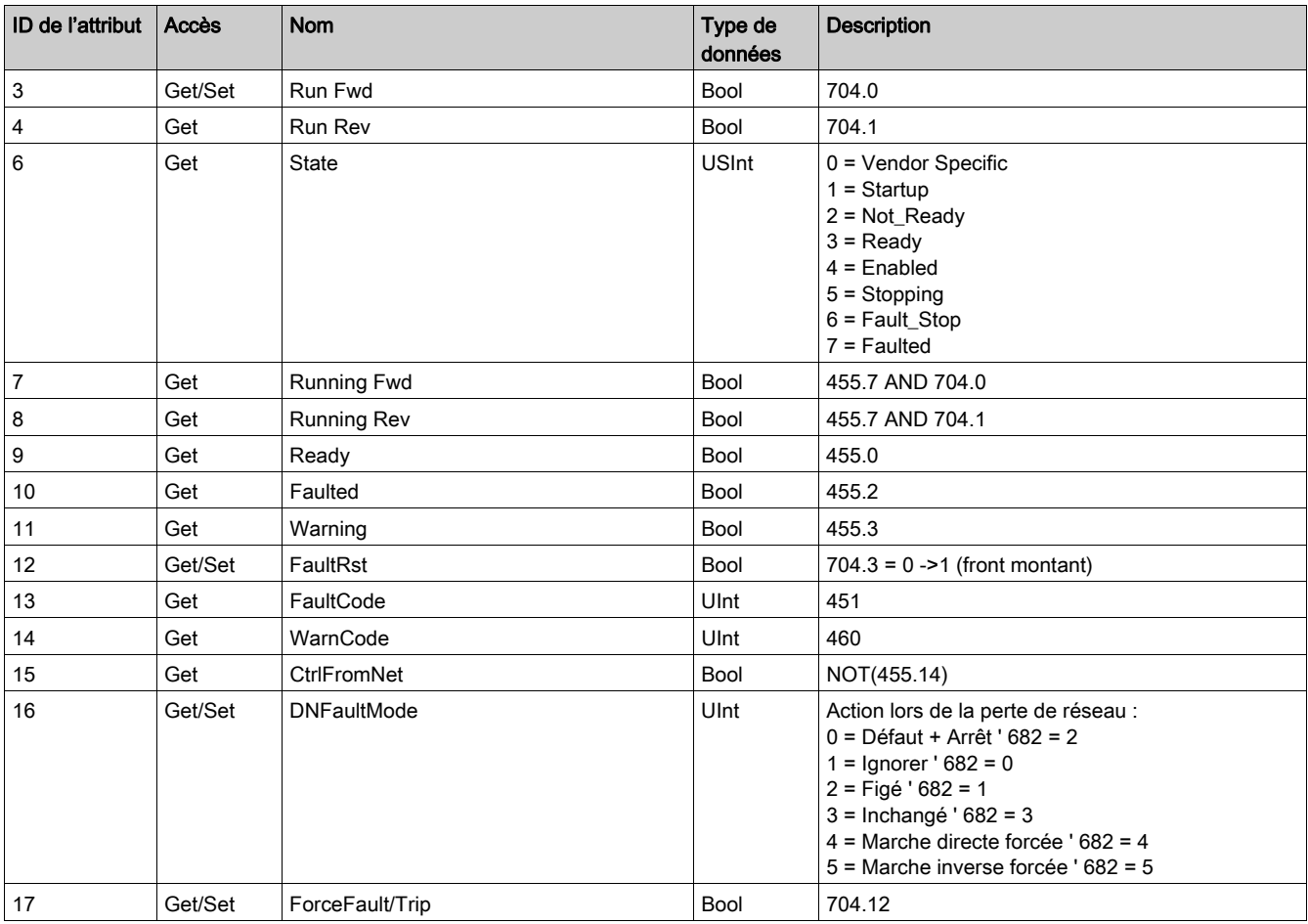

#### Service de classe

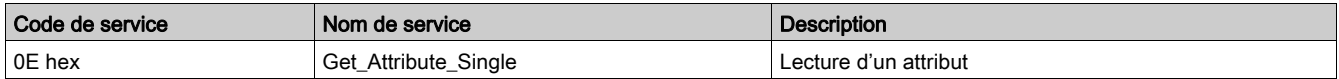

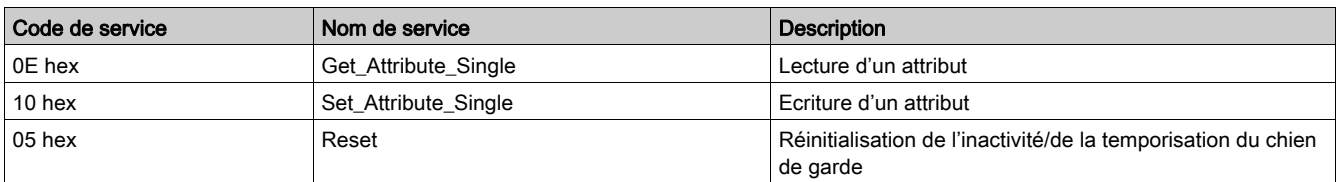

#### Evénement de l'état du superviseur de contrôle

Le schéma suivant présente la matrice des événements de l'état du superviseur de contrôle :

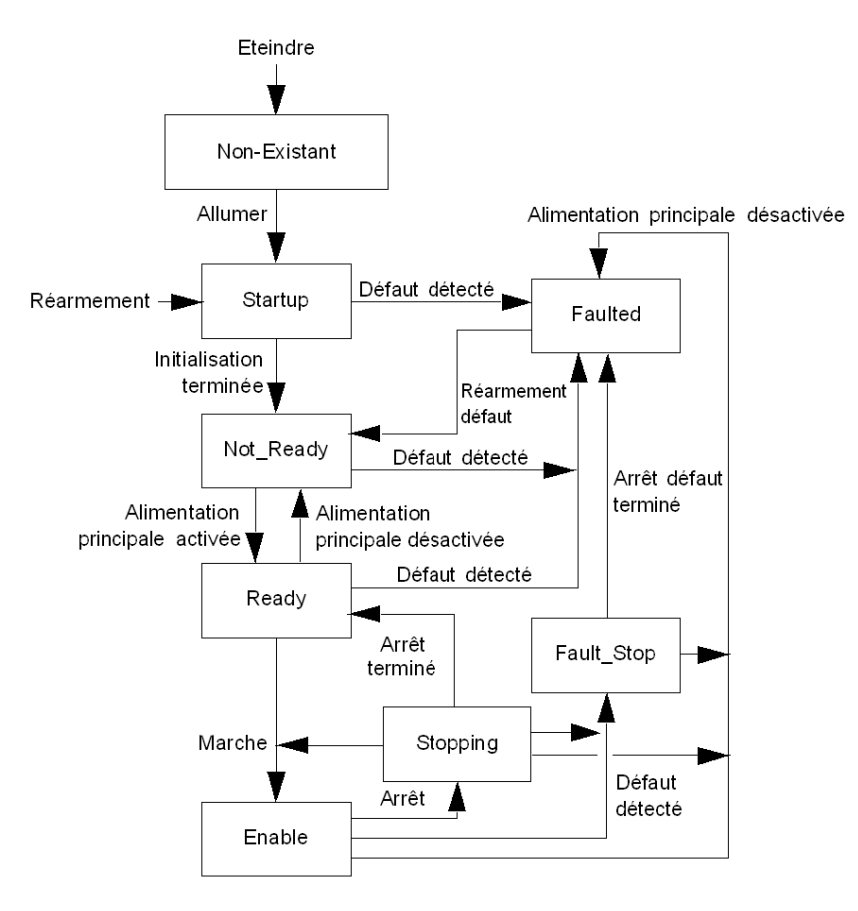

Le tableau suivant décrit la matrice des événements marche/arrêt :

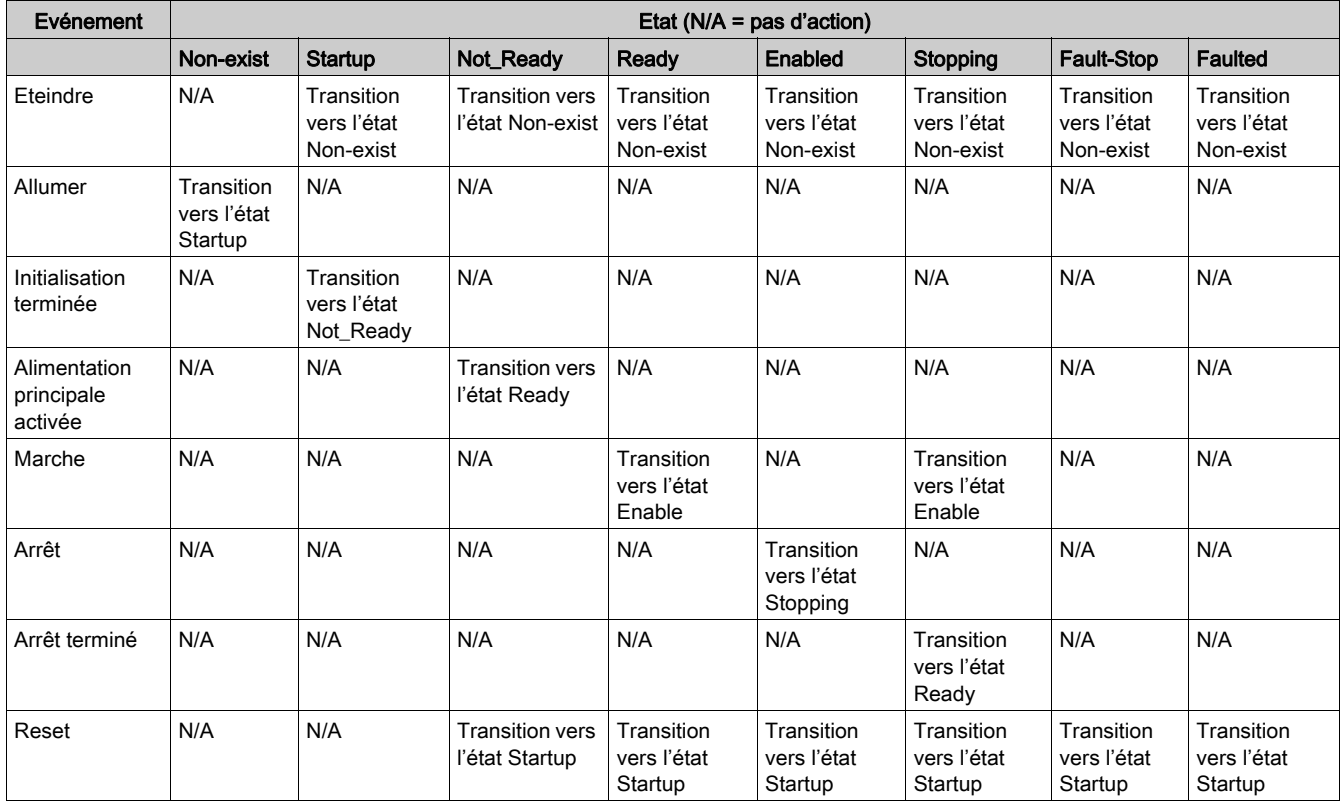

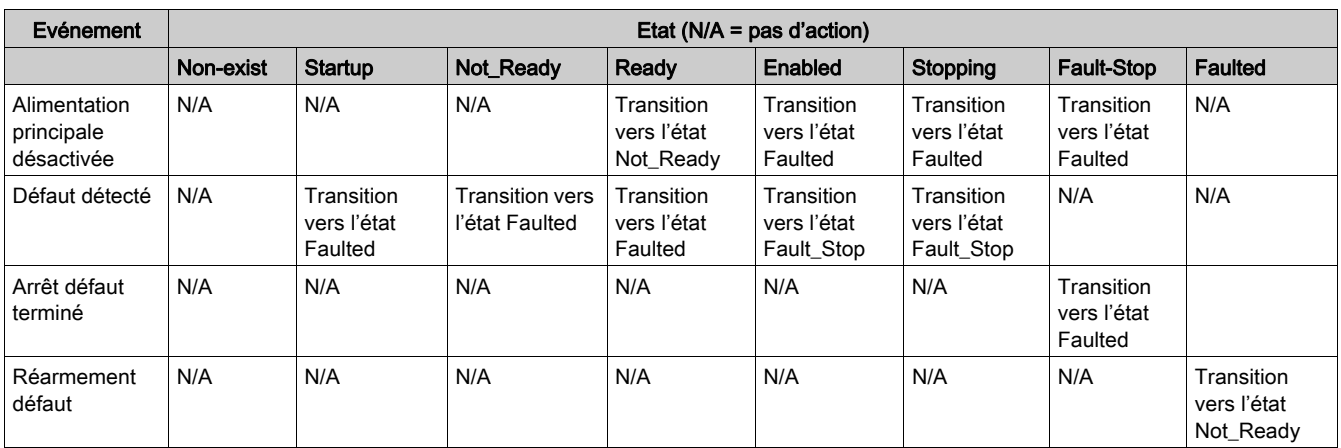

L'attribut 5 (NetCtrl) est utilisé pour demander le contrôle des événements Marche/Arrêt depuis le réseau. Vous pouvez néanmoins limiter ces événements, si vous ne souhaitez pas autoriser le contrôle de ces événements depuis le réseau dans certaines situations, ou si votre application l'interdit. Le contrôle des événements Marche/Arrêt est activé depuis le réseau uniquement lorsque l'attribut 15 (CtrlFromNet) est défini sur 1 par l'équipement en réponse à une requête NetCtrl.

Si l'attribut 15 (CtrlFromNet) est défini sur 1, alors les événements Marche et Arrêt sont déclenchés par la combinaison des attributs Run1 et Run2, comme le montre le tableau suivant. Notez que les attributs Run1 et Run2 disposent de contextes différents selon des types d'équipement différents.

Le tableau suivant illustre les contextes des attributs Run1 et Run2 pour les équipements compris dans la hiérarchie de contrôle du moteur :

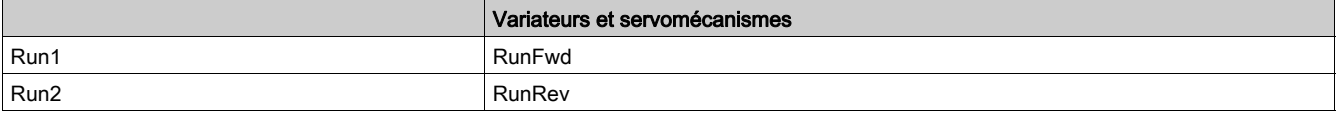

Si CtrlFromNet est défini sur 0, les événements Marche et Arrêt doivent être contrôlés à l'aide d'entrée(s) locale(s) fournies par le fournisseur.

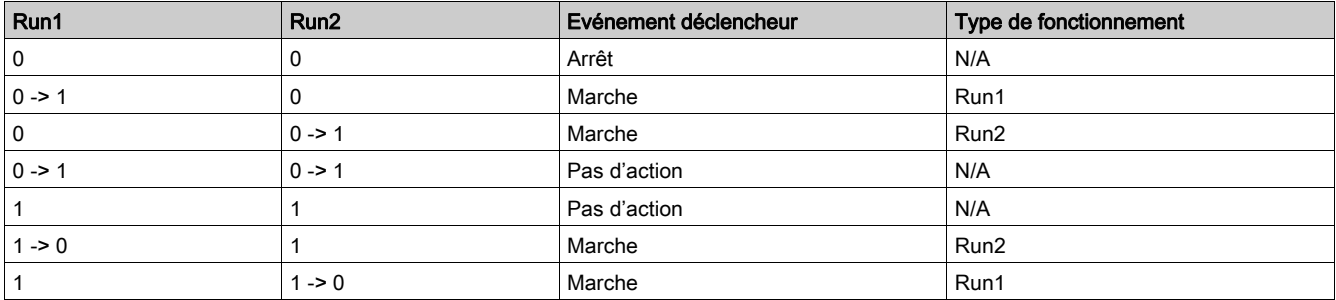

NOTE : Les signaux de marche ou d'arrêt locaux peuvent annuler ou être verrouillés par la commande marche/arrêt via DeviceNet.

# <span id="page-89-1"></span><span id="page-89-0"></span>Objet de surcharge

### **Description**

Cet objet modélise toutes les fonctions spécifiques à un équipement de protection contre les surcharges du moteur CA.

## Attributs de classe

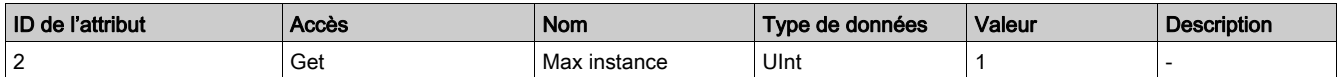

### Attributs d'instance

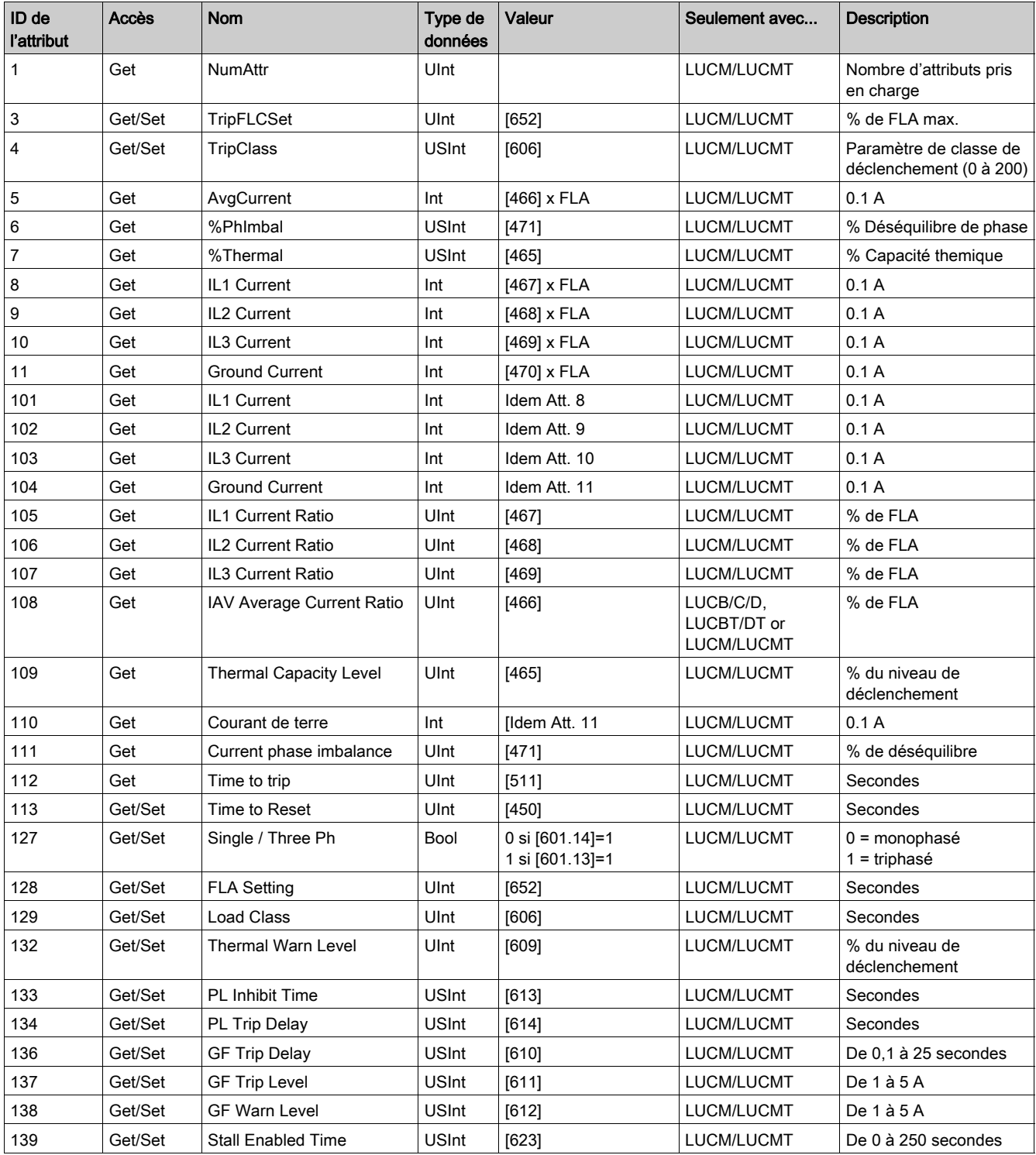

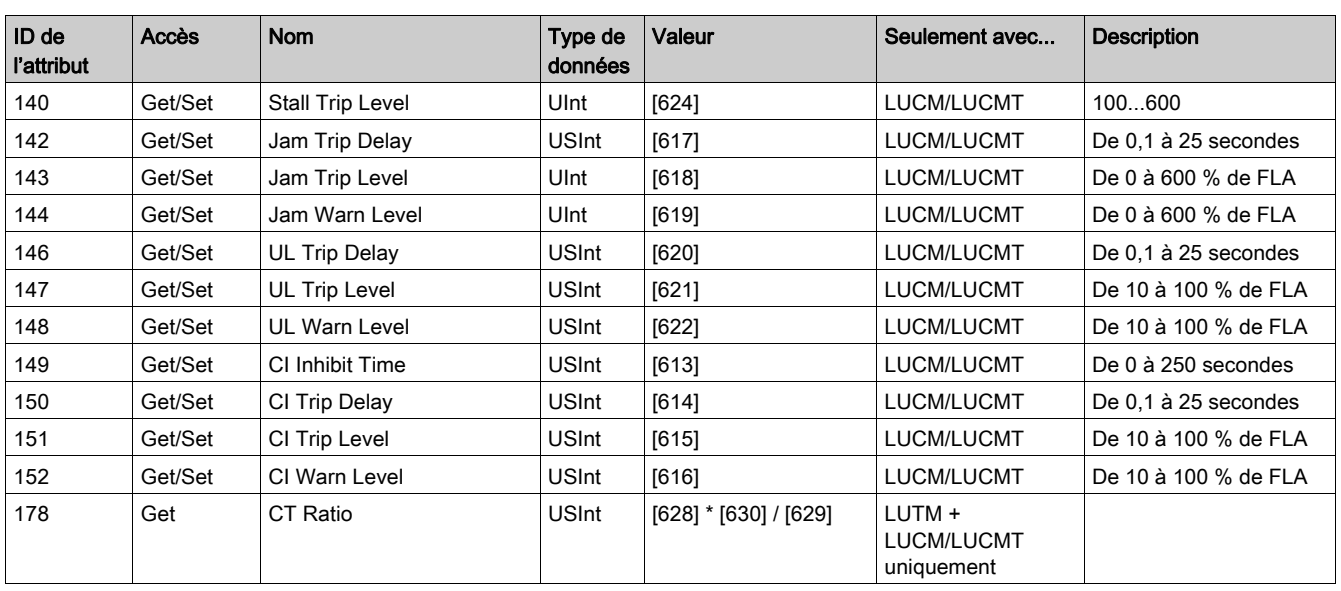

NOTE : Dans le tableau ci-dessus :

- $\bullet$  PL = Perte courant phase
- $\bullet$  GF = Défaut de terre
- $\bullet$  Stall = Démarrage long
- $\bullet$  UL = Sous-charge
- $\bullet$  CI = Déséquilibre courant phase

#### Calcul de l'intensité en ampères

Dans le mappage du TeSys U, les valeurs des intensités sont données en % de FLA. Voici la formule à utiliser pour convertir ces valeurs en ampères. Cette formule doit être utilisée pour les bases LUB/2B, LUS/2S et LUTM.

I = CurrentInMapping FLA Set FLAmax

et

GroundCurrent = Register\_470 FLA Set FLAmin

Où :

- CurrentInMapping : Registres 466 à 470, donné en % de FLA
- z FLA Set : Registre 652, donné en % de FLAmax
- z FLAmax : Registre 96, enregistré en ampères
- z FLAmin : Registre 96, enregistré en ampères et divisé par 4 avec un LUB/2B, LUS/2S ou par 3 avec un LUTM.

Les registres 96 et 652 peuvent être modifiés à tout moment. Par conséquent, le module met à jour leurs valeurs de manière cyclique.

#### Service de classe

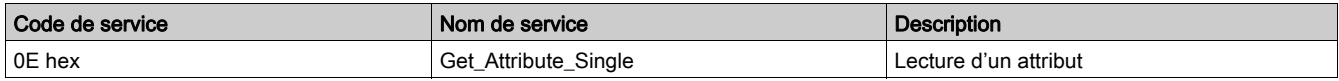

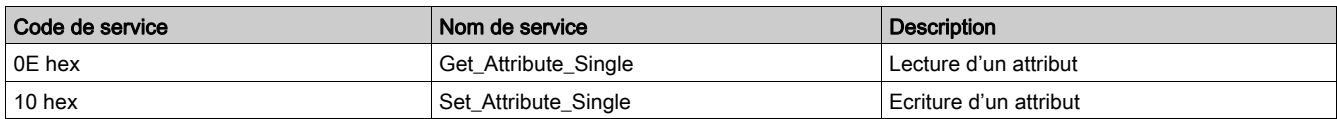

# <span id="page-91-1"></span><span id="page-91-0"></span>Objet d'interface DeviceNet

### **Description**

Cet objet vous permet de sélectionner les données qui seront échangées sur le réseau par la messagerie d'E/S. Une seule instance (instance 1) de l'objet d'interface DeviceNet est prise en charge.

#### Attributs d'instance

Les attributs d'instance suivants sont pris en charge :

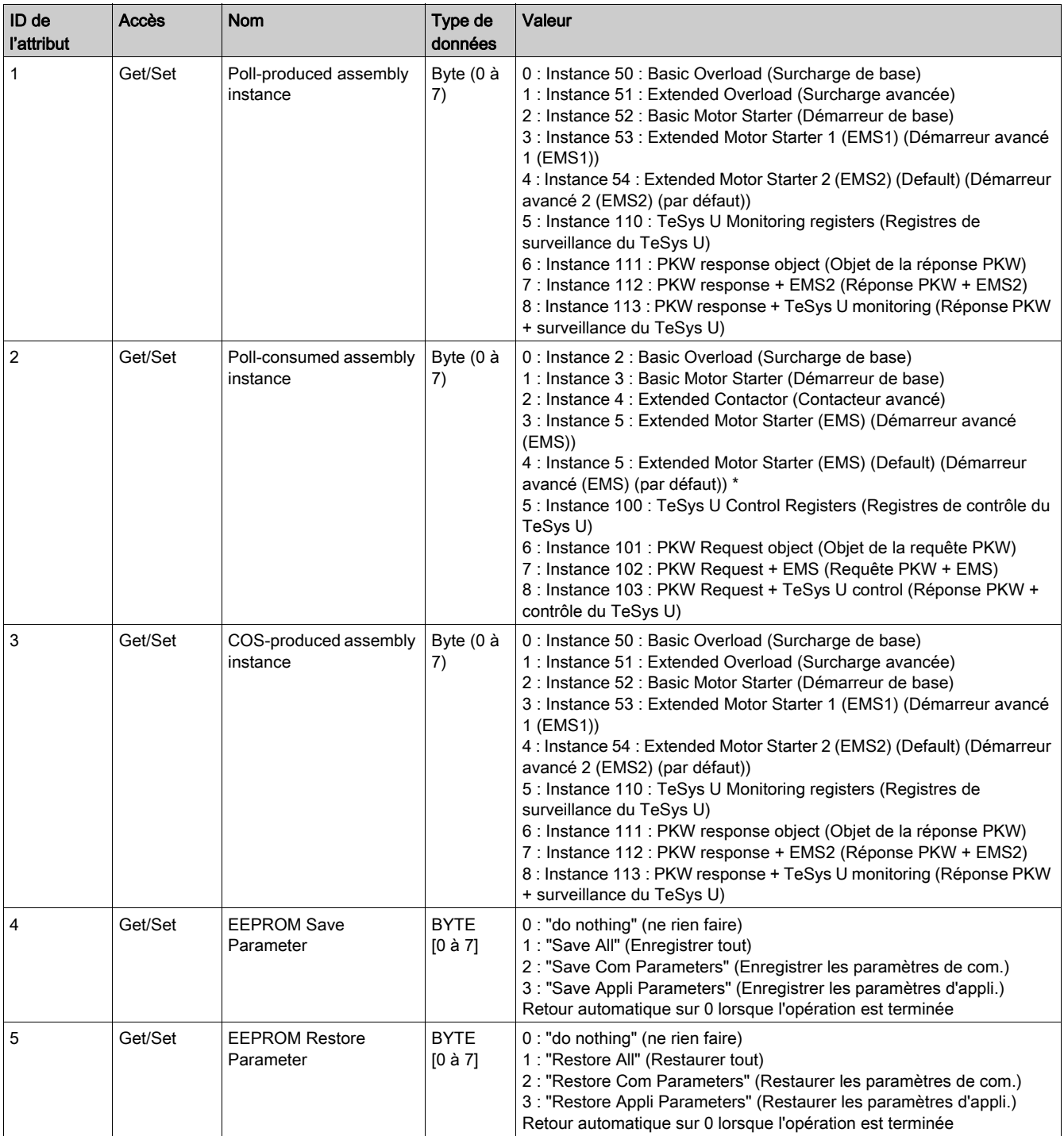

NOTE : \* Le Extended Motor Starter (EMS) (démarreur avancé (EMS)) est répété deux fois (valeurs 3 et 4) dans la liste des valeurs d'assemblage de consommation par scrutation. Cela permet une cohérence avec les valeurs 3 et 4 de la liste des valeurs d'assemblage de production par scrutation.

\*\* La valeur AutoBaud enable (Vitesse auto activée) (attribut 4) est lue lors de la mise sous tension uniquement. Lorsque ce bit est résolu (lors de la désactivation de la vitesse auto), la vitesse en bauds du courant est écrite au niveau du paramètre port réseau - réglage vitesse en bauds du registre [695]. Ce paramètre est prioritaire sur le bit en cas d'incohérence (vérifiée lors de la mise sous tension). Dans ce cas, la valeur Vitesse auto activée est définie selon le paramètre port réseau - réglage vitesse en bauds du registre lors de la mise sous tension.

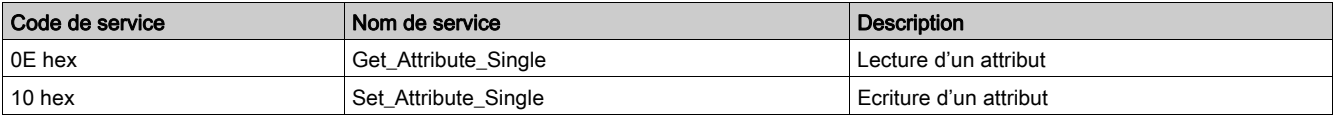

# Index

# A

Acquittement alarme, [70](#page-69-0) défaut applicatif, [67](#page-66-0) défaut interne, [69](#page-68-0) Alarme, [70](#page-69-1) Alimentation, [17](#page-16-0), [18](#page-17-0), [18](#page-17-1), [27](#page-26-0), [28](#page-27-0)

# B

Base contrôle, [16](#page-15-0) Base puissance, [16](#page-15-0) baud gamme d'équipements, [24](#page-23-0)

# C

**CAN** longueur de câble du bus, [24](#page-23-0) codes d'erreur PKW, [61](#page-60-0) codes d'erreur PKW, [61](#page-60-0) Conducteur, [19](#page-18-0), [20](#page-19-0) configuration maître DeviceNet , [36](#page-35-0) **Connecteur** Sub-D 9 broches, [21](#page-20-0) Connecteur Sub-D 9 broches, [21](#page-20-0) Connecteurs, [13](#page-12-0)

# D

Défauts, [66](#page-65-0) Défauts applicatifs, [67](#page-66-1) Défauts internes, [69](#page-68-1) DEL, [13](#page-12-1), 13 **Désactiver** identification automatique, [57](#page-56-0) DeviceNet, [33](#page-32-0) à base de connexion, [33](#page-32-0) architecture réseau, [24](#page-23-1) connexions de messagerie, [33](#page-32-1) couche physique, [23](#page-22-0) échange de données, [24](#page-23-2) ligne dérivée, [23](#page-22-1) ligne principale, [23](#page-22-1) longueur de réseau, [24](#page-23-0) message d'E/S, [33](#page-32-2) message explicite, [33](#page-32-3) modèle de réseau, [24](#page-23-3) profil des équipements, [34](#page-33-0) réseaux basés sur le protocole CAN, [23](#page-22-0) topologie du réseau, [23](#page-22-2) Dimensions du produit, [27](#page-26-1)

# E

EDS, [34](#page-33-1)

electronic data sheet EDS, [34](#page-33-2) Entrées, [28](#page-27-1) État de la sortie rétablir, [56](#page-55-0)

# F

Fonctions du produit, [12](#page-11-0)

# I

Identification automatique désactiver, [57](#page-56-0) Interrupteur de position, [71](#page-70-0)

# L

Liaison précâblée, [19](#page-18-1) Liaison fil à fil , [19](#page-18-2) longueur de réseau, [24](#page-23-0) LUCA, [12](#page-11-1) LUCB/C/D, [12](#page-11-1) LUCM, [12](#page-11-1), [17](#page-16-1)

# M

Mise sous tension, [17](#page-16-1) Mode de contrôle, [56](#page-55-1) Mode de repli, [54](#page-53-0) modèle consommateur/producteur, [24](#page-23-3) Module Vue de dessous, [15](#page-14-0) vue de face, [13](#page-12-2)

# O

objet interface DeviceNet, [92](#page-91-1) objet d'assemblage, [81](#page-80-1) objet d'interface DeviceNet, [92](#page-91-1) objet de connexion, [85](#page-84-1) objet de surcharge, [90](#page-89-1) objet du superviseur de contrôle, [87](#page-86-1) objets assemblage, [81](#page-80-1) connexion, [85](#page-84-1) DeviceNet, [84](#page-83-1) identité, [78](#page-77-1) routeur de messages. [80](#page-79-1) superviseur de contrôle, [87](#page-86-1) surcharge, [90](#page-89-1) objets de service des registres périodiques, [59](#page-58-0) Ordre de montage, [16](#page-15-1)

# P

Perte de communication, [54](#page-53-0), [70](#page-69-2)

1744085 07/2019 95

PKW, [59](#page-58-0) objets de service des registres périodiques, [59](#page-58-0) Port DeviceNet, [28](#page-27-2)

# R

Raccordement électrique, [17](#page-16-2) Réception du produit, [12](#page-11-2) Reflex1, [71](#page-70-1) Reflex2, [71](#page-70-2) Réglage sortie, [56](#page-55-2) Rétablir état de la sortie, [56](#page-55-0) RSNetworx, [36](#page-35-0)

# S

Sortie réglage, [56](#page-55-2) Sortie (sur l'illustration), [13](#page-12-3) Sorties, [28](#page-27-3)

# U

Unité de contrôle, [54](#page-53-1) Unités de contrôle (LUC), [12](#page-11-1)

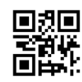

**1744085FR-03**

**Schneider Electric Industries SAS**

35, rue Joseph Monier CS30323 F - 92506 Rueil Malmaison Cedex

www.schneider-electric.com 07/2019

*En raison de l'évolution des normes et du matériel, les caractéristiques indiquées par les textes et les images de ce document ne nous engagent qu'après confirmation par nos services.*